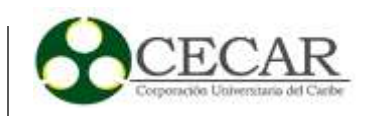

1

Desarrollo de un Prototipo Software para Mejorar y Automatizar el Proceso Gestión de PQRS bajo lineamientos BPM, en el Área Aseguramiento de la Secretaría de Salud Municipal de Sincelejo

> Fabián Ricardo Cardozo Araujo José de Jesús Urzola Gómez

Corporación Universitaria del Caribe – CECAR Escuela de Posgrado y Educación Continua Faculta de Ciencias Básicas, Ingenierías y Arquitectura Especialización en Tecnologías de la Información Sincelejo

2019

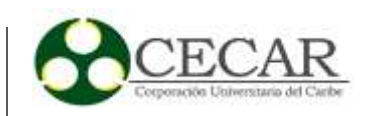

Desarrollo de un Prototipo Software para Mejorar y Automatizar el Proceso Gestión de PQRS bajo lineamientos BPM, en el Área Aseguramiento de la Secretaría de Salud Municipal de Sincelejo

> Fabián Ricardo Cardozo Araujo José de Jesús Urzola Gómez

Trabajo de grado presentado como requisito para optar al título de Especialista en Tecnologías de la Información

Asesor

Ing. Namuel Francisco Solórzano Peralta Magíster en Dirección Estratégica (Especialidad en Tecnologías de la Información)

> Corporación Universitaria del Caribe – CECAR Escuela de Posgrado y Educación Continua Faculta de Ciencias Básicas, Ingenierías y Arquitectura Especialización en Tecnologías de la Información Sincelejo

> > 2019

DESARROLLO DE UN PROTOCOLLO DE UN PROTOCOLLO DE UN PROTOCOLLO DE UN PROTOCOLLO DE UN PROTOCOLLO DE UN PROTOCOL<br>DE UN protocollo de un protocollo de un protocollo de un protocollo de un protocollo de un protocollo de un pr

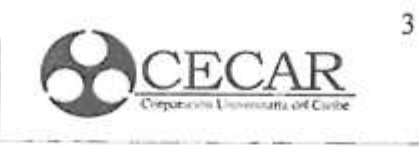

Nota de Aceptación

 $4.05$ ammy Director wu Evaluador 1

Evaluador 2

Sincelejo, Sucre, 18 de Octubre de 2019

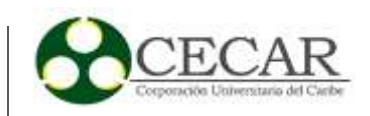

### **Dedicatoria**

En primer lugar a Dios por permitirnos vivir esta hermosa experiencia de vida que no toda persona tienen la dicha de experimentar. A nuestros familiares que siempre están incondicionalmente apoyándonos en los buenos y malos momentos de la vida.

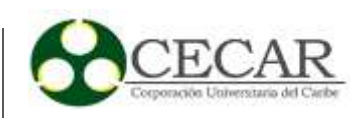

### **Agradecimientos**

Agradecemos todos y cada uno de los docentes que hicieron parte de este proceso, que con paciencia y dedicación sirvieron de guía para nuestro crecimiento tanto intelectual como personal. A nuestro asesor Ingeniero Namuel Solórzano Peralta que humildemente nos apoyó y guió nuestros pasos para lograr este gran objetivo, sus conocimientos y experiencia fueron de gran apoyo. A la Corporación Universitaria del Caribe CECAR.

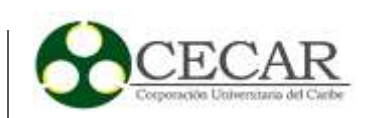

# **Tabla de Contenido**

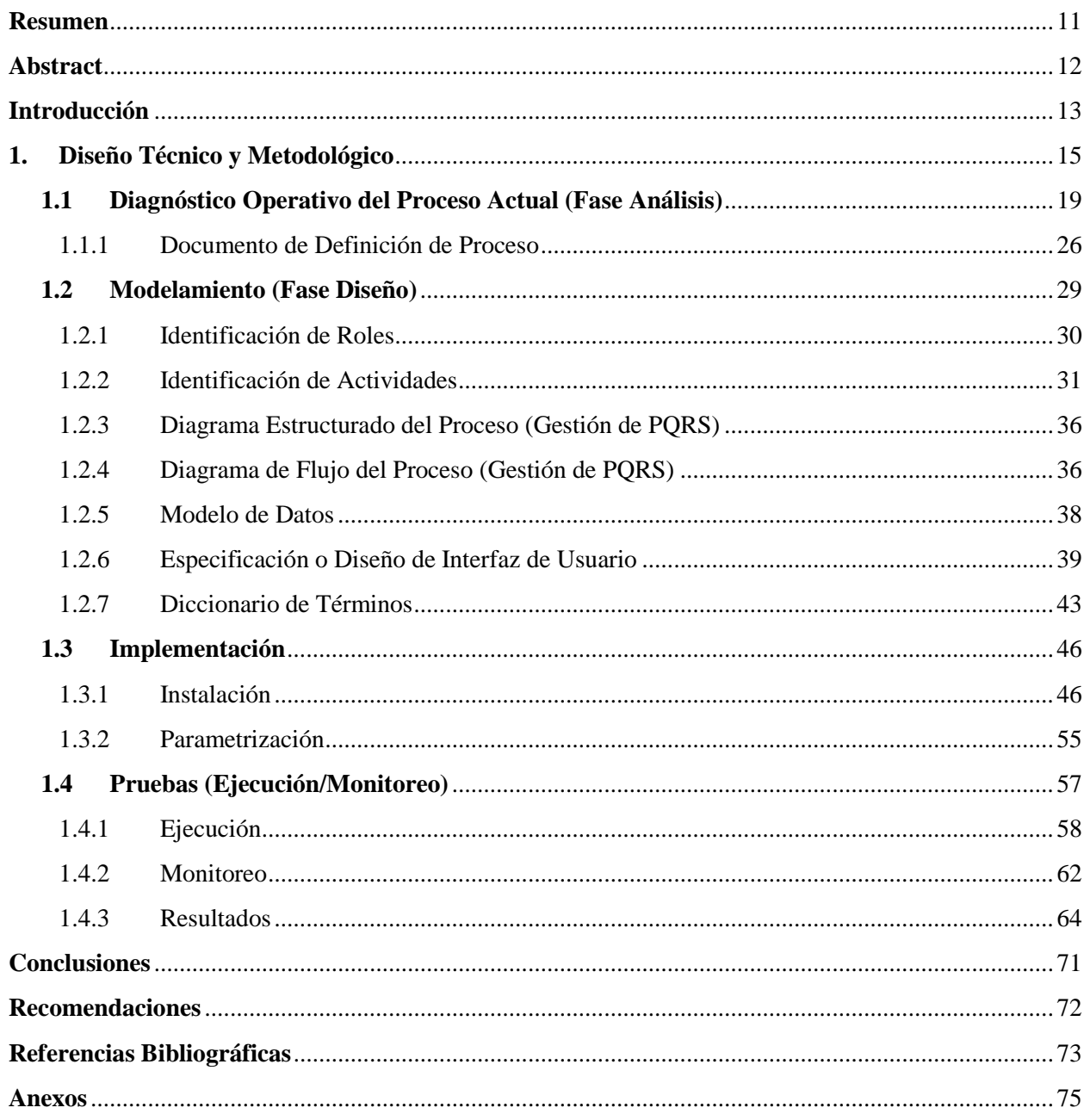

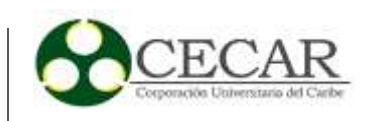

# **Listado de Figuras**

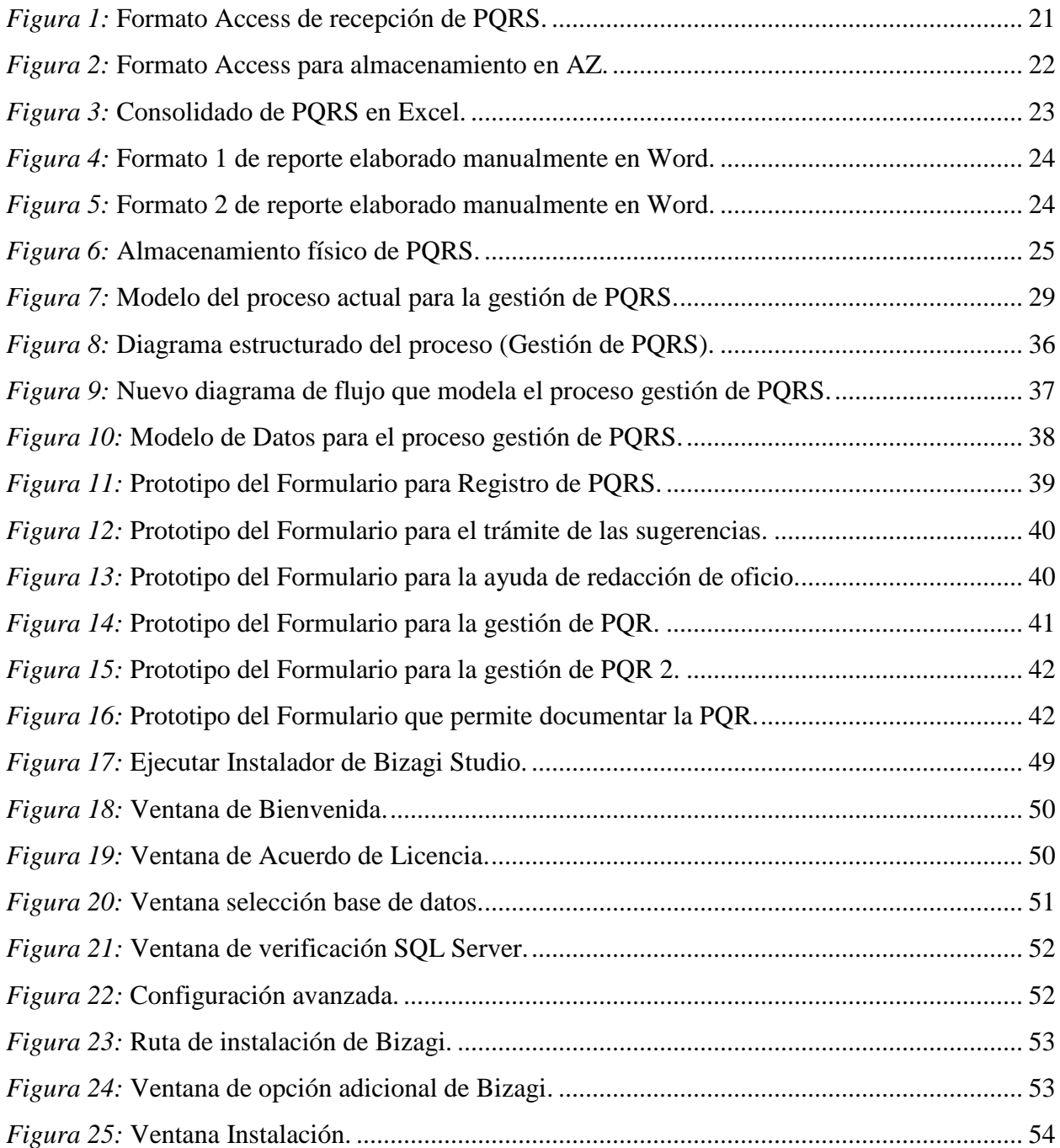

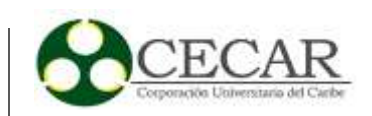

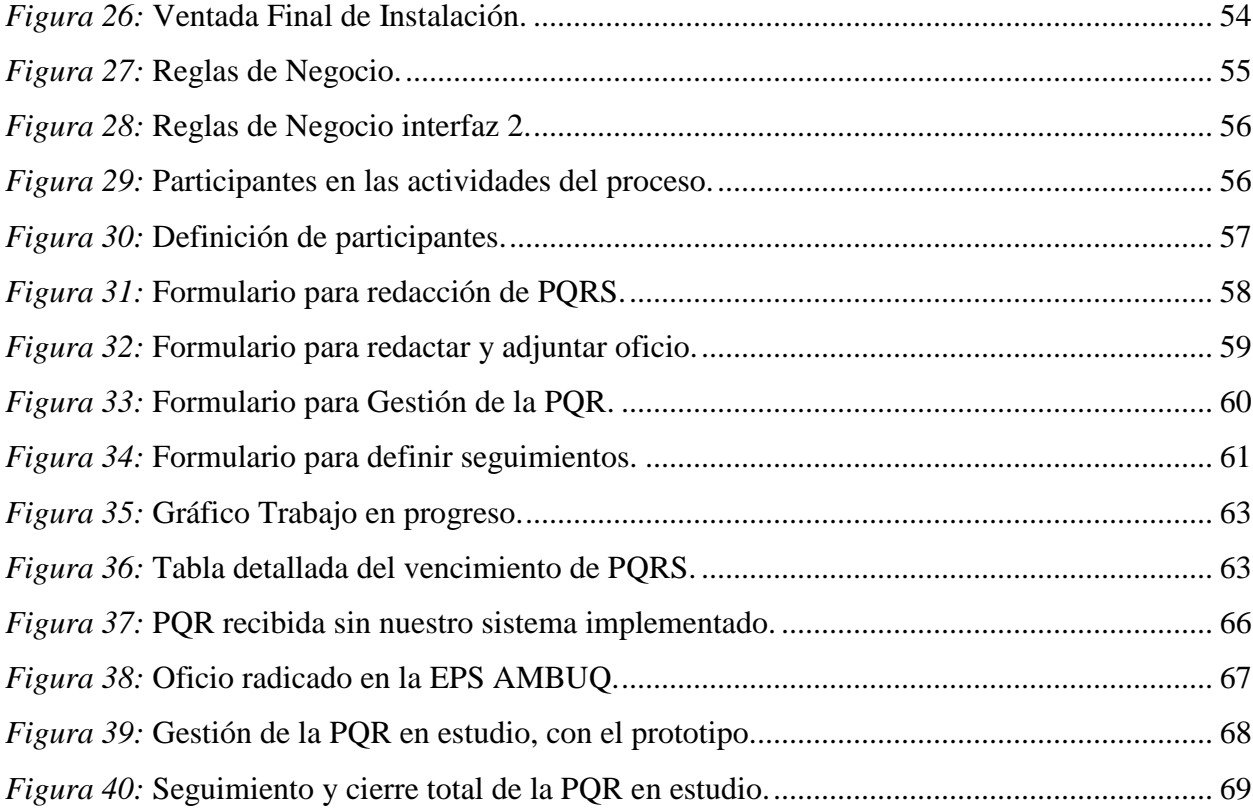

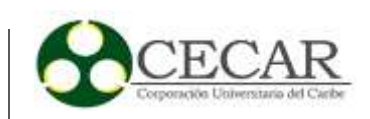

# **Listado de Tablas**

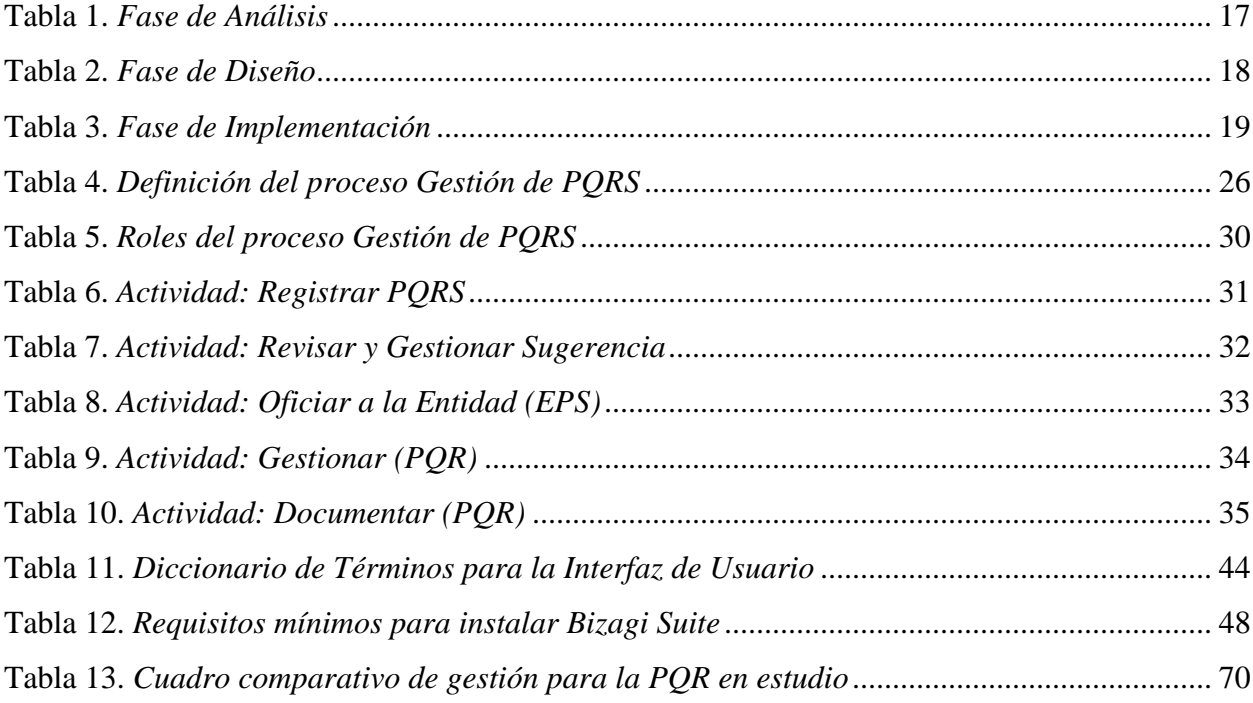

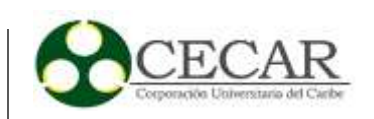

# Listado de Anexos

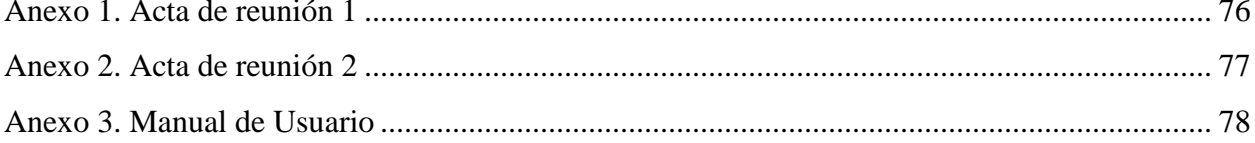

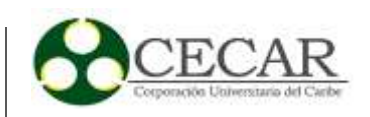

#### **Resumen**

<span id="page-10-0"></span>El presente proyecto está encaminado al desarrollo de un prototipo de software (sistema), el cual está enfatizado en suplir necesidades específicas por medio de la automatización de procesos. Puntualmente al macro proceso "gestión de peticiones, quejas, reclamos y sugerencias, en el área aseguramiento de la Secretaría de Salud Municipal en Sincelejo"; en el cuál se presenta lentitud y reproceso, perjudicando así los servicios y el rendimiento de la entidad pública, generando inconformidad en los usuarios que diariamente interponen sus peticiones, quejas y reclamos con el propósito de lograr tener un acceso digno a la salud que por ley se merece cada Colombiano. Para ello destacamos la importancia que tienen hoy día las tecnologías de la información, por lo que proponemos la creación de un sistema por medio de un prototipo software que simule el más adecuado comportamiento de este macro proceso y sus respectivas actividades, de tal forma que se logren mejoras en la recepción, almacenamiento de trámites y los reportes de esas PQRS. Nos apoyaremos en un Modelador de Procesos de Negocios llamado Bizagi Process Modeler, que está inmerso dentro del Sistema de Administrador de Procesos BPMS (Bizagi Suite), el cual es uno de los Freeware más utilizado para diagramar, documentar y simular procesos usando la notación estándar BPMN; siendo estas las herramientas perfectas que nos ayudarán a lograr alcanzar nuestros objetivos a lo largo del desarrollo del proyecto. Se espera que el prototipo de software, pueda suplir las necesidades con las que cuenta esta área, en cuanto a la gestión de PQRS y que además sirva de modelo para implementación en las demás áreas de la entidad territorial en las que se ve involucrada la atención a usuarios.

*Palabras clave:* PQRS, bizagi, BPM, reporte, software, BPMS, BPMN.

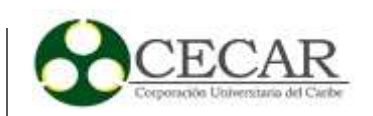

#### **Abstract**

<span id="page-11-0"></span>The present project is aimed at developing a software prototype (system), which is emphasized in supplying specific needs through process automation. Promptly to the macro process "management of requests, complaints, claims and suggestions, in the area of assurance of the Ministry of Municipal Health in Sincelejo"; in the case there is slowness and reprocessing, thus damaging the services and performance of the public entity, generating disagreement in the users who file their requests, complaints and claims with the purpose of achieving a decent access to health that by law is Every Colombian deserves. For this, we highlight the importance of information technologies today, so we propose the creation of a system through a software prototype that simulates the most appropriate behavior of this macro process and its respective activities, so that Improvements in the reception, storage of procedures and the reports of these PQRS are achieved. We rely on a Business Process Modeler called Bizagi Process Modeler, which is immersed within the BPMS Process Manager System (Bizagi Suite), which is one of the most used Freeware to diagram, document and simulate processes using standard notation BPMN; These are the perfect tools that help us achieve our objectives throughout the development of the project. It is expected that the software prototype can meet the needs with the account of this area, in terms of the management of PQRS and also serve as a model for the implementation in the other areas of the territorial entity in which care is involved to users.

*Keywords:* PQRS, bizagi, BPM, report, software, BPMS, BPMN.

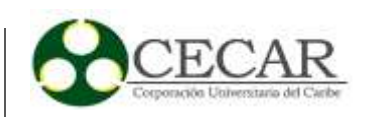

#### **Introducción**

<span id="page-12-0"></span>Con el paso del tiempo, van surgiendo nuevas tecnologías que generan un impacto positivo a la sociedad principalmente al desarrollo empresarial. Estas van adquiriendo mayor auge a medida que son perfeccionadas, como lo es en el caso puntual de la gestión de procesos de negocio (Business Process Management BPM), esta no se describe solamente como una tecnología, esta es una filosofía, un conjunto de disciplinas, herramientas, métodos, técnicas que van a permitir identificar, mejorar de manera sencilla los procesos de negocio dentro de las organizaciones; realizar una modelización de estos procesos, diseñarlos para una posible automatización, llevar estos procesos a un sistema informático donde se puedan orquestar todas las tareas de los procesos y hacer una integración completa con los sistemas de la empresa.

Actualmente en la Secretaría de Salud Municipal de Sincelejo, existen falencias en cuanto a procesos empresariales entre los cuales hemos identificado el proceso de gestión de peticiones, quejas, reclamos y sugerencias (PQRS), las cuales son interpuestas por los usuarios que hacen parte de las distintas Entidades Prestadoras de Salud (EPS) que operan en la ciudad. Se evidencia ineficiencia en la forma como se llevan a cabo dichas actividades del proceso, pues se aprecia desorden y lentitud en sus ejecuciones; también se percibe pérdida deliberada de tiempo en ciertas tareas como por ejemplo en la búsqueda de cada queja almacenada en AZ para su respectivo acompañamiento, dejando inconforme al usuario debido a la no pronta respuesta por parte de la entidad territorial, esto porque aún no se tiene un buen manejo de la información, que a su vez permita una adecuada gestión que vaya acorde a las necesidades de los ciudadanos y los propósitos u objetivos de la empresa.

La situación anteriormente expresada, hace que la Secretaría de Salud Municipal, no esté cumpliendo de manera satisfactoria sus obligaciones como ente de control Municipal de las EPS, esto revela la necesidad que existe de desarrollar un adecuado sistema que de un prototipo de software se logre mejorar y automatizar el proceso gestión de peticiones, quejas, reclamos y sugerencias dentro del área de aseguramiento de la Secretaría de Salud Municipal de Sincelejo, de

 $\overline{a}$ 

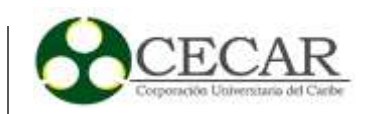

tal manera que se mejoren muchos aspectos como por ejemplo la manera en que se comunican los distintos actores que participan y llevan a cabo el desarrollo de este proceso, pues es de vital importancia una buena comunicación para la toma de decisiones. La actual ineficiencia en su proceso gestión de PQRS, puede conllevar a incurrir hechos desfavorables para los ciudadanos, viéndose la Secretaría de Salud Municipal de Sincelejo expuesta a sanciones por parte de entidades supervisoras como lo es la Superintendencia Nacional de Salud (Supersalud), al no cumplir con sus obligaciones frente al Estado.

Para el desarrollo del proyecto utilizaremos la filosofía BPM como base, con la cual se pueda aplicar la metodología propuesta por José Antonio Villasís Reyes (2013) en su tesis de grado "*Metodología para el Análisis, Diseño e Implementación de Procesos con Tecnología BPM (Business Process Management) y Desarrollo de un Caso Practico"*. El propone conjugar las metodologías Polymita y la BPM:RAD, con el fin de seleccionar de estas dos sus mejores técnicas y prácticas para el análisis, diseño e implementación de procesos con tecnología BPM. De manera general Villasís propone una nueva metodología la cual se simplifica en 3 fases, en las cuales se desarrollan diferentes actividades, estas fases son: Fase de Análisis, Fase de Diseño, Fase de Implementación. Se utilizará la herramienta **BPMS**<sup>1</sup> de Bizagi Studio que nos acompañará en el diseño e implementación del prototipo software.

<sup>1</sup> **Business Process Management System**, en español Sistema de Gestión de Procesos de Negocio. Según EcuRed (2011) "esta es una tecnología que posibilita la implantación y adopción de BPM" (Sección 3), (p. 1).

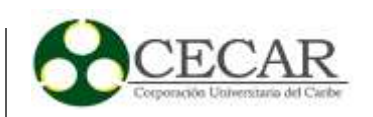

# **1. Diseño Técnico y Metodológico**

<span id="page-14-0"></span>El presente proyecto es un desarrollo tecnológico, ejecutado dentro de la Secretaría de Salud Municipal de Sincelejo y se lleva a cabo en el Departamento de Sucre, Colombia. Metodológicamente el proyecto se realiza bajo estándares BPM, basándonos en una metodología propuesta por José Antonio Villasís Reyes (2013) en su tesis de grado *"Metodología para el Análisis, Diseño e Implementación de Procesos con Tecnología BPM (Business Process Management) y Desarrollo de un Caso Práctico"*, cuya función principal se resume en las mejores técnicas y prácticas de las metodologías Polymita y la BPM:RAD.

La metodología propuesta por Villasís se compone de 3 fases, las cuales son:

- **1.** Fase de Análisis.
- **2.** Fase de Diseño.
- **3.** Fase de Implementación.

En la primera fase se realiza un levantamiento de requerimientos, estimamos días específicos a la semana en un plazo máximo de una a dos semanas para la recolección y organización de todos los datos e información necesaria, dentro de la entidad territorial. En esta visita se solicita el formato actual de recolección de PQRs, con el objetivo es conocer a profundidad la mecánica de almacenado, trámite y reporte que se le dan a estas. Se estudia detalladamente el proceso, de tal forma que se logre identificar la lógica de negocio y su respectivo funcionamiento, quiénes intervienen, propósito del mismo y responsables de éste; todo ello gracias a formatos predefinidos y propuestos por Villasís en su Metodología.

Estos formatos son: el de definición del proceso y de entrevistas a empleados donde se realizan preguntas frecuentes como:

¿Cuáles son las tareas que desempeña dentro del proceso?, ¿Cómo se realiza o ejecuta cada tarea?, ¿Qué información necesita para realizar cada tarea?, ¿Quién le provee de la

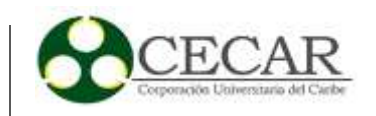

información para su trabajo?, ¿A quién le es útil su trabajo?, ¿Cuál es el resultado de realizar todas las tareas? (Villasís, 2013, p. 52).

En la segunda fase del proyecto se realizan actividades como: identificar los roles que hacen parte en el proceso, identificar cada actividad que compone al proceso, elaborar diagramas como por ejemplo el diagrama estructurado del proceso en estudio, elaborar el diagrama de flujo, especificar o diseñar las GUIS (formularios) y elaborar un diccionario de todos los términos que se utilizan en la interfaz con el objetivo de familiarizar al lector con el prototipo.

En la tercera fase, la cual comprende la implementación del nuevo proceso, ya se debe contar con un modelo debidamente diseñado y optimizado para su respectiva simulación. Esta fase es independiente y se puede ejecutar a la par de la fase de análisis, en esta fase se configura el entorno ajustando el equipo servidor en donde se instala el BPMS que automatizará el proceso anteriormente modelado.

Anexamos una cuarta etapa en la cual se comprueba que el proceso funcione correctamente, ejecutando como tal el prototipo de software. Se debe evaluar, probar y monitorear, para comprobar que los resultados esperados son los obtenidos. Esta etapa es la que nos muestra la garantía de mejora continua al proceso (nuestro objetivo).

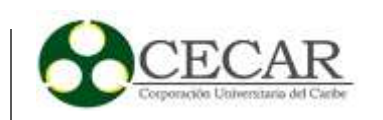

### **Resumen Metodología Propuesta por Villasís**

A continuación se detalla por medio de tablas resumidas por Villasís, las fases de la metodología que se van a aplicar, donde se puede apreciar aspectos como las técnicas a utilizar y los resultados de cada una de las actividades realizadas.

<span id="page-16-0"></span>Tabla 1

*Fase de Análisis*

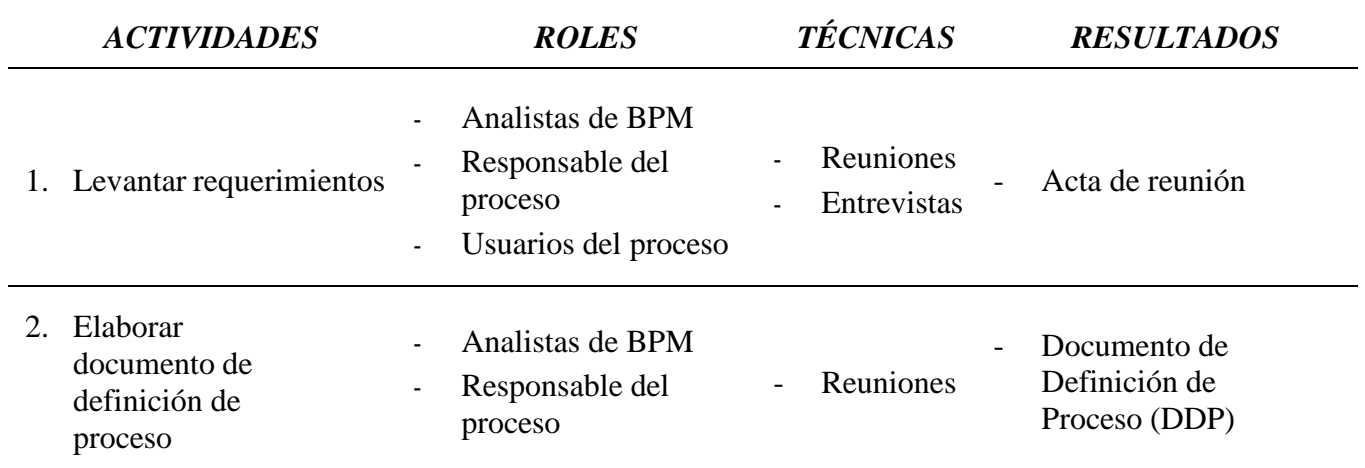

*Nota:* La tabla 1 muestra todas las actividades a realizar en la fase de Análisis según su autor (Villasís, 2013, p. 61) y adaptada a nuestro proyecto, en conjunto con los roles que intervienen, técnicas o herramientas utilizadas para la elaboración y los resultados que se esperan de cada actividad*.*

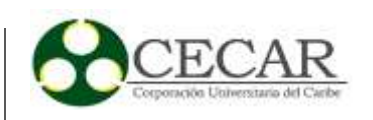

<span id="page-17-0"></span>*Fase de Diseño*

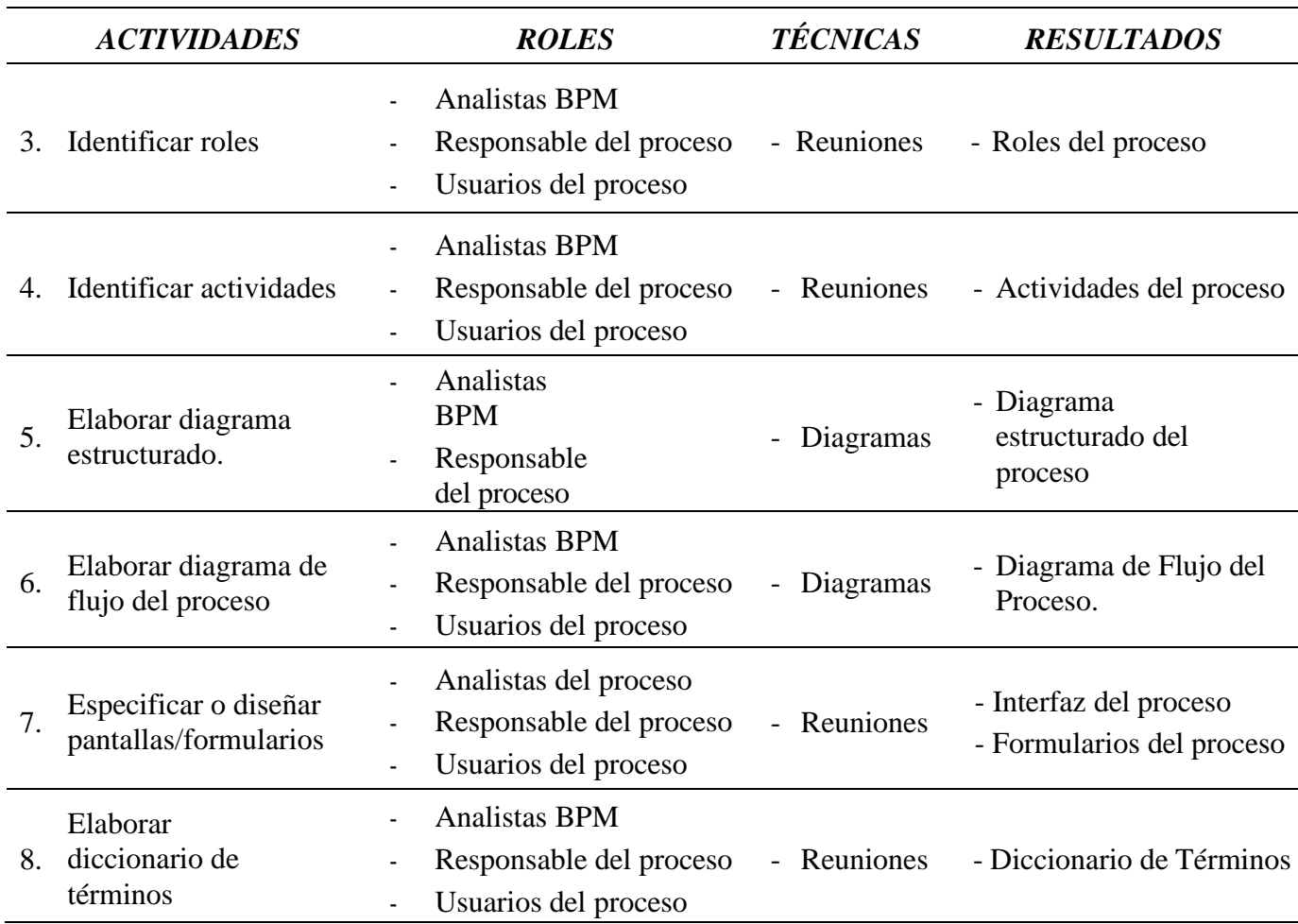

*Nota:* La tabla 2 muestra todas las actividades a realizar en la fase de Diseño propuesta por (Villasís, 2013, p. 61) y adaptada a nuestro proyecto, en conjunto con los roles, técnicas o herramientas utilizadas para la elaboración y los resultados que se esperan*.*

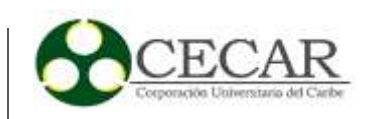

<span id="page-18-1"></span>*Fase de Implementación*

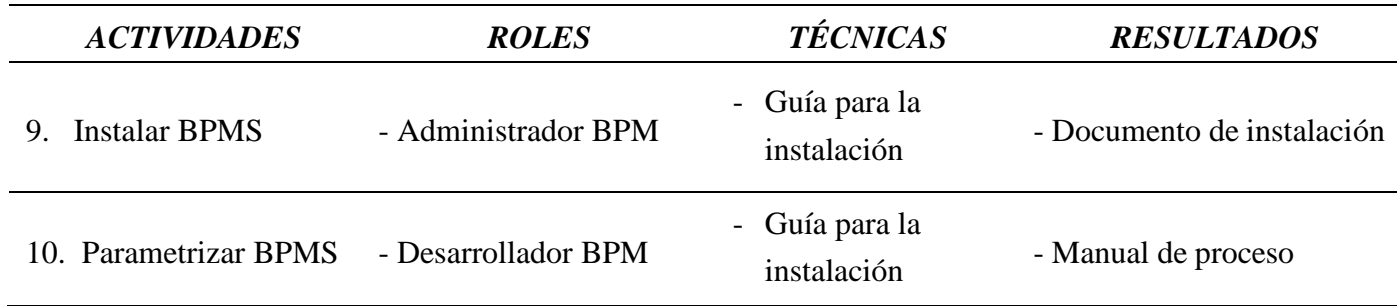

*Nota:* La tabla 3 muestra todas las actividades a realizar en la fase de Implementación propuesta por (Villasís, 2013, p. 62) y adaptada a nuestro proyecto, en conjunto con los roles, técnicas o herramientas utilizadas para la elaboración y los resultados que se esperan*.*

### <span id="page-18-0"></span>**1.1 Diagnóstico Operativo del Proceso Actual (Fase Análisis)**

En el diagnóstico se elabora un análisis general del macro proceso de gestión de PQRS en el área de aseguramiento de la Secretaria de Salud Municipal, el cual agrupa la recepción de peticiones, quejas, reclamos o sugerencias, su debido almacenamiento, trámite y reporte de dichas solicitudes.

Una vez se realizaron las visitas a las instalaciones de la entidad territorial, donde se efectuaron entrevistas no estructuradas; se observó con sumo detalle, cómo funcionaba el actual macro proceso, quiénes eran los actores principales de éste, entre otros requerimientos, se pudieron detallar aspectos que nos sirvieron para nuestro punto de partida. Entre estos tenemos:

**1.** La gran diversidad en la manera como gestionan el proceso, ya que este empieza en un formulario Access (recepcionando la PQRS), pasa por un formato físico (AZ) para almacenarla, en el transcurso del bimestre se van digitando en una plantilla con formato Excel los datos más relevante de cada PQR, los cuales servirán para sacar estadísticas y elaborar reportes manualmente

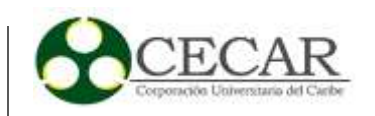

en Word. Esto genera lentitud en el trámite de las PQRS e ineficiencia en sus actividades debido a los cuellos de botella generados por la falta de comunicación y sincronía entre las tareas.

**2.** Se presenta caos al momento de llevar acabo las acciones del proceso de gestión de PQRS porque en ocasiones el empleado encargado nos manifiesta la perdida de documentación, generando problemas de integridad de la información y retrasos en la operación, llegando a ser incluso, retrasos de semanas.

**3.** Dado que la operación del proceso de gestión de PQRS no cuenta con parámetros de calidad, este ente de control se ve sometido a sanciones por entidades de inspección, como lo es la Superintendencia Nacional de Salud y a demandas o derechos de petición interpuestos por usuarios naturales, debido a la omisión en el trámite de PQRS que la Secretaría en ocasiones pasa por alto a consecuencia de la perdida de información u olvido en el trámite de las mismas por falta de alertas o alarmas de vencimiento.

A continuación, se muestran pruebas que evidencian la inadecuada manera con la que están llevando a cabo la ejecución del actual proceso de gestión de PQRS, se lograron recolectar los formatos de recepción de PQRS, como se almacenan estos, consolidados de información que fácilmente puede ser borrada o perdida por equivocaciones o errores humanos, reportes que vienen siendo elaborados manualmente, entre otros aspectos a considerar.

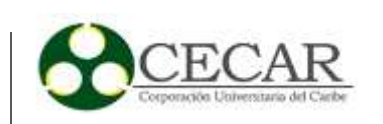

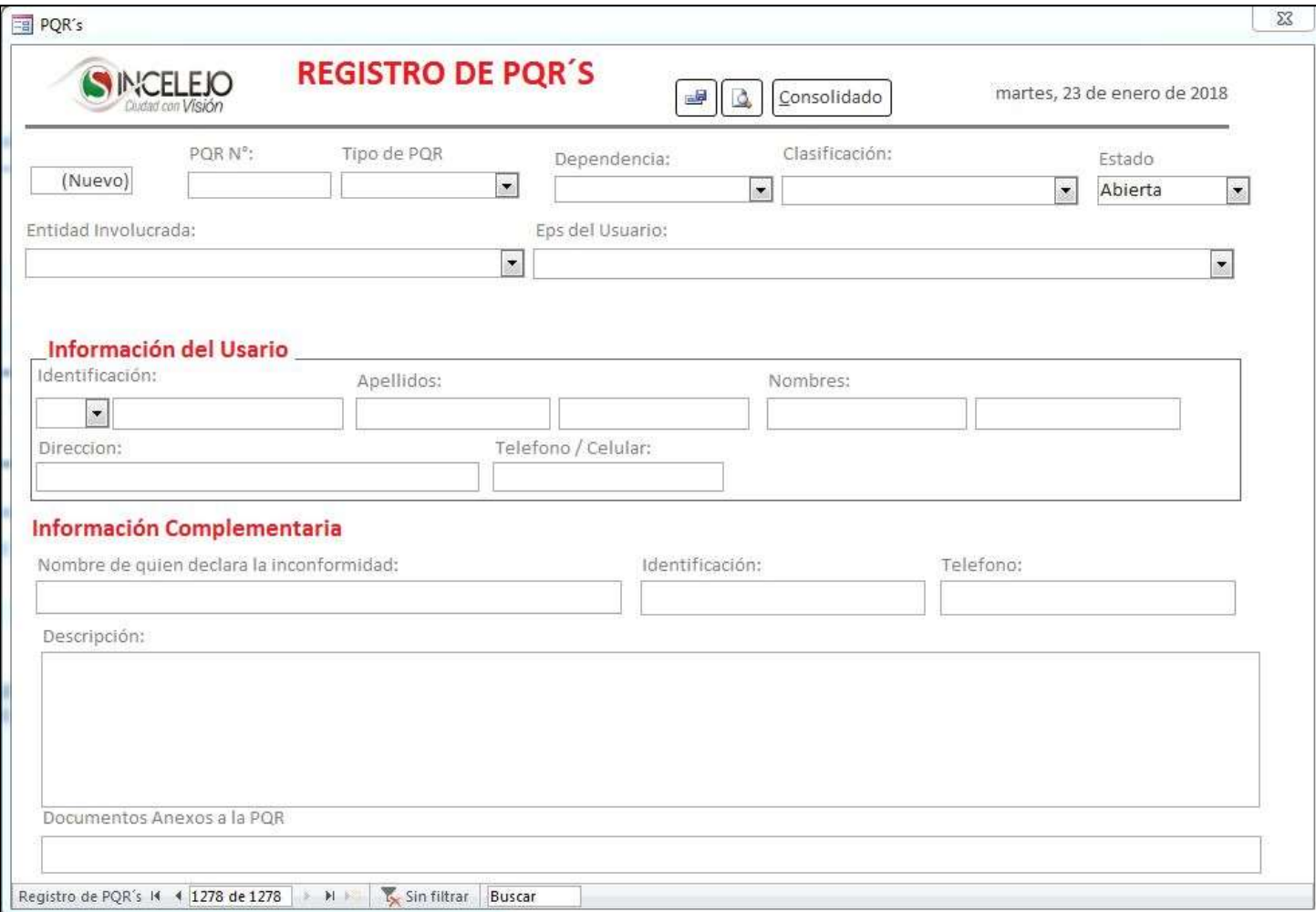

*Figura 1.* Formato Access de recepción de PQRS.

En la figura 1 se muestra el formato actual con el que el empleado A lleva a cabo la recepción de la PQRS interpuesta por los usuarios de las distintas EPS's.

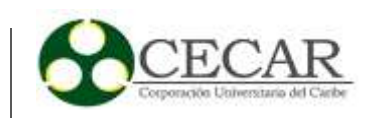

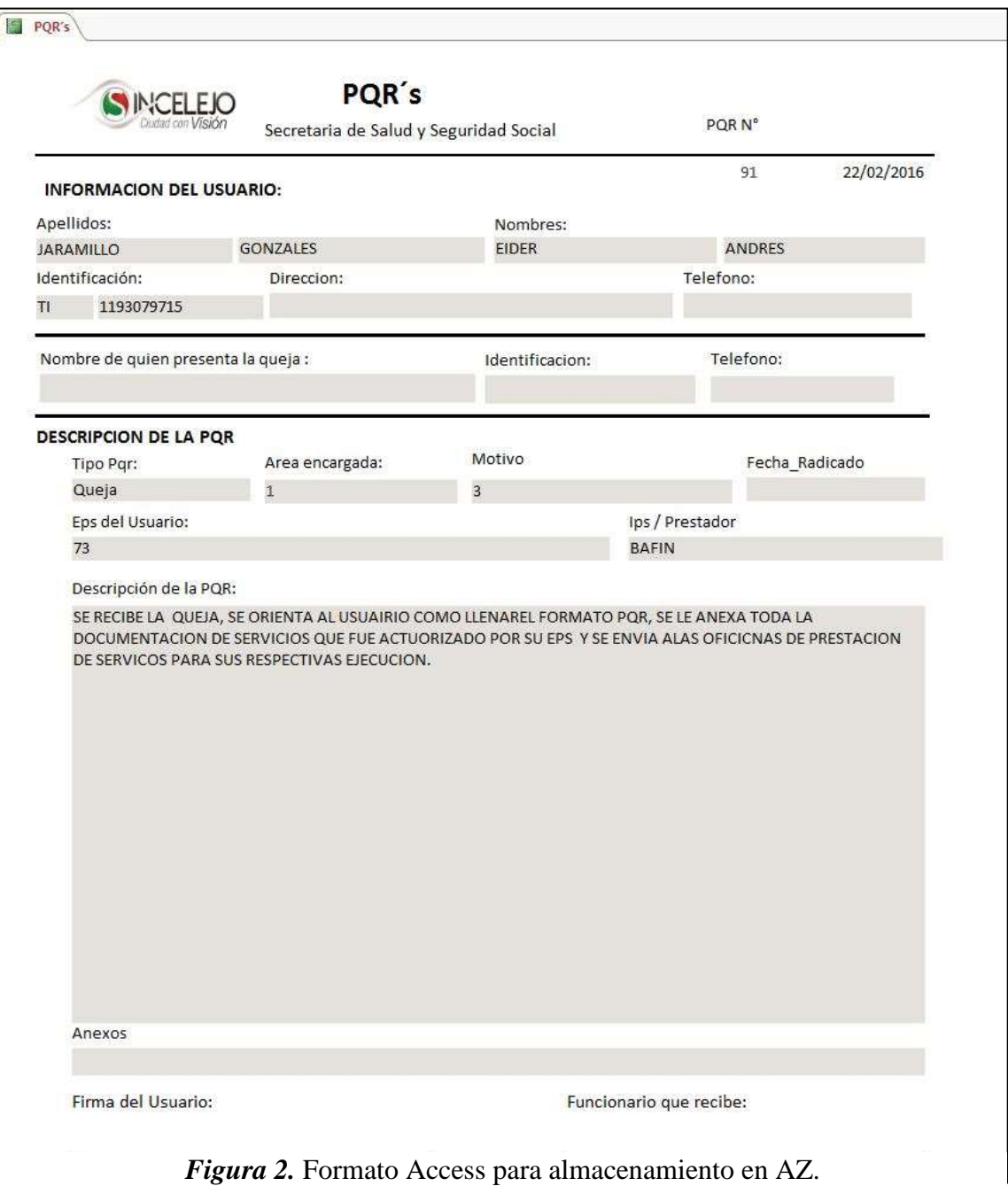

La figura 2 describe la hoja que se imprime y que recibe el empleado B (el cual es el encargado del trámite de estas), para su almacenamiento físico en una AZ.

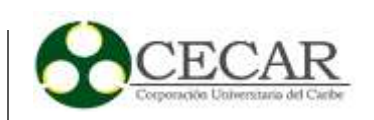

| B              | c                                                                  | Ð        | F                     | F.                                                   | G         | H                     |                  |                                          | K             |                            | M              | N                                  | O                                 | P                                                                                        |
|----------------|--------------------------------------------------------------------|----------|-----------------------|------------------------------------------------------|-----------|-----------------------|------------------|------------------------------------------|---------------|----------------------------|----------------|------------------------------------|-----------------------------------|------------------------------------------------------------------------------------------|
|                | $\sim$<br>$=0$                                                     |          |                       | Secretaria de Salud y Seguridad Social               |           |                       |                  |                                          |               |                            |                |                                    |                                   |                                                                                          |
|                | Sincelejo                                                          |          |                       |                                                      |           |                       |                  | Sincelejo<br>Transformamos ciudad        |               |                            | FORMATO No 6.  |                                    |                                   | <b>CONSOLIDADO DE PQR</b>                                                                |
|                | NOMBRES COMPLETOS<br>DE QUIEN INTERPONE<br><b>KERUEJA LA QUEIA</b> |          | TIPO DOC No DOCUMENTO | NOMBRE DEL<br><b>USUARIO</b>                         |           | TIPO DOC No DOCUMENTO | EPS DEL AFILIADO | OUEIA<br><b>DIRITOAPARA1A</b><br>ENTIDAD | TIPO DE OUEIA | FECHA DE LA<br>QUEIA       | MOTIVO QUEIA   | PRESEENTACION DELA<br><b>QUEIA</b> | <b>FEHALDE</b><br><b>ESTIMATE</b> | <b>ACCIONES</b><br><b>TOMADAS</b>                                                        |
|                | EDGAR ADOLFO<br>RODRIGUEZ GUERRA                                   | $\alpha$ | 92.029.910            | EDGAR ADOLFO<br><b>RODRIGUEZ</b><br><b>GUERRA</b>    | <b>CC</b> | 92.029.910            | Nueva Eps        | Nueva Egs                                | POR           | 07-jul-17                  | Traslado       | POR                                | <b>Manufacture</b>                | Visita hasta las<br>instalaciones de<br>la Nueva EPS                                     |
| $\tilde{c}$    | DAMIELA RODRIGUEZ<br><b>RIVAS</b>                                  | $\alpha$ | 105.299.164           | <b>MARIANA</b><br><b>CONTRERAS</b><br>MARTINEZ       | RC        | 1.138.674.150         | No Aparece       | Nueva Eps                                | Oficia        | 19-jul-17                  | Inconsistencia | Oficio                             | <b>Bloomhoad</b>                  | Oficio enviado a<br>la Nueva EPS v a<br>Salud                                            |
| 3              | CAROLINA MARTINEZ<br><b>CERVERA</b>                                | $\infty$ | 64,579.150            | DANIELA<br>RODRIGUEZ RIVAS                           | cc        | 1.052.999.164         | Nueva Eos        | Nueva Eps                                | Oficio        | 04-jul-17                  | Traslado       | Oficio                             | <b>TENNIS</b>                     | Oficio enviado a<br>la Nueva EPS v<br>salud total                                        |
| ٠              | <b>DAIMER ALVAREZ</b>                                              | $\alpha$ | 92.533.282            | LECY DEL CARMEN<br>PEREZ FERIA                       | cc        | 26.093.158            | Cafesalud        | Cafesalud                                | POR           | 04-jul-17                  | Traslado       | POR                                | <b>Safe</b>                       | Oficio enviado a<br>Cafesalud                                                            |
| $\overline{5}$ | ARLES SEGUNDO<br>LAZARO CUELLO                                     | $\alpha$ | 1.102.797.097         | ARLES SEGUNDO<br>LAZARO CUELLO                       | cc        | 1.102.797.097         | Desamparado      | Mutual SER                               | Oficio        | 31-jul-17                  | Africación     | Oficio                             | <b>Magnetic</b>                   | Oficio enviado a<br>la EPS Mutual<br>SER:                                                |
| 6              | CRISTINA DEL CARMEN<br><b>GARCIA AGUAS</b><br><b>CONTRACTOR</b>    | $\alpha$ | 64,552,050            | <b>CRISTINA DEL</b><br>CARMEN GARCIA<br><b>AGUAS</b> | cc        | 64.552.050            | Desamparado      | Comparta                                 | Oficio        | 14-ago-17<br><b>REGALE</b> | Africación     | <b>Oficio</b>                      | <b>Distances</b>                  | Oficio enviado a<br>la EPS Comparta<br>para que<br>efectuara<br>afiliación por<br>oficio |

*Figura 3.* Consolidado de PQRS en Excel.

La figura 3, muestra el consolidado de las PQRS que realiza el empleado C con la ayuda del empleado B**,** con el fin de recolectar y obtener los datos estadísticos para cada final de bimestre con el cuál poder así realizar un reporte de PQR, que es enviado al área de auditoría encargada de evaluar el rendimiento de las EPS's.

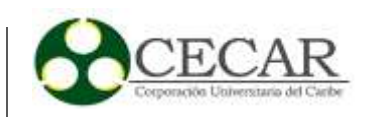

| Sincelejo<br>Secretaria de salud Municipal |                                                                                                    |              |                                                     |  |  |  |  |
|--------------------------------------------|----------------------------------------------------------------------------------------------------|--------------|-----------------------------------------------------|--|--|--|--|
|                                            | DISTRIBUCIÓN DE QUEJAS INTERPUESTA EN DIFERENTES EPS<br>PERIODO MARZO - ABRIL DE 2017.<br>FUENTE DE INFORMACIÓN: QUEJAS INTERPUESTAS POR LOS USUARIOS |              |                                                     |  |  |  |  |
| EPS - IPS                                  | $m\alpha$ -17                                                                                                    | abr-37       | No. POR CADA<br>ENTIDAD MARZO -<br>ABRIL 2017 TOTAL |  |  |  |  |
| SALUEL TOTAL                               | 1                                                                                                    | $\mathbf{1}$ | ä                                                   |  |  |  |  |
| SECRETARÍA DE SALOD MUNICIPAL              | 3                                                                                                    | 3            |                                                     |  |  |  |  |
| CAJACORE                                   | i                                                                                                    | o            |                                                     |  |  |  |  |
| <b>SAVIA SALUD</b>                         | 1                                                                                                    | à            |                                                     |  |  |  |  |
| CAPESALUD                                  | 1                                                                                                    | $\alpha$     |                                                     |  |  |  |  |
| MUTUAL SER                                 |                                                                                                    | 1            | э                                                   |  |  |  |  |
| COOSALUD                                   | 1                                                                                                    | $\alpha$     | ź.                                                  |  |  |  |  |
| <b>TOTAL</b>                               | 9                                                                                                    | s            | 14                                                  |  |  |  |  |

*Figura 4.* Formato 1 de reporte elaborado manualmente en Word.

| Sincelejo              | Secretaría de salud Municipal | BIMESTRE MARZO - ABRIL DE 2017.                                | DISTRIBUCIÓN DE POR SEGÚN ESTADO EN QUE SE ENCUENTRAN DEL<br>FUENTE DE INFORMACIÓN: QUEJAS INTERPUESTAS POR LOS USUARIOS |      |  |  |  |
|------------------------|-------------------------------|----------------------------------------------------------------|----------------------------------------------------------------------------------------------------|------|--|--|--|
| <b>PROCEDIMIENTO</b>   | $mar-17$                      | $abr-17$                                                       | MARZO-ABRIL-17                                                                                                    | 36   |  |  |  |
| NO DE QUEJAS RECIBIDAS | 9                             | s                                                              | 14                                                                                                    | 100% |  |  |  |
| NO DE QUEJAS RESUELTAS | s                             | $\mathbf{z}$                                                   | 10                                                                                                    | 71%  |  |  |  |
| No DE QUEJAS ABIERTAS  |                               | a                                                              | A                                                                                                    | 29%  |  |  |  |
| MEDIO DE RECEPCIÓN     |                               | FORMATO DE POR DILIGENCIADO EN SECRETARIA DE SALUD<br>$-CAHTA$ |                                                                                                    |      |  |  |  |
|                        |                               | - DERECHOS DE PETICION                                         |                                                                                                    |      |  |  |  |

*Figura 5.* Formato 2 de reporte elaborado manualmente en Word. *Fuente:* Secretaría de Salud Municipal

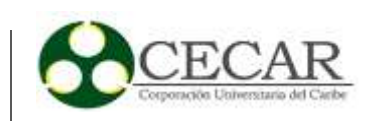

Las figuras 4 y la figura 5 muestran parte del reporte que es realizado en Microsoft Word por el empleado C gracias al consolidado que previamente se realizó en Excel, el cual es de suma utilidad para el área de auditorías que son los encargados de evaluar bimestralmente el rendimiento y prestación de servicios de las EPS para con los usuarios.

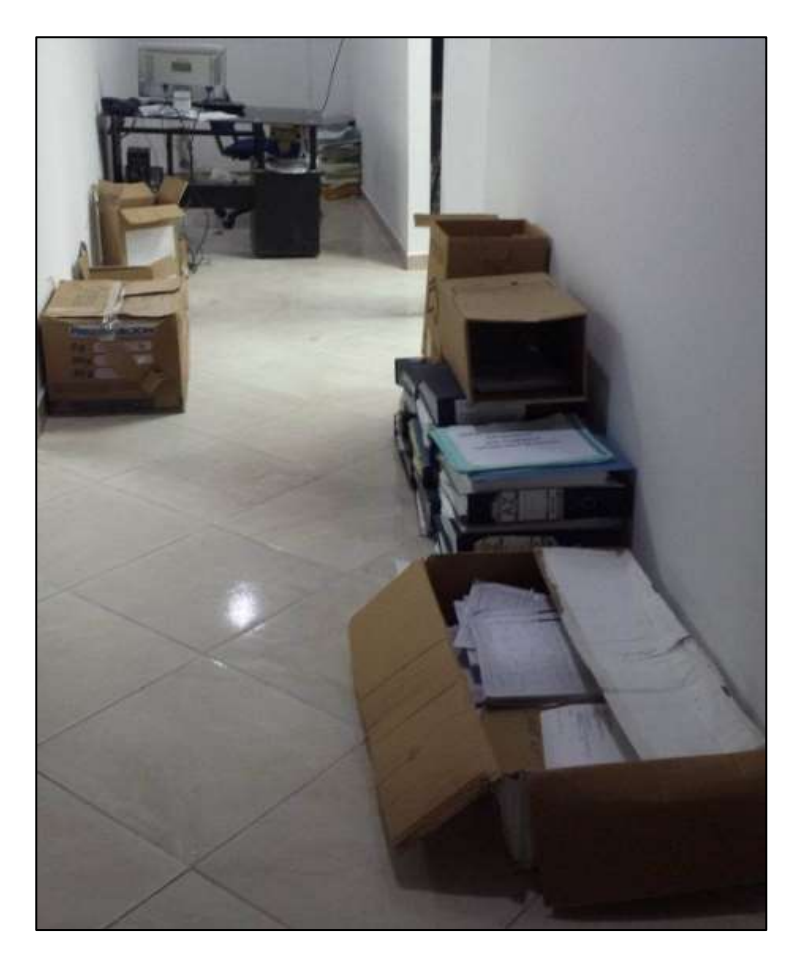

*Fuente:* Secretaría de Salud Municipal. *Figura 6.* Almacenamiento físico de PQRS.

La figura 6, evidencia claramente que no hay un debido orden al momento de almacenar las PQRS.

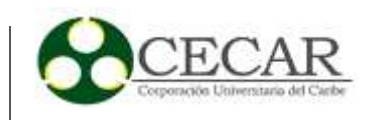

## **1.1.1 Documento de Definición de Proceso.**

<span id="page-25-1"></span><span id="page-25-0"></span>Tabla 4

*Definición del proceso Gestión de PQRS*

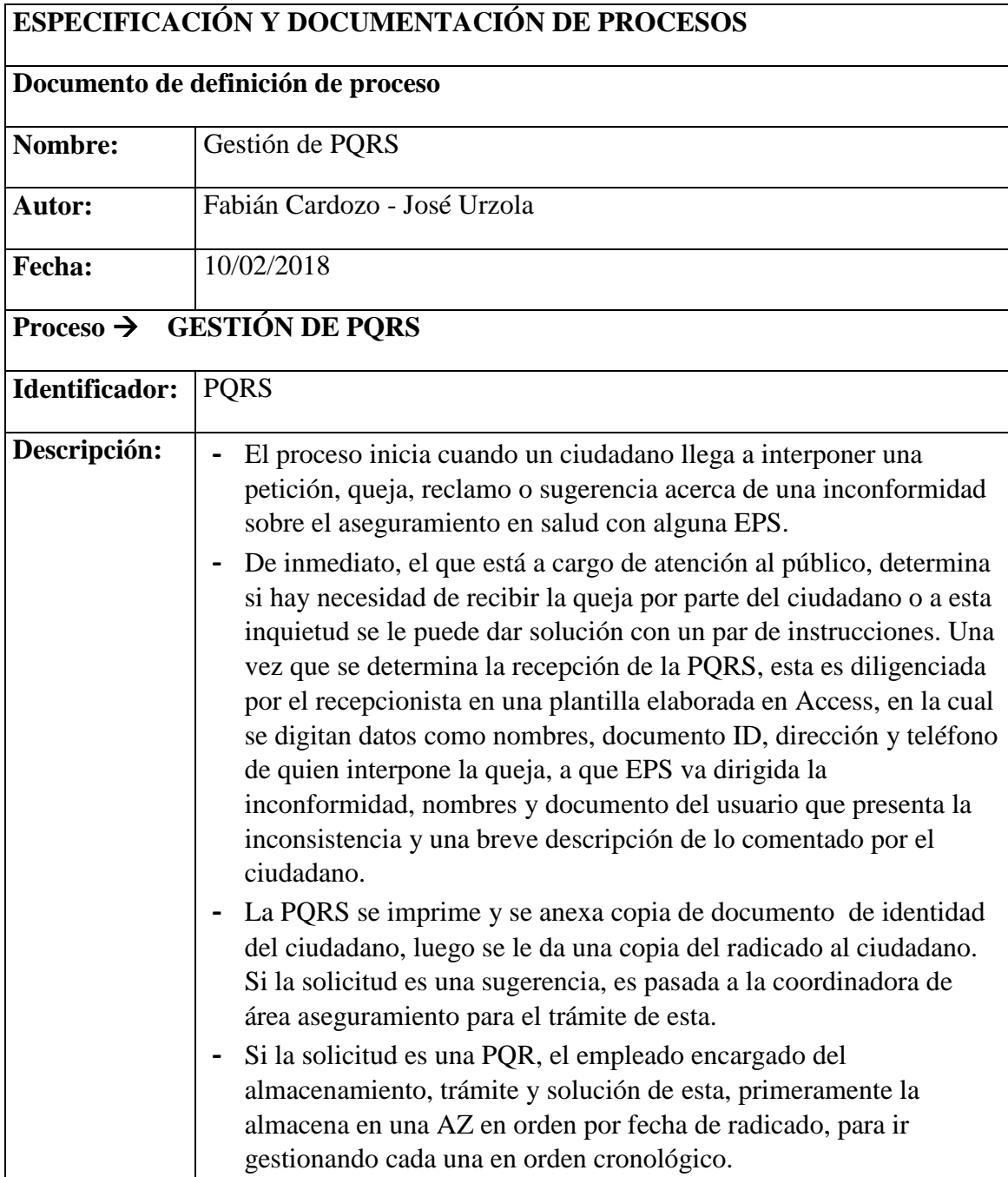

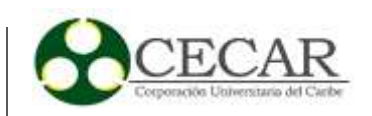

- **-** Una vez está gestionando cada queja, esta es pasada a la coordinadora de área que es la encargada de comunicar por medio de un oficio a la entidad de salud correspondiente, la inconformidad interpuesta por los ciudadanos para una pronta respuesta y solución.
- **-** Si la PQR no es solucionada por la EPS, vuelve el proceso de Gestión de PQR y nuevamente es pasada a la coordinadora de aseguramiento para oficiar y esta vez se oficia con copia a la secretaria de salud departamental y a la Supersalud. De esta forma la EPS es obligada a responder y solucionar de inmediato.
- **-** Una vez solucionada la PQR, se procede a cerrar cada caso anexando los documentos necesarios (Adres impreso) que evidencien la solución de esta. Los motivos por los cuales pueden presentar una PQR en el área de aseguramiento en la secretaría de salud municipal son:
	- 1. Afiliación sin autorización en una EPS.
	- 2. Negación en el Traslado de EPS a ESP en el régimen subsidiado.
	- 3. Negación de Movilidad del régimen contributivo al subsidiado.
	- 4. Negación de Afiliación al régimen subsidiado.
	- 5. Inconsistencia en los documentos de identidad.
	- 6. Vinculación al SGSSS.
	- 7. Duplicidad en el SGSSS.
	- 8. Traslado sin Autorización.

Luego de anexar toda la evidencia se procede a almacenar todo el paquete de la PQR en varias "AZ" según un orden que se lleva (fecha de recepción), por cada bimestre transcurrido.

**-** La última actividad a realizar para dar fin al trámite de PQR's, es por parte de un tercer empleado que hace acompañamiento a quién gestiona las PQR. Una vez se está culminando el bimestre (de 5 a 10 días antes), este empleado es requerido para digitar datos de todas las PQR's que fueron recibidas en estos dos meses. El empleado que gestiona las PQR va sacando de la AZ las PQR una por una y le va dictando al tercer empleado datos como nombres y documentos de quien interpone la queja y de quien presenta la inconsistencia, Entidad a la que va dirigida la PQR, Motivo de la PQR, fecha de recepción de la PQR, fecha de gestión de la PQR, Estado de la PQR, fecha de cierre de la PQR. Cuando todo es

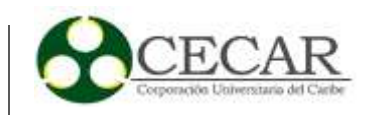

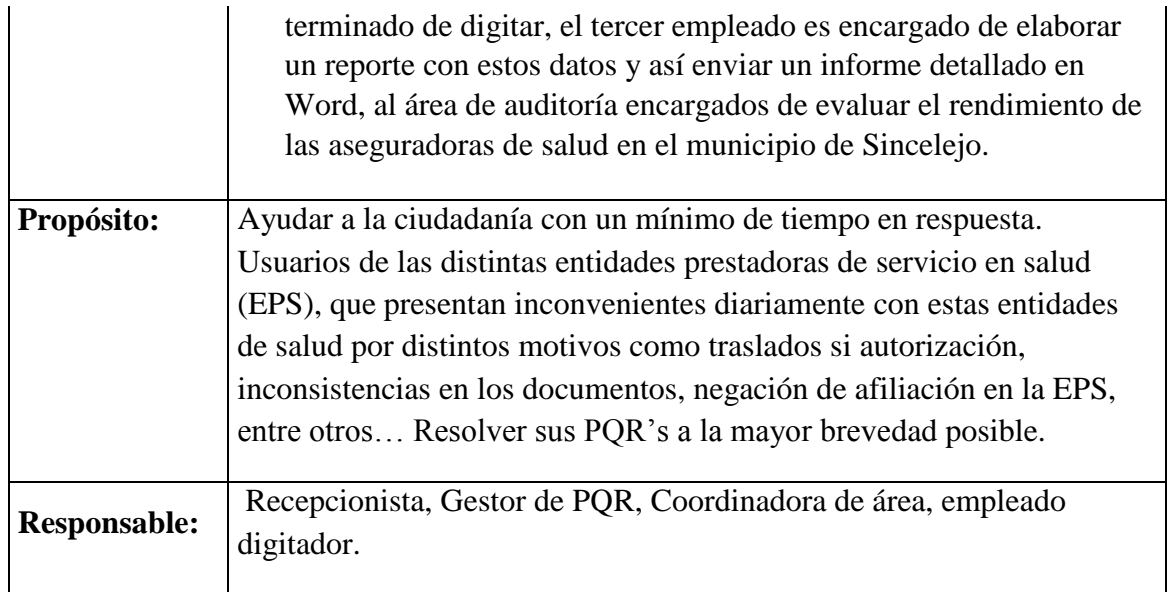

*Nota:* En la tabla 4 se utiliza el modelo propuesto por (Villasís, 2013, p. 66), para describir y detallar el proceso en estudio. Por medio del presente se muestra el funcionamiento del proceso en una breve descripción, el propósito del mismo y quiénes son los responsables o los personajes que actúan en el.

A continuación se detalla un diagrama de las actividades involucradas en el proceso, se diseñó con la notación estándar BPMN y representa de modo pragmático el modelo actual con el que cuenta la Secretaría para el proceso gestión de PQRS, este nos sirve como guía, debido a que la entidad no cuenta con una representación lógica del mismo. Decidimos una representación del mismo partiendo de lo comunicado por los empleados y la coordinadora de área, este se representa por medio de la figura 7 a continuación.

El proceso de gestión de PQRS se está llevando a cabo de una manera empírica, nos manifiesta el empleado de planta encargado del trámite de las PQR. Él nos indica que gracias a la práctica, los contratistas nuevos que entran a laborar en la secretaría van adquiriendo la destreza y aprendiendo a llevarlo a cabo.

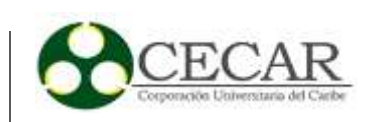

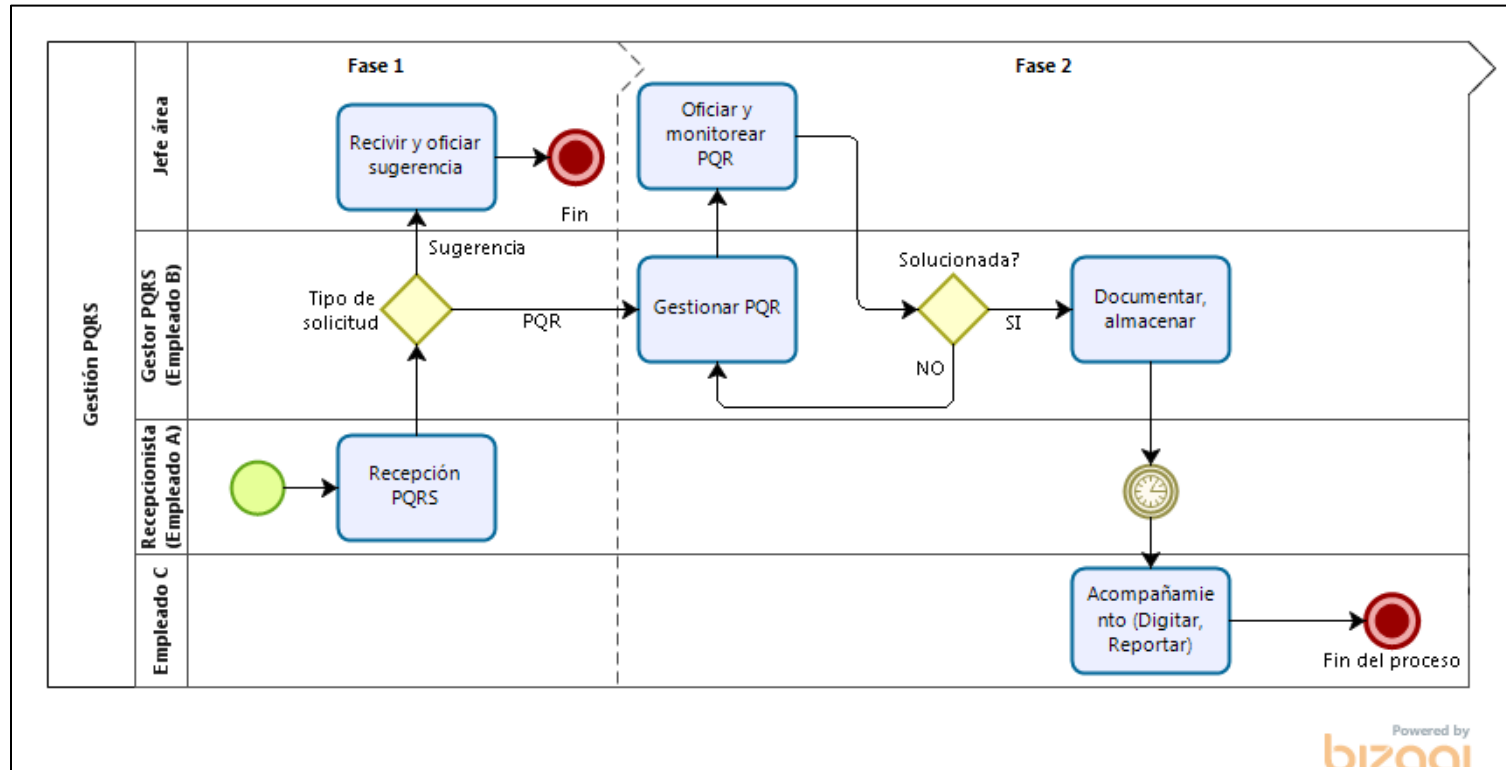

*Fuente:* Bizagi Suite. *Figura 7.* Modelo del proceso actual para la gestión de PQRS.

### <span id="page-28-0"></span>**1.2 Modelamiento (Fase Diseño)**

El objetivo principal de esta fase nos ayudará a diseñar un diagrama que represente una mejora al proceso actual que se tiene para la gestión de PQRS en el área de aseguramiento dentro de la Secretaría de Salud Municipal de Sincelejo.

Para ello se realizan actividades como: identificar actividades inmersas en el proceso, identificar roles, elaborar un diagrama estructurado de proceso, especificar o diseñar interfaz de usuario GUI, elaborar diccionario de términos.

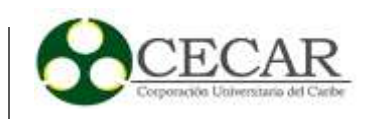

## **1.2.1 Identificación de Roles.**

### <span id="page-29-1"></span><span id="page-29-0"></span>Tabla 5

*Roles del proceso Gestión de PQRS*

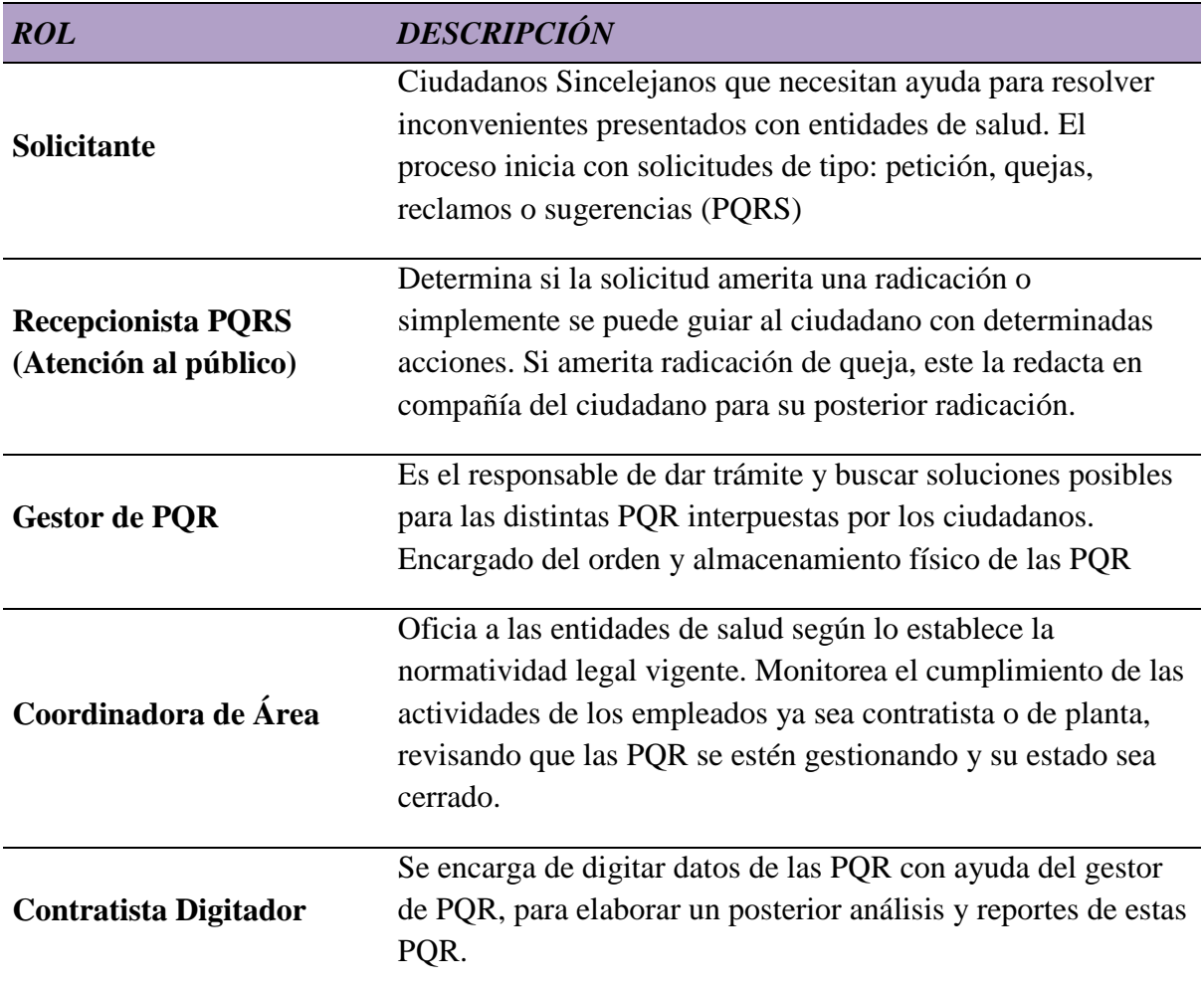

*Nota:* En la tabla 5 se describen los roles que intervienen en todo el macro proceso a modelar, el proceso de gestión de PQRS, se recolecta la información por medio del formato que propone (Villasís, 2013, p. 69).

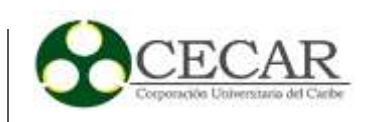

### **1.2.2 Identificación de Actividades.**

<span id="page-30-1"></span><span id="page-30-0"></span>Tabla 6

*Actividad: Registrar PQRS*

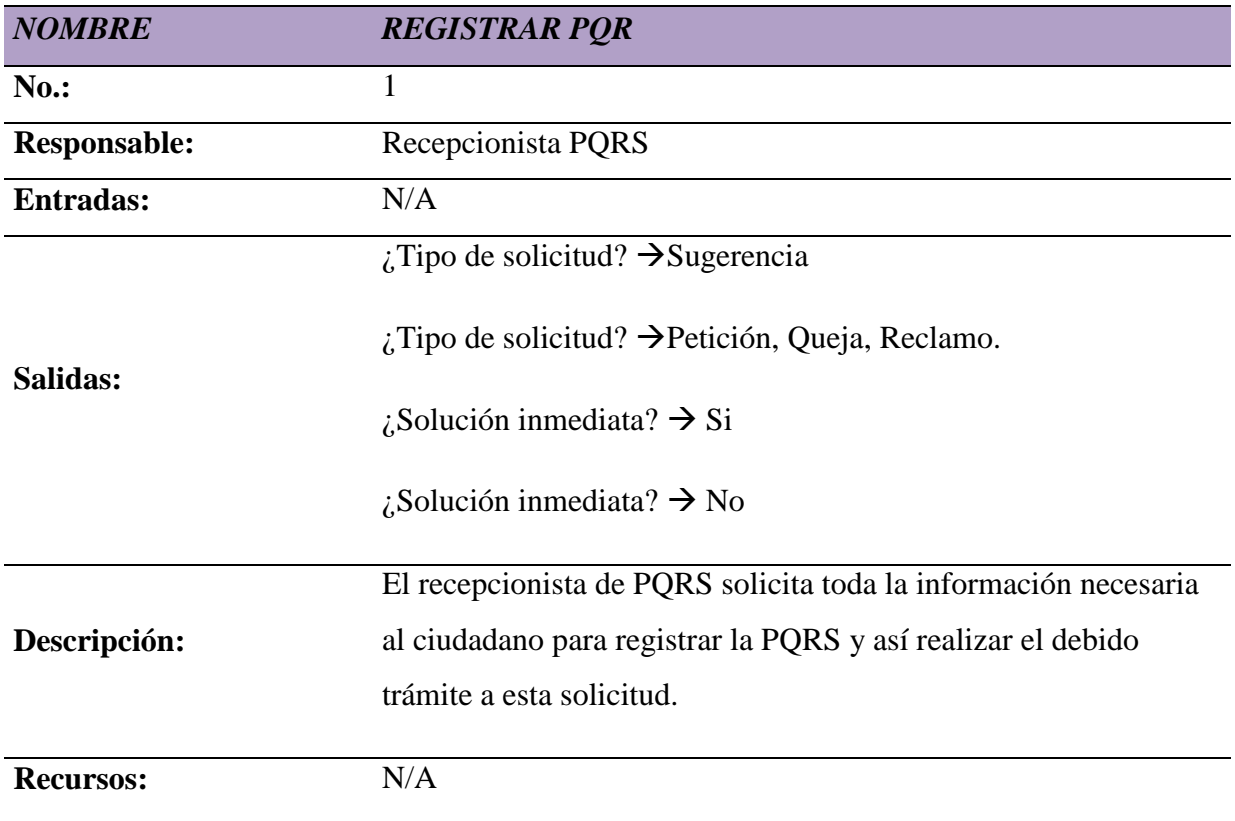

*Nota:* La tabla 6 describe los detalles que corresponden a la actividad Registrar PQRS, es aquí donde se identifica el responsable de la actividad, así como las entradas de otras actividades para su esta se pueda ejecutar y de igual manera la salida que genera para la continuidad del proceso, una breve descripción de su funcionamiento, se recolecta la información por medio del formato que propone (Villasís, 2013, p. 70).

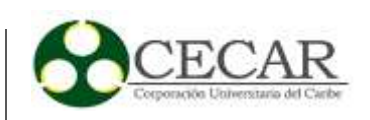

<span id="page-31-0"></span>*Actividad: Revisar y Gestionar Sugerencia*

| <b>NOMBRE</b>       | <b>REVISAR Y GESTIONAR SUGERENCIA</b>                           |
|---------------------|-----------------------------------------------------------------|
| $No.$ :             | $\overline{2}$                                                  |
| <b>Responsable:</b> | Coordinadora de área                                            |
| <b>Entradas:</b>    | : Tipo de solicitud? $\rightarrow$ Sugerencia                   |
| Salidas:            | Notificación al solicitante.                                    |
|                     | Una vez revisada y realizada las acciones pertinentes por parte |
| Descripción:        | de la coordinadora de aseguramiento, el solicitante será        |
|                     | notificado automáticamente vía email.                           |
| <b>Recursos:</b>    | N/A                                                             |

*Nota:* La tabla 7 describe los detalles que corresponden a la actividad Revisar y Gestionar Sugerencia, la cual se realiza una vez se registra la PQRS por el recepcionista. El responsable es la coordinadora de área, las entradas para que esta se ejecute debe ser de tipo sugerencia, esto quiere decir que si la PQRS es seleccionada tipo Sugerencia por parte del recepcionista, esta va directamente a la coordinadora, de salida una vez que se le da trámite debe informársele al usuario que la radicó, ya sea por correo o vía telefónica, se recolecta la información por medio del formato que propone (Villasís, 2013, p. 70).

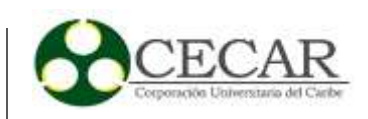

<span id="page-32-0"></span>*Actividad: Oficiar a la Entidad (EPS)*

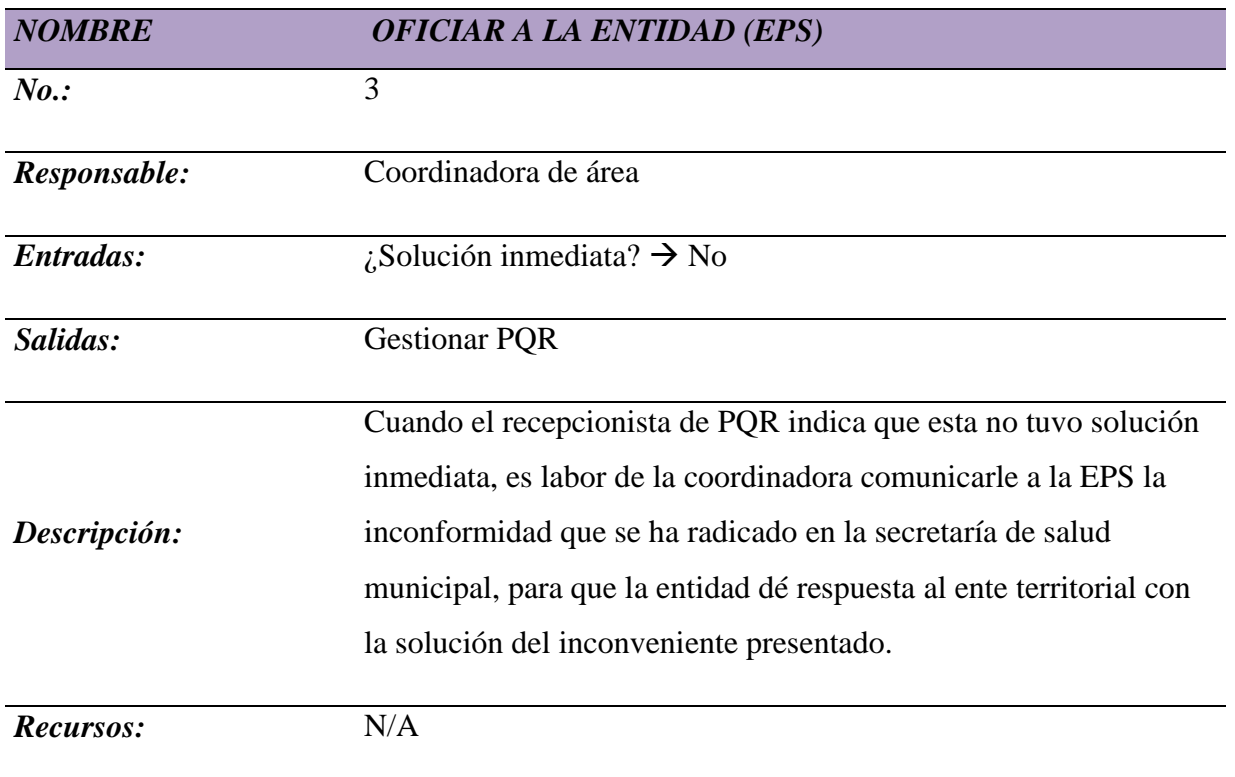

*Nota:* La tabla 8 describe los detalles que corresponden a la actividad Oficiar a la EPS, como entrada para su ejecución debe tener una solución no inmediata para que el trámite de su gestión la comience a realizar la coordinadora de área, una vez hecho el trámite por la coordinadora, le es asignada como a salida a la actividad Gestionar PQR la cual corresponde al gestor de PQR, se recolecta la información por medio del formato que propone (Villasís, 2013, p. 70).

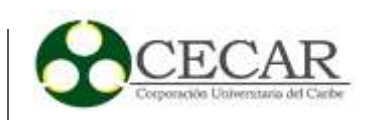

<span id="page-33-0"></span>*Actividad: Gestionar (PQR)*

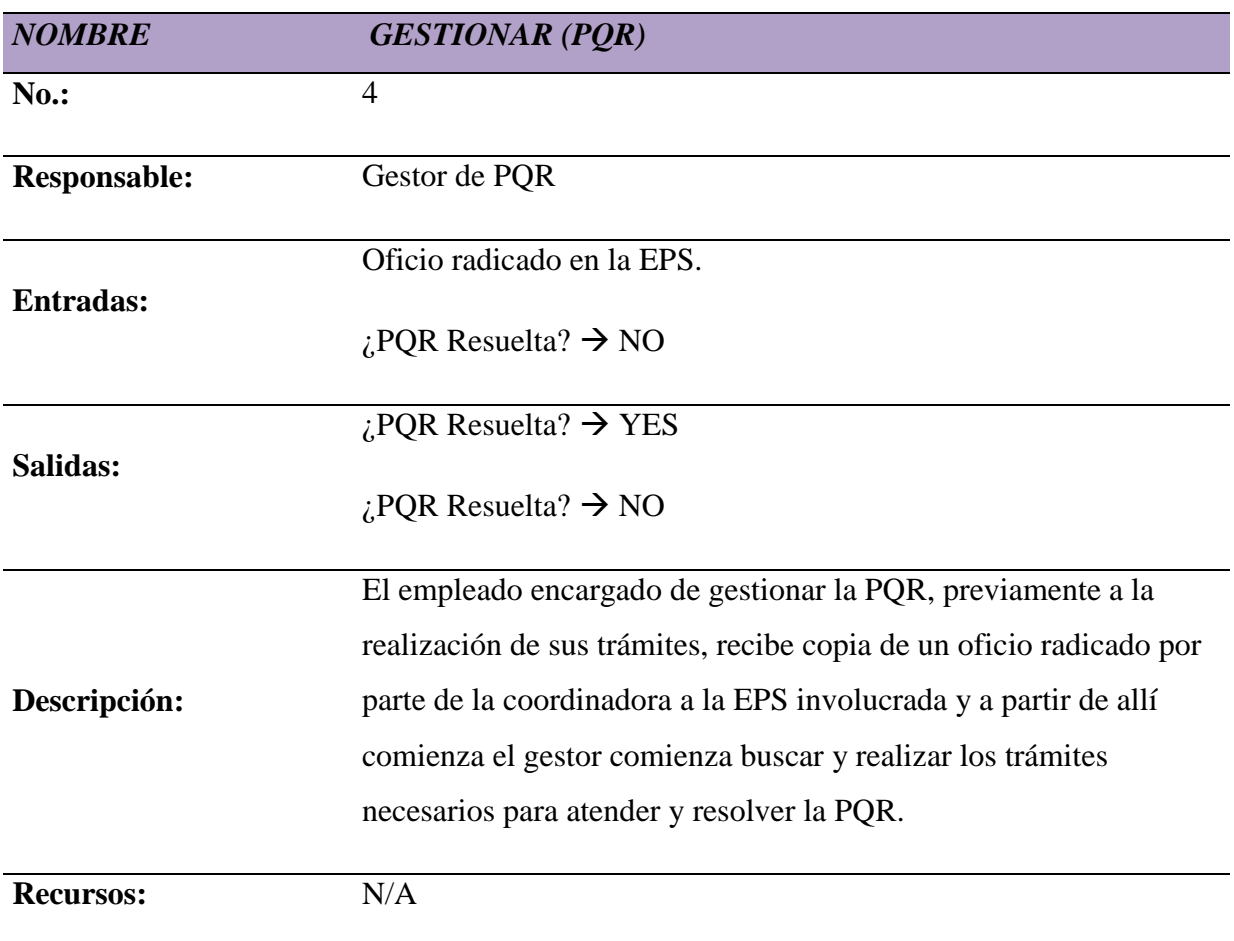

*Nota:* La tabla 9 describe los detalles que corresponden a la actividad Gestionar PQR, como entrada para su ejecución debe recibir copia escaneada del oficio radicado en la EPS para comenzar su función y por su puesto la PQR debe estar en estado abierta (no resuelta aún), como salida debe indicar si se ha resuelto o si aún permanece en estado abierta, se recolecta la información por medio del formato que propone (Villasís, 2013, p. 70).

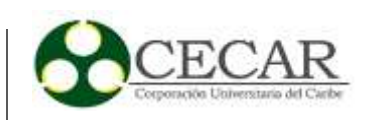

<span id="page-34-0"></span>*Actividad: Documentar (PQR)*

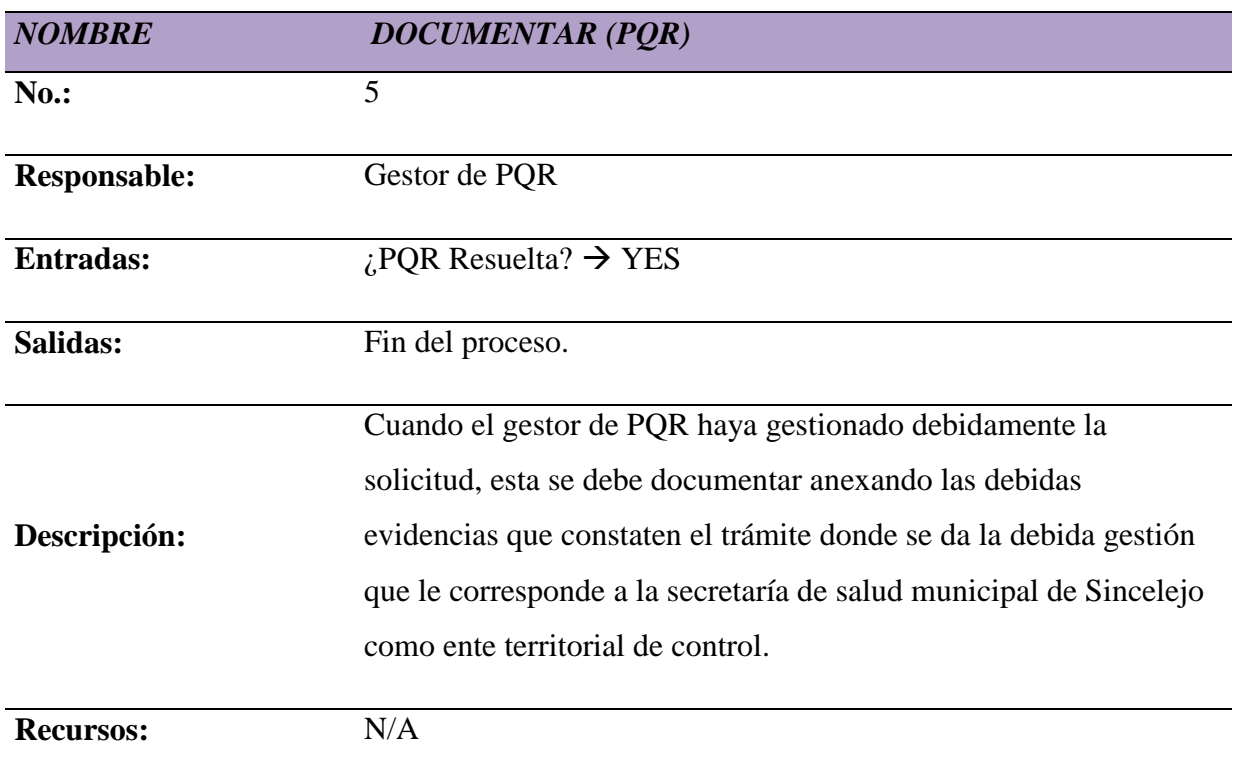

*Nota:* La tabla 10 describe los detalles que corresponden a la actividad Documentar PQR, como entrada para su ejecución debe recibir una confirmación verdadera del estado de la PQR en gestión, que indique que ya está resuelta. Como salida de esta actividad se encuentra el final del proceso y se da cierre al trámite de la PQR, se recolecta la información por medio del formato que propone (Villasís, 2013, p. 70).

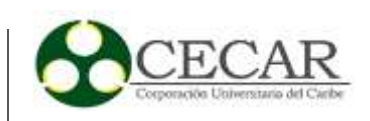

### <span id="page-35-0"></span>**1.2.3 Diagrama Estructurado del Proceso (Gestión de PQRS)**

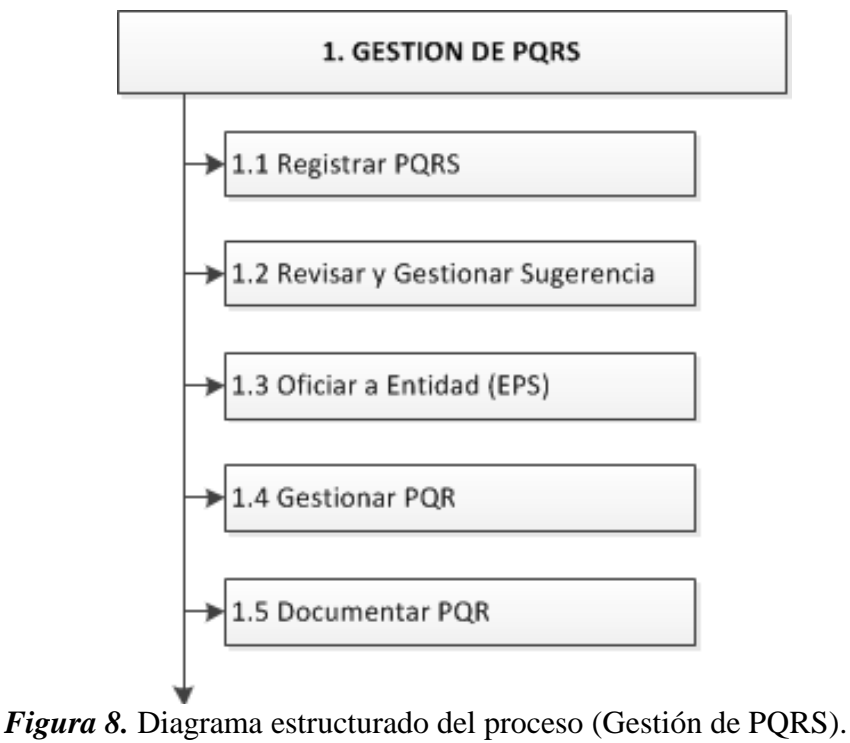

*Fuente:* Propia.

#### <span id="page-35-1"></span>**1.2.4 Diagrama de Flujo del Proceso (Gestión de PQRS).**

La figura 9 a continuación, ilustra la representación del nuevo diagrama que modela el proceso gestión de PQRS para el área aseguramiento de la Secretaría de Salud Municipal de Sincelejo. Este nuevo modelo, es la versión actualizada que representa el flujo de actividades de este macro proceso; usando la notación BPMN se pudo modelar y automatizar ciertas tareas que en el anterior modelo acarreaba pérdidas de tiempo y de mano de obra. Se incorporan tareas automáticas como por ejemplo la notificación por medio de correo electrónico gracias al apoyo que brinda el estándar BPMN por medio de Bizagi y que nos permite representar la semántica de procesos de negocio complejos.
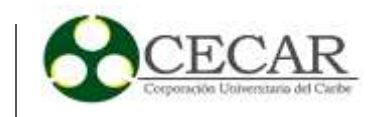

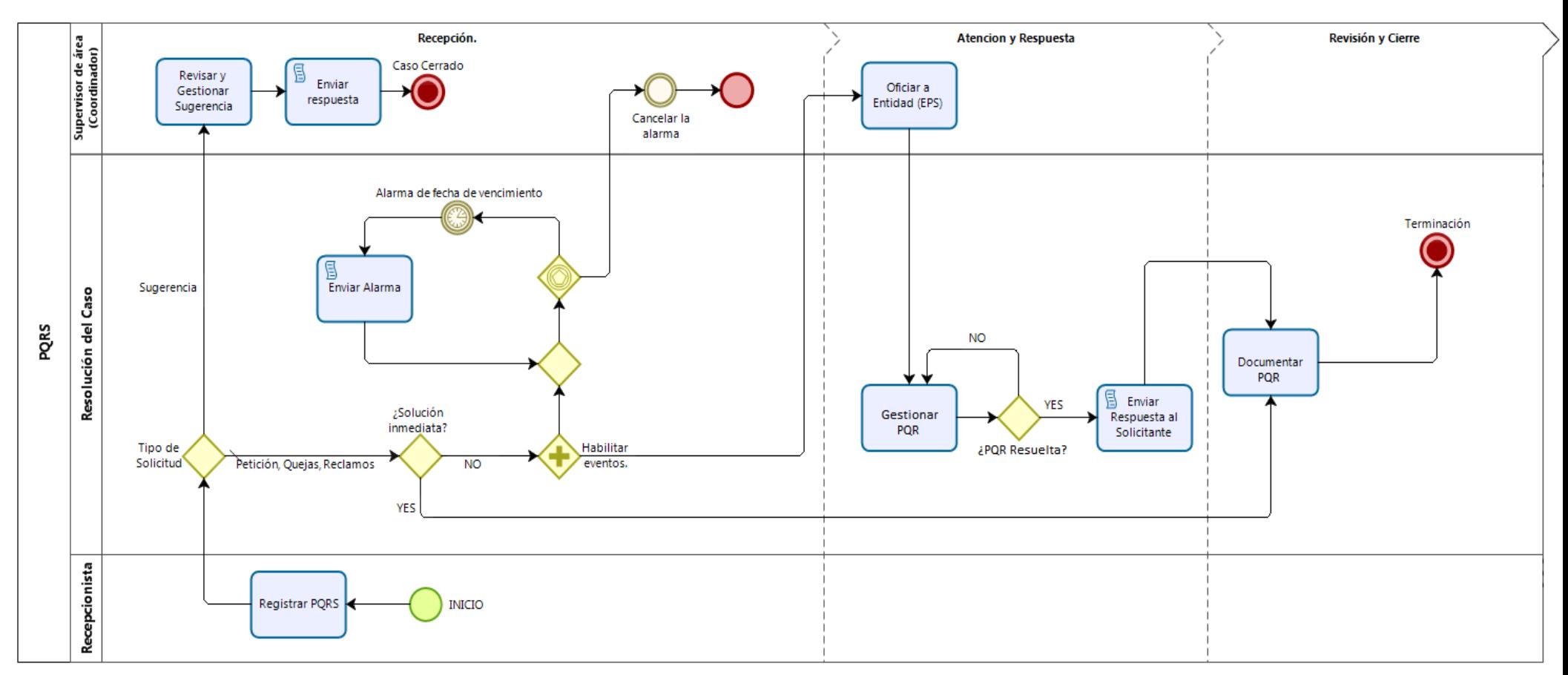

*Figura 9.* Nuevo diagrama de flujo que modela el proceso gestión de PQRS.

*Fuente:* Propia (Realizada con Bizagi Modeler).

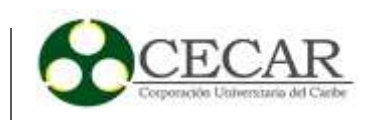

Para modelar este diagrama del proceso gestión de PQRS, se utilizó la herramienta BPMS "Bizagi Suite"; esta ha sido la suite que nos ha acompañado a lo largo del desarrollo del prototipo de software.

#### **1.2.5 Modelo de Datos.**

El modelo de datos es la representación del negocio por medio de entidades, las cuales almacenarán los datos del proceso. Este modelo se ve sujeto a modificaciones a lo largo del desarrollo del proyecto.

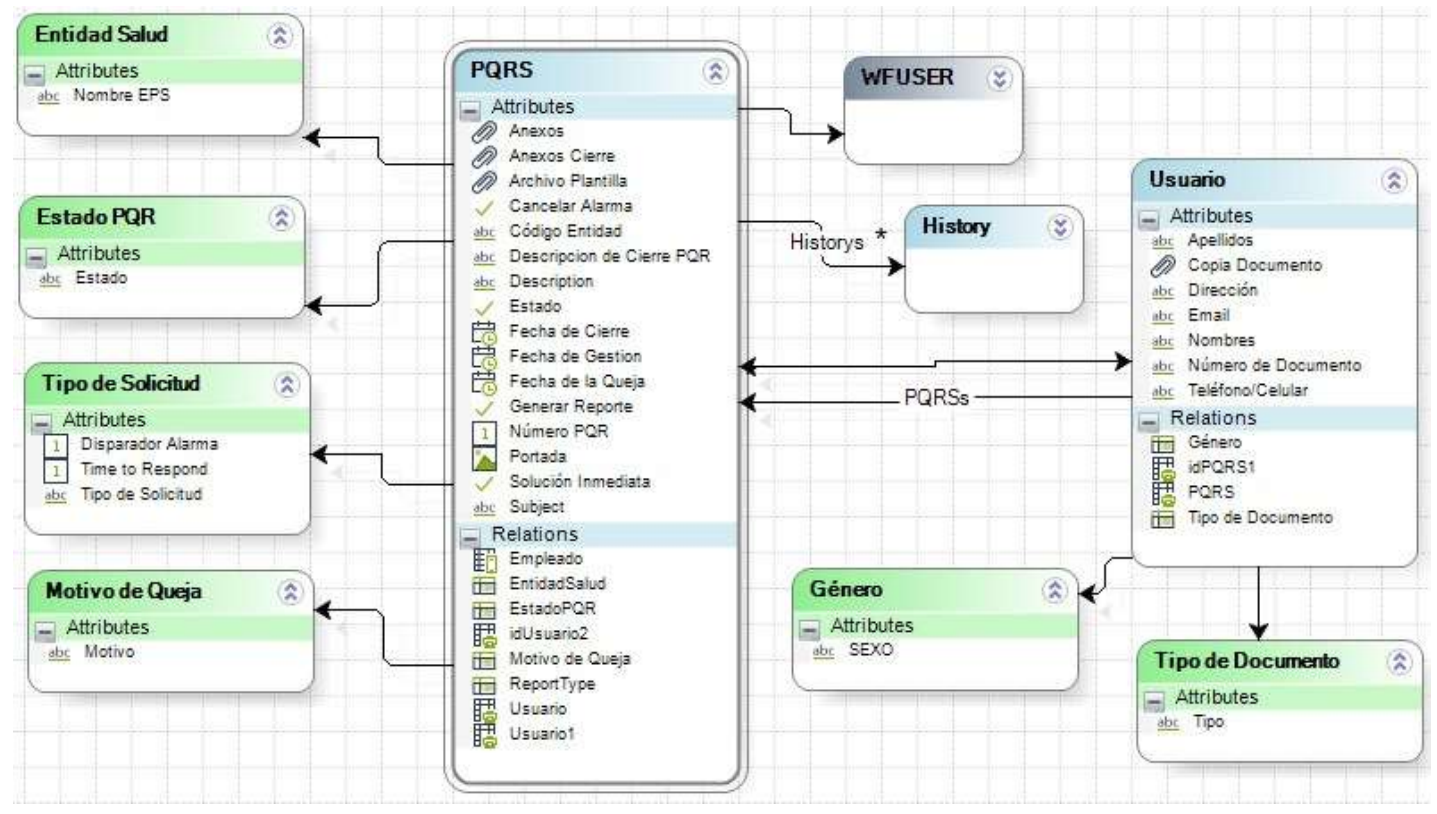

*Fuente:* Propia (Realizada con Bizagi Studio). *Figura 10.* Modelo de Datos para el proceso gestión de PQRS.

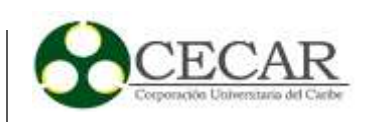

### **1.2.6 Especificación o Diseño de Interfaz de Usuario.**

Por medio de esta actividad se hace una representación de cómo será la GUI o interfaz final de la aplicación (prototipos). Se especifican los tipos de datos a recolectar por medio de formularios, será un borrador o guía, puesto que están sujetas a cambios o modificaciones a lo largo del desarrollo. Se utilizará para ello la herramienta BPMS "Bizagi Studio".

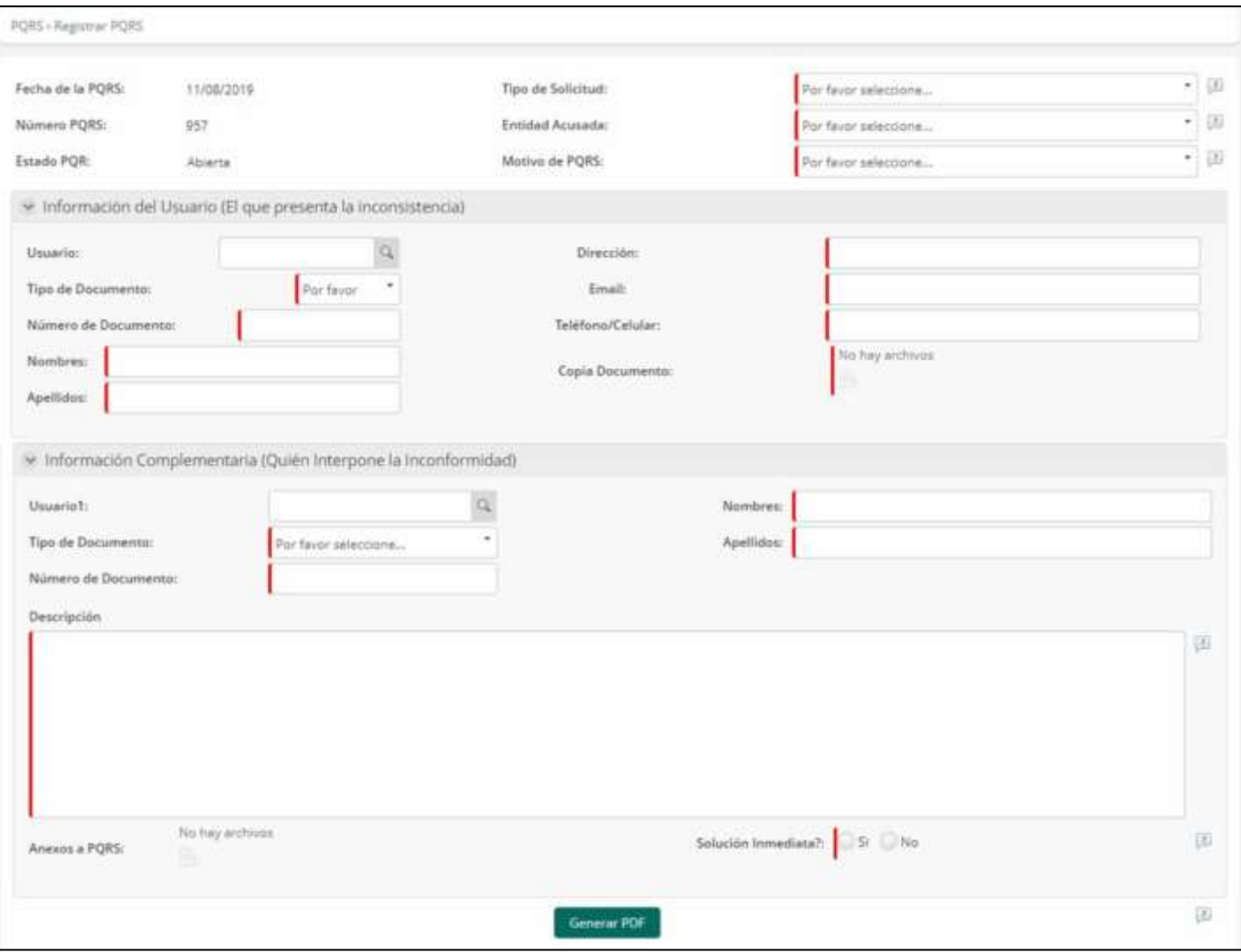

## **Prototipo registrar PQRS**

*Fuente:* Propia (Realizada con Bizagi Studio). *Figura 11.* Prototipo del Formulario para Registro de PQRS.

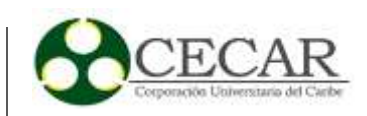

## **Prototipo Revisar y Gestionar Sugerencias**

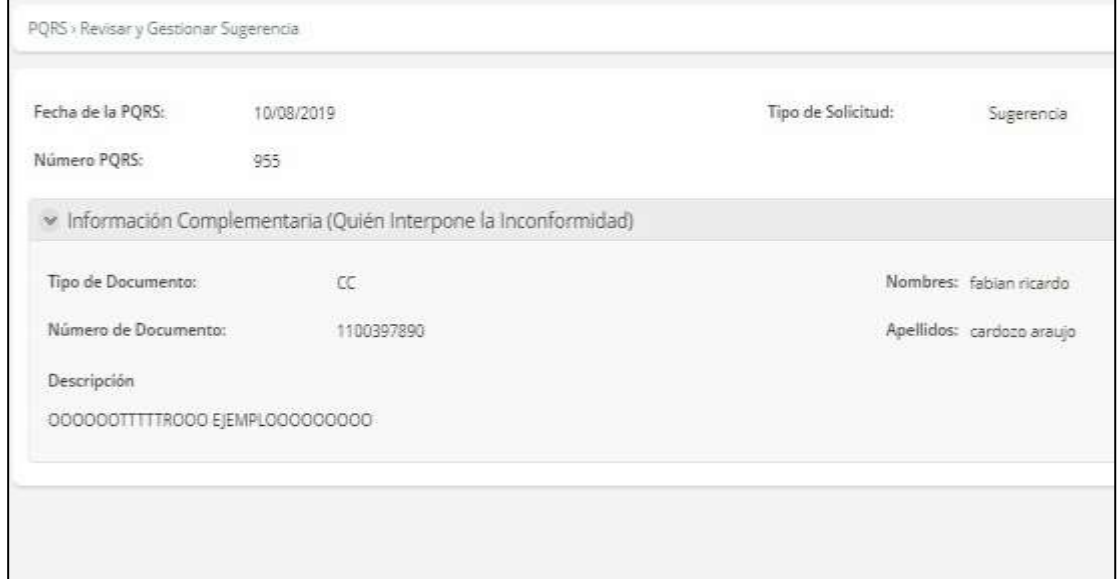

*Figura 12.* Prototipo del Formulario para el trámite de las sugerencias.

**Fuente:** Propia (Realizada con Bizagi Studio).

# **Prototipo Oficiar a Entidad (EPS)**

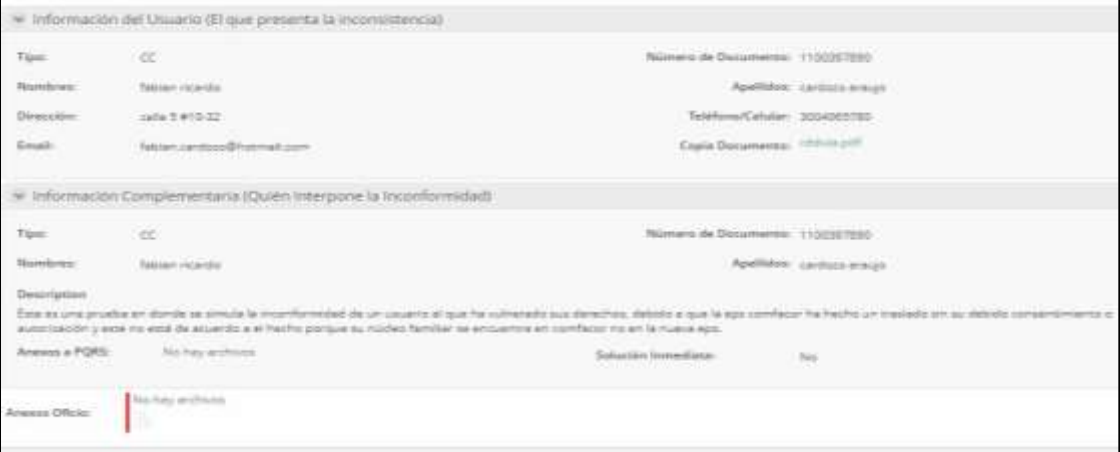

*Figura 13.* Prototipo del Formulario para la ayuda de redacción de oficio. **Fuente:** Propia (Realizada con Bizagi Studio).

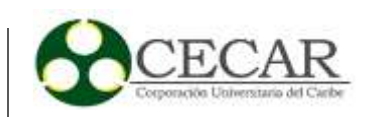

# **Prototipo Gestionar PQR**

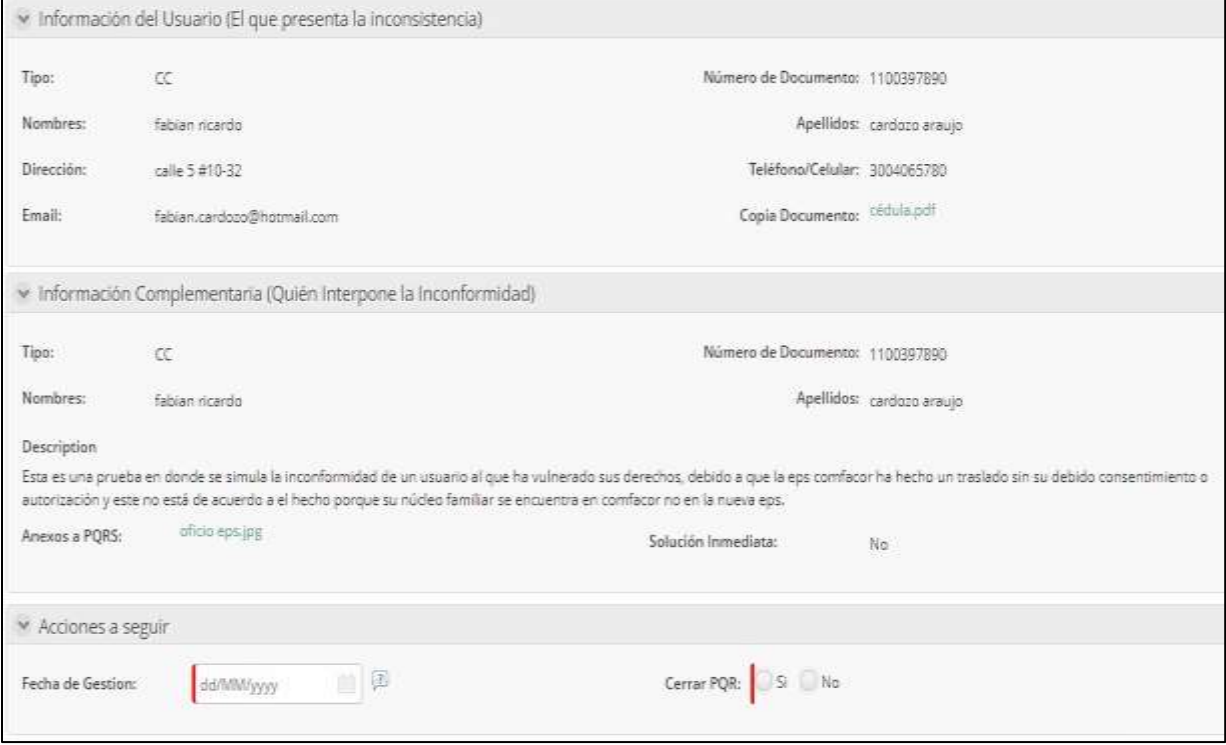

*Figura 14.* Prototipo del Formulario para la gestión de PQR.

#### DESARROLLO DE UN PROTOTIPO SOFTWARE

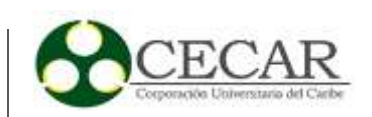

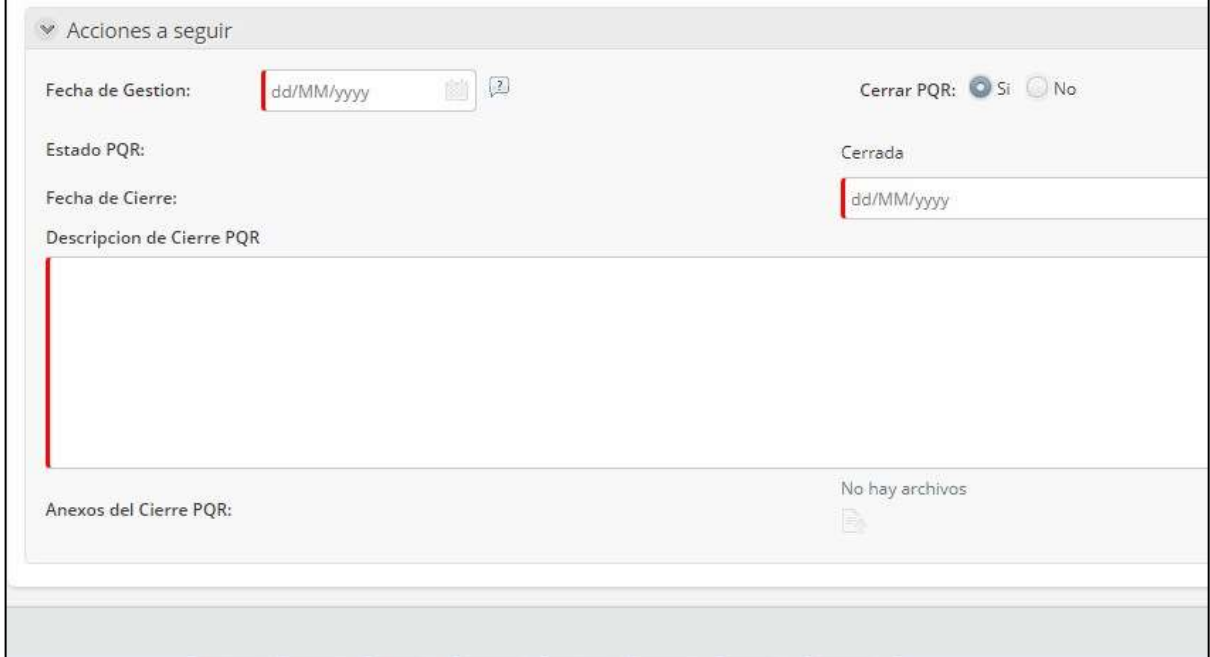

*Figura 15.* Prototipo del Formulario para la gestión de PQR 2.

*Fuente:* Propia (Realizada con Bizagi Studio).

## **Prototipo Documentar PQR**

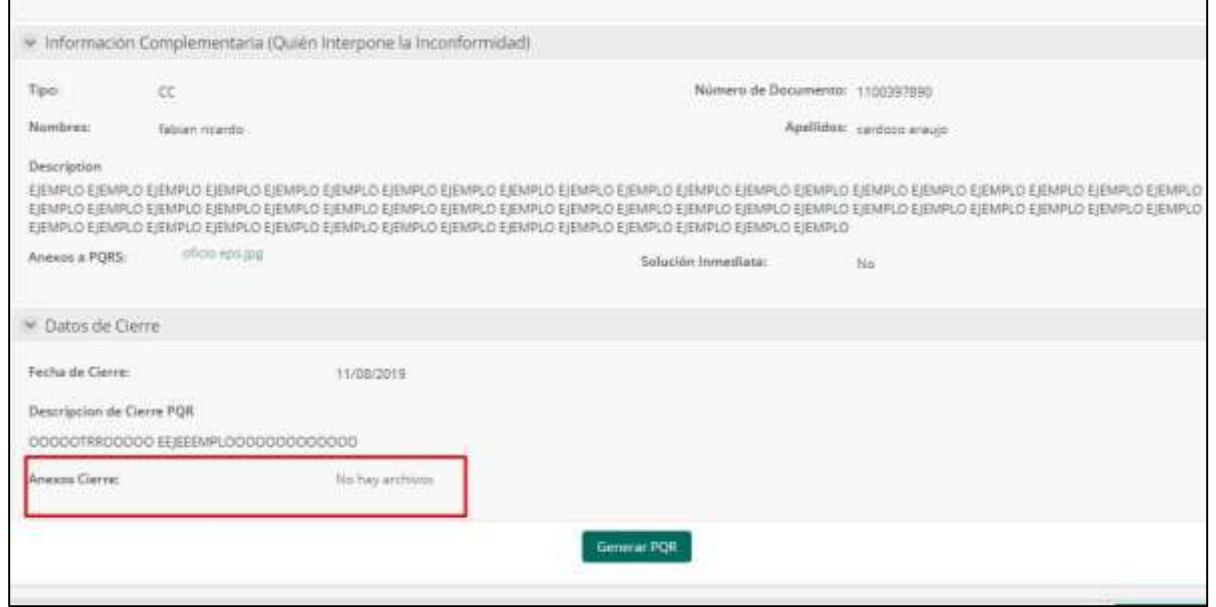

*Figura 16.* Prototipo del Formulario que permite documentar la PQR.

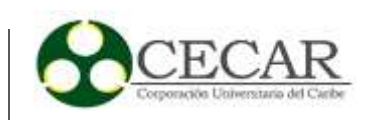

### **1.2.7 Diccionario de Términos.**

El diccionario de términos se elabora para identificar esos datos o campos que son requeridos por medio de los formularios establecidos en la aplicación, para una mayor comprensión de estos. Se detallan principalmente el nombre, tipos de dato y su obligatoriedad.

A continuación, se representan por medio de la tabla número 11:

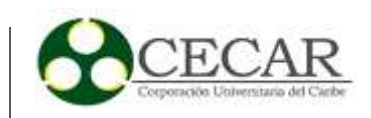

# Tabla 11.

# *Diccionario de Términos para la Interfaz de Usuario*

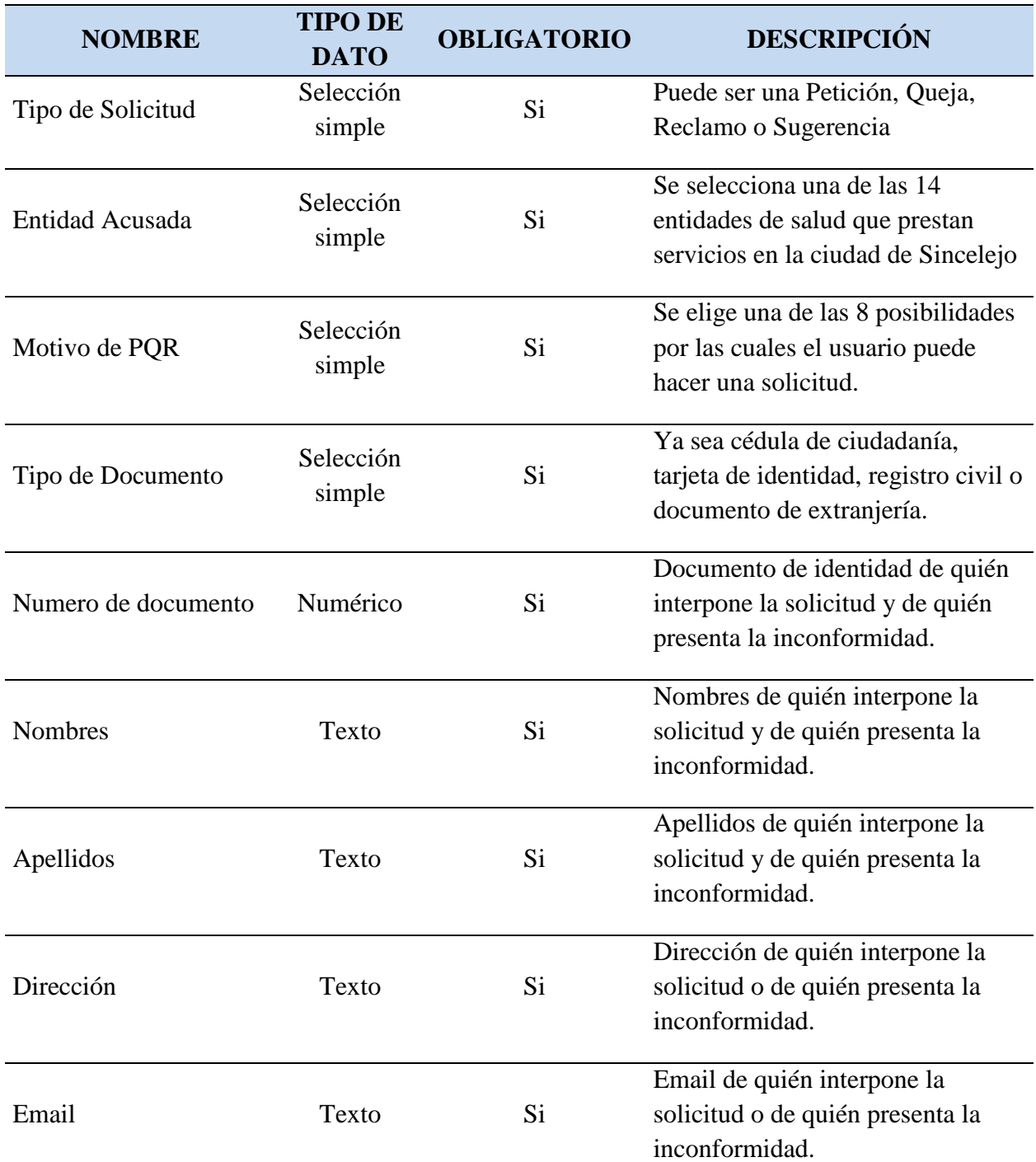

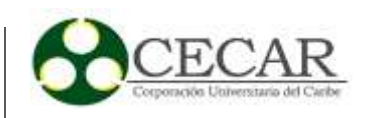

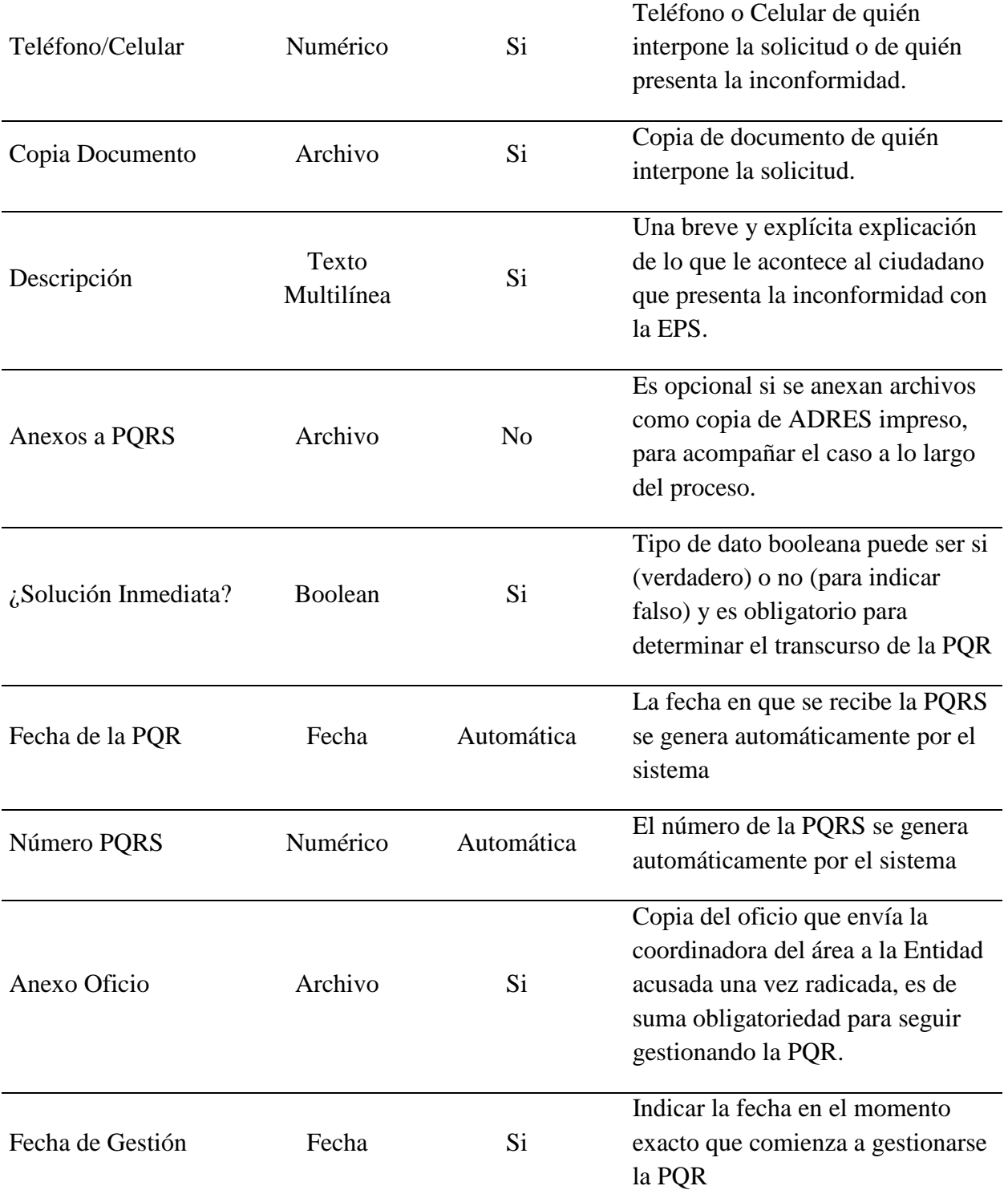

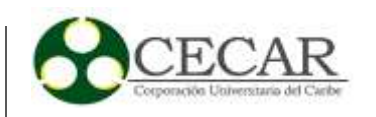

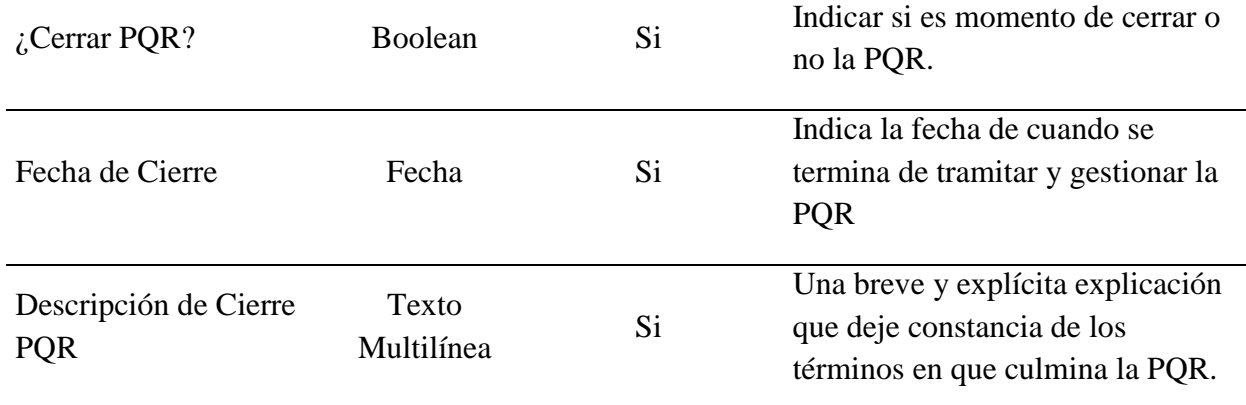

*Nota:* En la tabla 11 se describen una serie de términos que están establecidos en las distintas interfaces de usuario o GUIS principales del prototipo software, con el fin de orientar un poco acerca de cada término utilizado dando una breve descripción de estos para su entendimiento de acuerdo a su función, se recolecta la información por medio del formato que propone (Villasís, 2013, p. 80).

## **1.3 Implementación**

En este paso se alistará el entorno donde se automatizará el proceso previamente modelado, se indica el procedimiento de instalación de la herramienta BPMS utilizada, Bizagi Studio. Una vez se tenga el entorno listo, se hace una parametrización de todos los objetos del nuevo modelo en la herramienta, como por ejemplo las tareas, las compuertas, las reglas de negocio, los actores, la integración y ejecución.

### **1.3.1 Instalación.**

### *1.3.1.1 Requisitos y Recomendaciones Para Instalar Bizagi Studio.*

Se necesitará una máquina para instalar todos los componentes con los que se va a trabajar (esta máquina será el servidor donde se alojará la base de datos entre otros componentes para el funcionamiento remoto), pero para ello primero hay que rectificar que la máquina cumpla con los

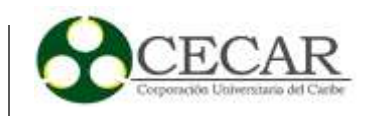

requisitos mínimos solicitados por esta suite. Para la elaboración de aplicaciones a partir de modelos predefinidos, la herramienta o suite BPMS Bizagi Studio requiere:

Una base de datos y un portal de trabajo basado en un navegador web. La base de dato es donde se van almacenando todo lo referente a registros y desarrollo del prototipo, en cuanto al navegador web, este hace las veces de capa de aplicación y es por medio de este que se accede a los servicios presentados por el proceso como la interfaz gráfica de usuario.

#### *Requerimientos de sistema.*

En nuestro entorno de trabajo se escogió la configuración de inicio rápido, para trabajar en el desarrollo de nuestro prototipo gracias a la posibilidad que nos brinda bizagi de trabajar en este entorno.

#### *Configuración de inicio rápido.*

Esta opción está especificada por parte de bizagi para proyectos de tipo demos o bien sean prototipos, como lo es el nuestro. Para ello, la máquina debe cumplir con las siguientes especificaciones estipuladas en la tabla 12, tomada desde la página oficial de Bizagi.

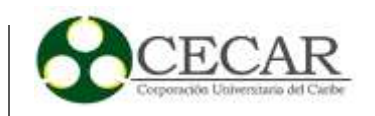

# Tabla 12

*Requisitos mínimos para instalar Bizagi Suite*

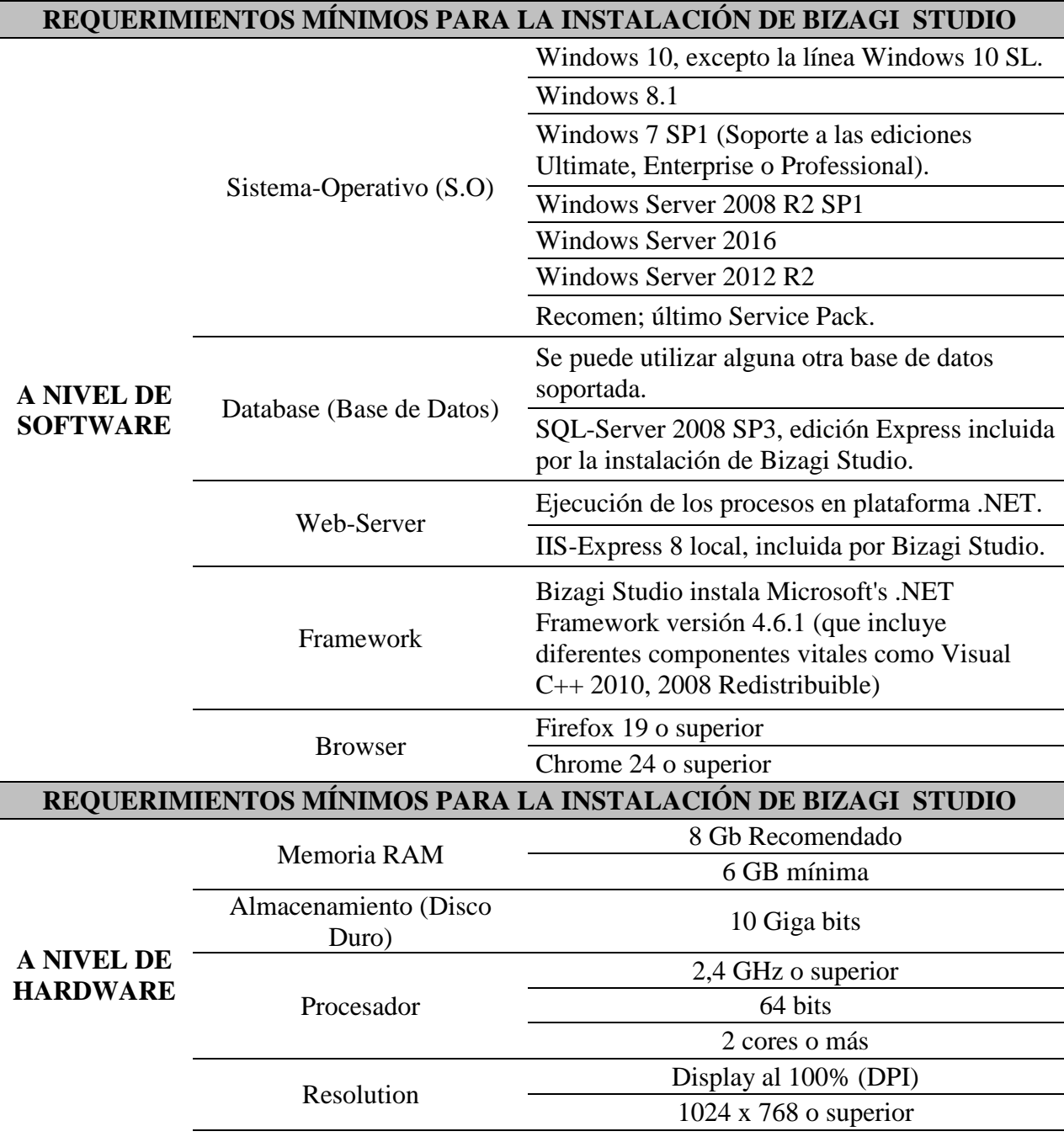

*Nota:* La tabla 12 especifica detalladamente las características para una configuración rápida de Bizagi Studio en cuanto a hardware y el software que debe tener la maquina en la cual se va a

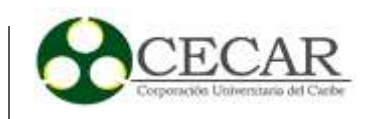

instalar, tabla modelo tomada como referencia de la página "*http://help.bizagi.com/bpmsuite/es/index.html?collaborative\_work.htm".*

#### *1.3.1.2 Requisitos Ordenadores Cliente.*

Los usuarios finales (ordenadores cliente), no necesitan nada más que un navegador web para poder acceder a la máquina que se configura como servidor, la cual brinda el portal web de trabajo.

#### *1.3.1.3 Pasos para la Instalación de Bizagi Studio.*

- **1.** Descargar el instalador gratuito de Bizagi Studio, desde su sitio oficial.
- **2.** Click derecho y correr o ejecutar como administrador.

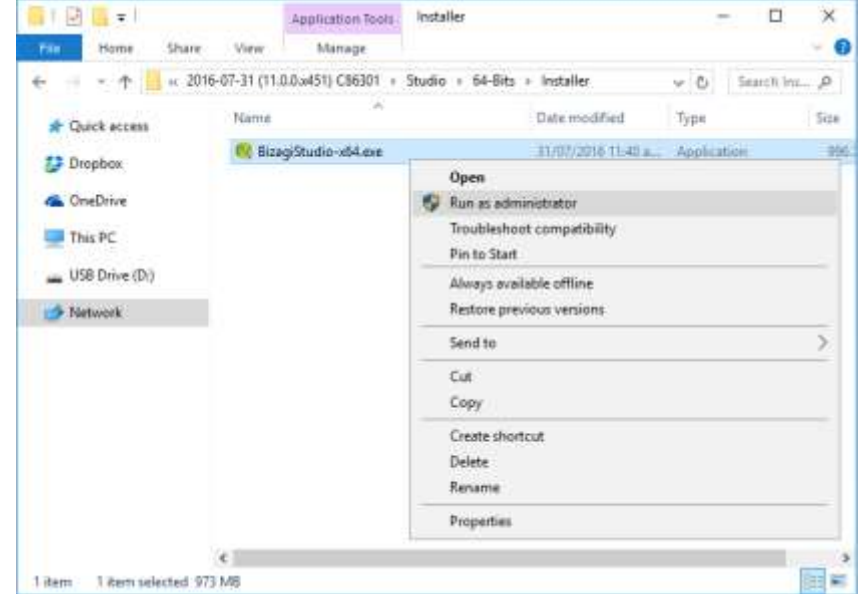

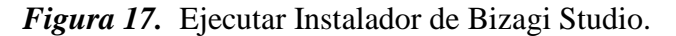

*Fuente:* "http://help.bizagi.com/bpm-suite/es/index.html?collaborative\_work.htm".

Seguidamente seleccionar el idioma para la instalación (inglés o español).

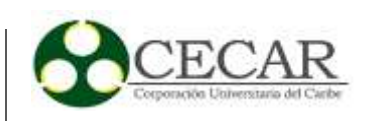

**3.** Se abrirá la ventana de bienvenida, luego presionar **Next.**

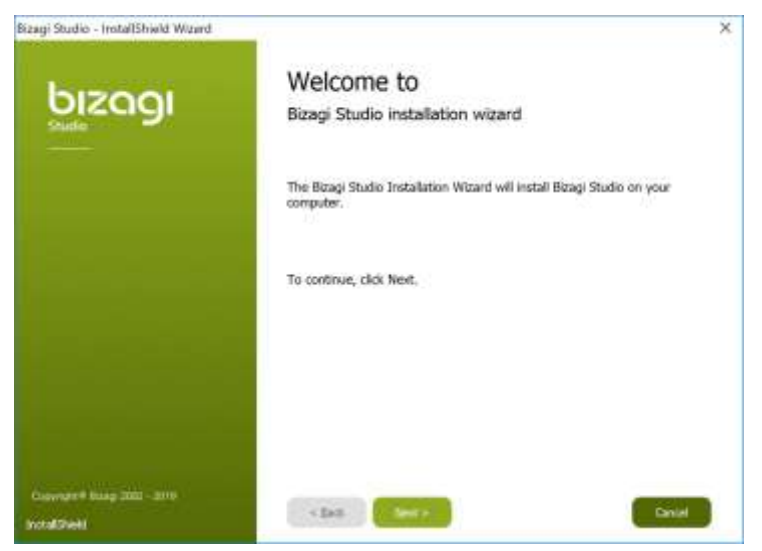

*Figura 18.* Ventana de Bienvenida.

*Fuente:* "http://help.bizagi.com/bpm-suite/es/index.html?collaborative\_work.htm".

**4.** Leer el acuerdo que presenta Bizagi Studio, aceptar términos y cliquear **Next.**

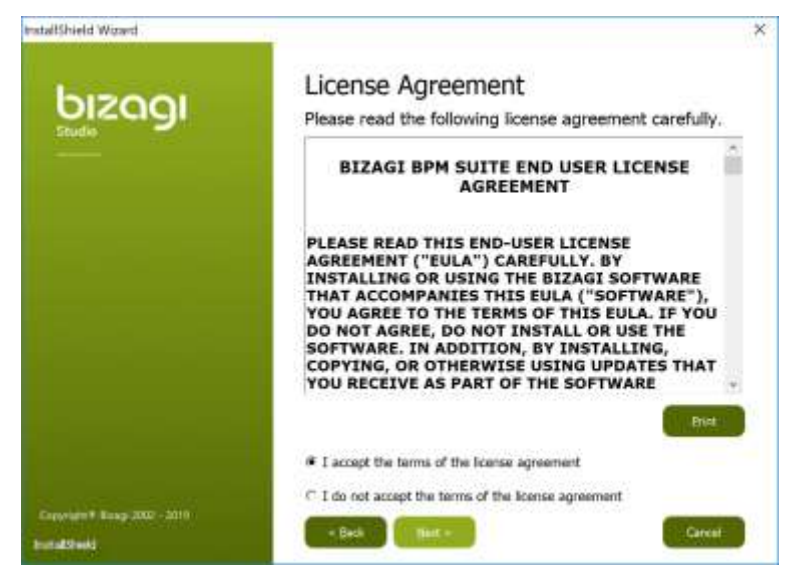

*Figura 19.* Ventana de Acuerdo de Licencia.

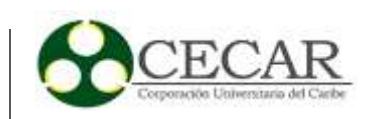

**5.** Seleccionar la base de datos con la que se va a trabajar. La nueva ventada mostrará 3 opciones una de ellas es la instalación de SQL Server; elegir "Instalar SQL Server Express 2017" o la que indique su instalador ya que esta varía en función a la versión.

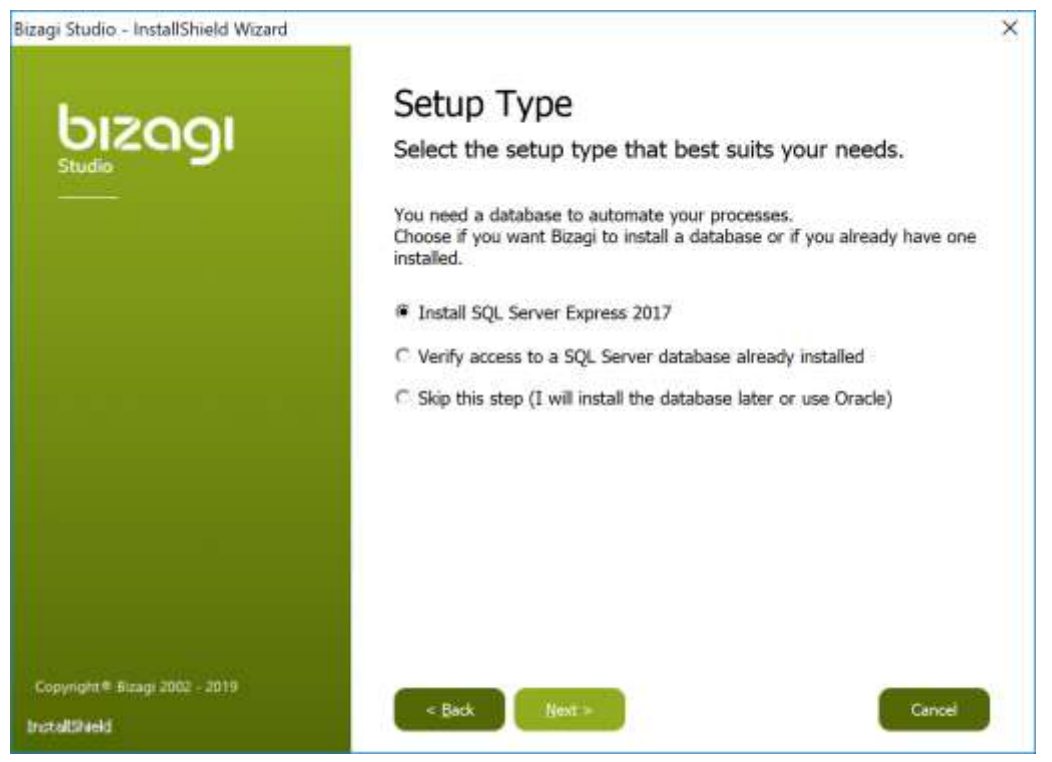

*Figura 20.* Ventana selección base de datos.

*Fuente:* "http://help.bizagi.com/bpm-suite/es/index.html?collaborative\_work.htm".

Si es el caso de que se cuente con una instancia de SQL Server previamente instalada, activar la opción "Verify Access to SQL Server database already installed". Se debe digitar el User name y password para realizar la debida conexión.

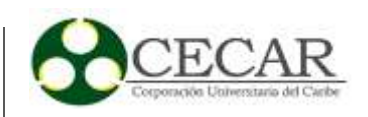

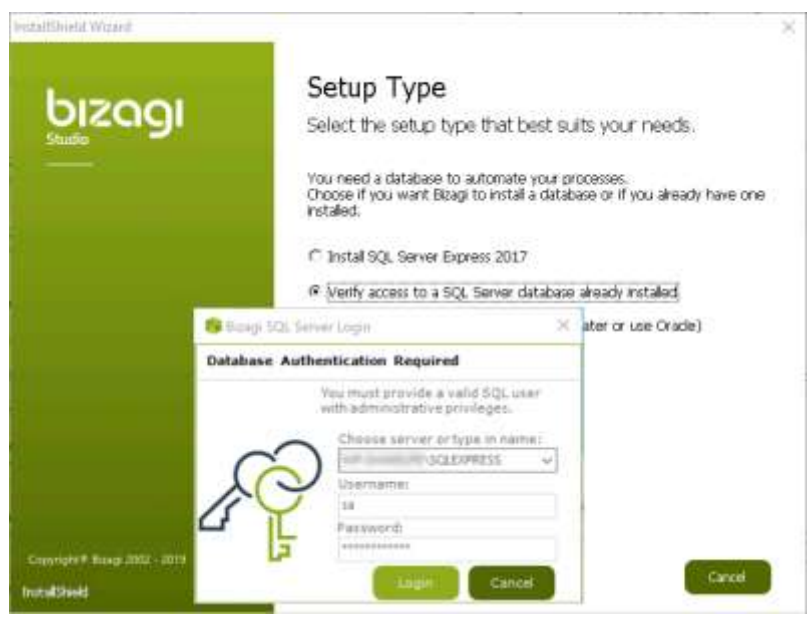

*Figura 21.* Ventana de verificación SQL Server.

*Fuente:* "http://help.bizagi.com/bpm-suite/es/index.html?collaborative\_work.htm".

**6.** Si no se cuenta con un plan Enterprise, cerciorarse de que la casilla verificación de en la edición Enterprise no esté seleccionada y luego dar click en **Next**.

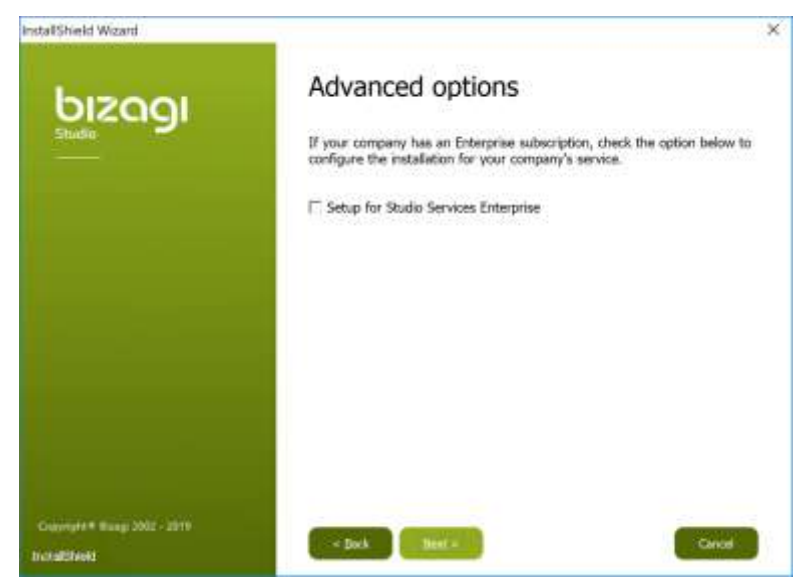

*Figura 22.* Configuración avanzada.

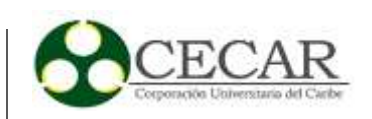

**7.** Recomendable dejar la ruta predefinida por Bizagi "C:\Program Files\" y presionar en **Next**.

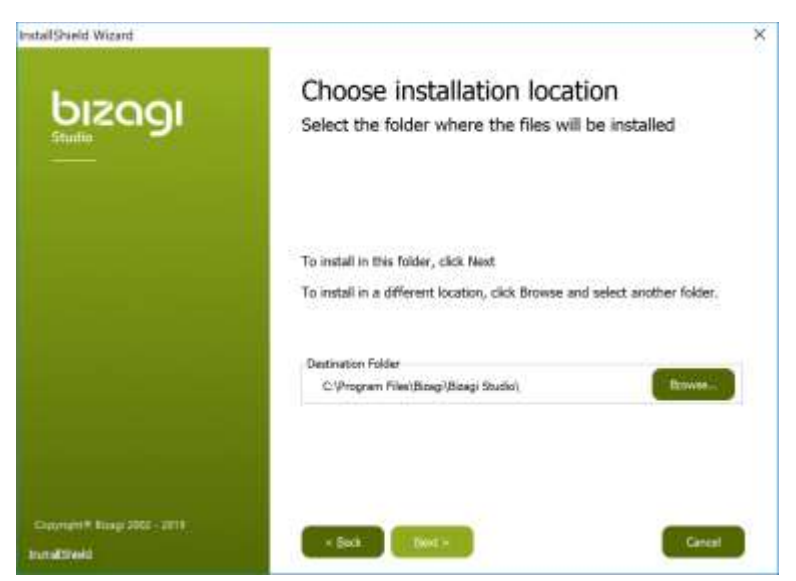

*Figura 23.* Ruta de instalación de Bizagi.

*Fuente:* "http://help.bizagi.com/bpm-suite/es/index.html?collaborative\_work.htm".

**8.** Chequear actualizaciones y dar click en **Next**.

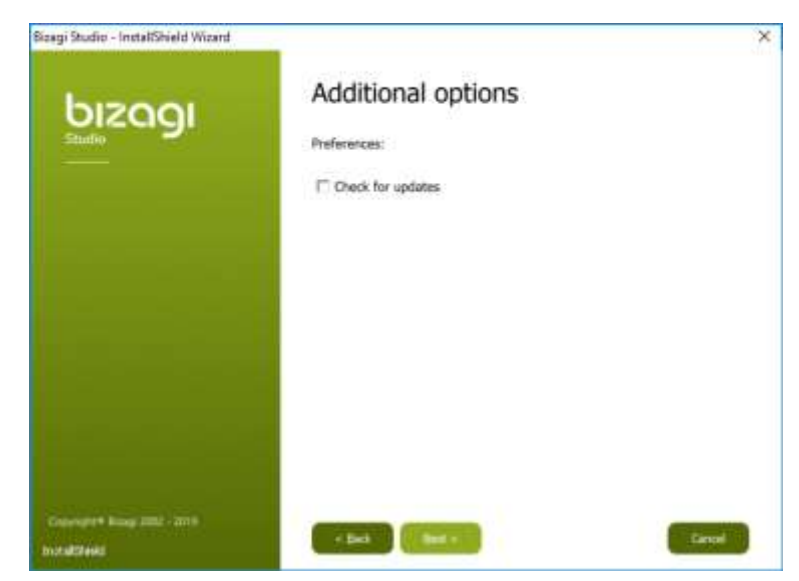

*Figura 24.* Ventana de opción adicional de Bizagi.

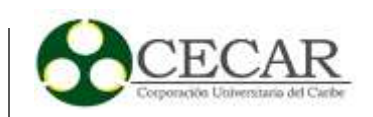

**9.** Presionar en el botón Install, y el proceso de instalación comenzará automáticamente.

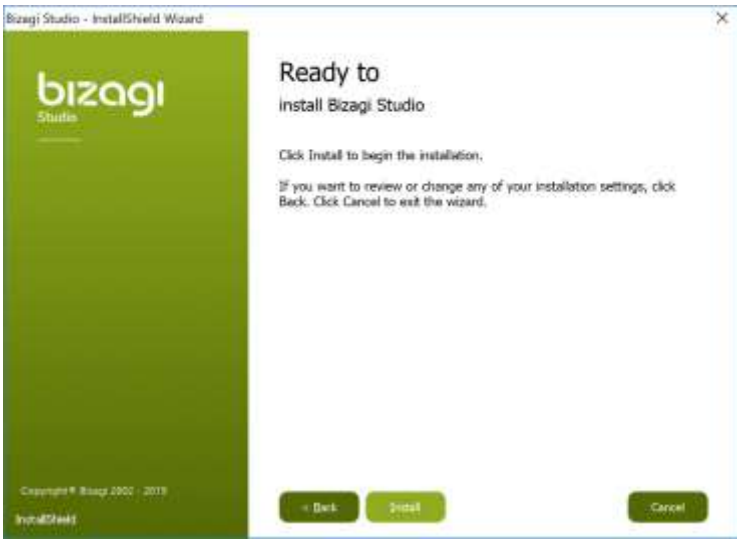

*Figura 25.* Ventana Instalación.

*Fuente:* "http://help.bizagi.com/bpm-suite/es/index.html?collaborative\_work.htm".

**10.** Una vez haya culminado la instalación, presionar en **finish**.

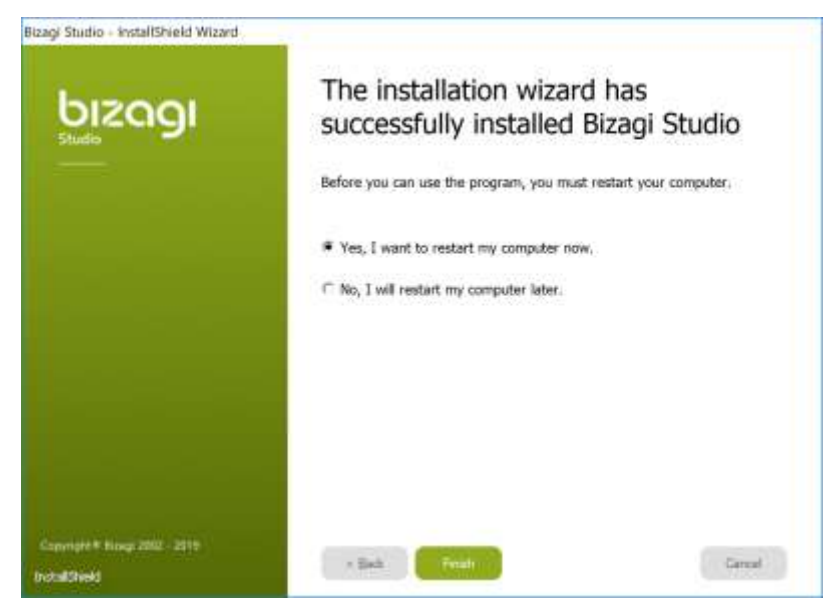

*Figura 26.* Ventada Final de Instalación.

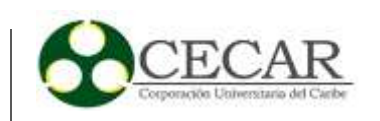

### **1.3.2 Parametrización.**

Para la debida parametrización se mostrarán las etapas que la herramienta Bizagi Studio nos ofrece para automatizar el proceso. Estas etapas son 7 y tienen el siguiente orden: el modelamiento del proceso, diseño del modelo de datos, definición de formas o interfaz del sistema, definición de reglas de negocio, definir actores que intervienen en el proceso, la etapa de integración (en caso de que se requiera integrar con sistemas externos como ERP) y por último la etapa de ejecución (que se mostrará detalladamente más adelante). Como ya se cuenta con ciertas etapas que se han ido desarrollando previamente como por ejemplo el nuevo modelo del proceso gestión de PQRS, el respectivo modelado de datos (Database) y la interfaz gráfica del usuario, lo que sigue es integrar las etapas faltantes de la herramienta BPMS.

## *Etapa 4. Reglas de Negocio*

Se establece cómo será el flujo del diagrama de acuerdo a las acciones o acontecimientos que se van dando a lo largo de la ejecución del macro proceso.

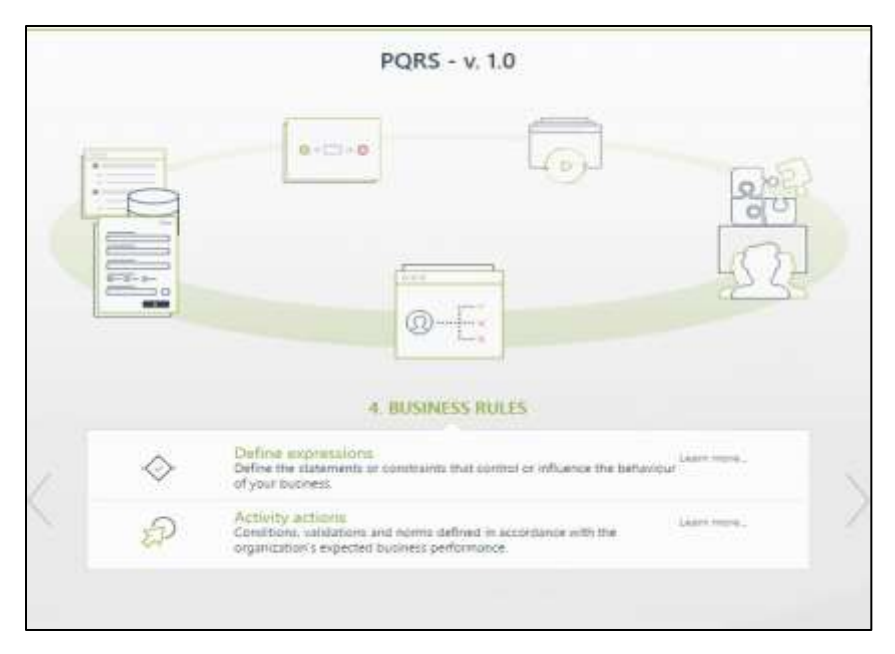

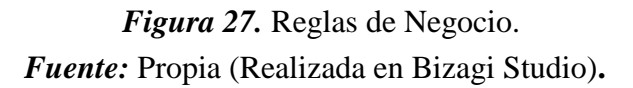

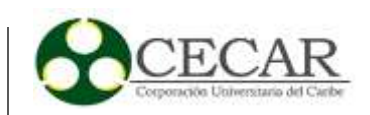

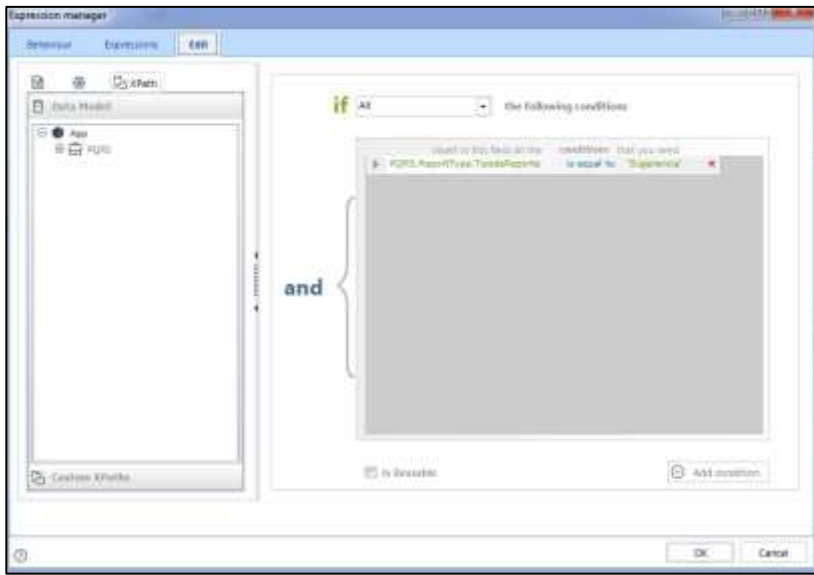

*Fuente:* Propia (Realizada en Bizagi Studio). *Figura 28.* Reglas de Negocio interfaz 2.

# *Etapa 5. Definir Actores*

Se establecen los participantes que intervienen dentro del macro proceso y se definen sus funciones o actividades a elaborar.

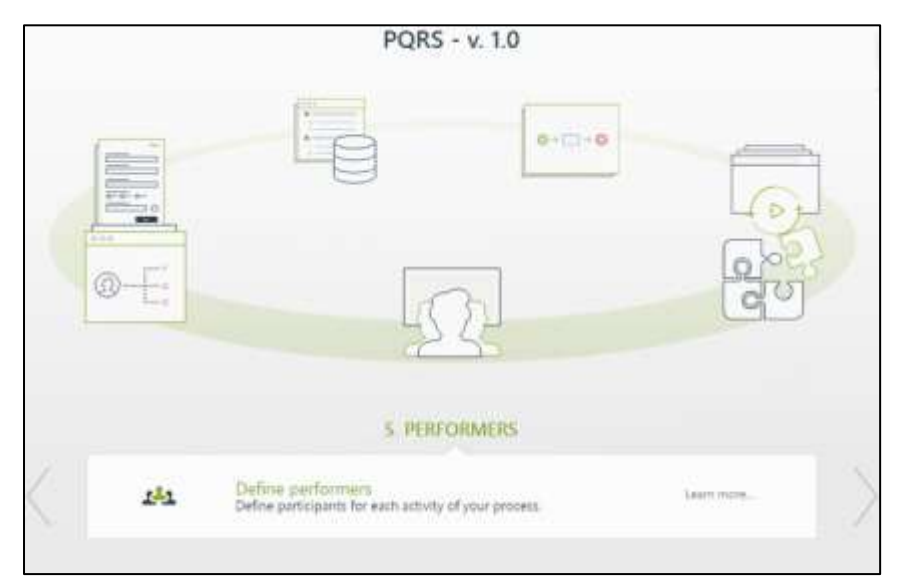

*Figura 29.* Participantes en las actividades del proceso.

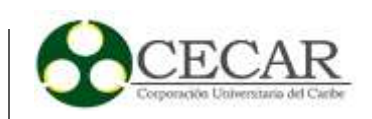

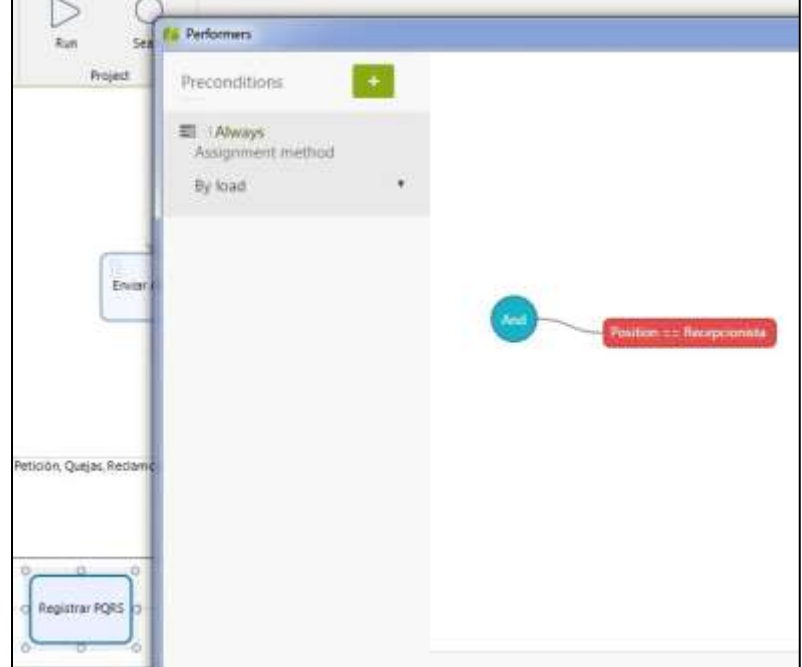

*Figura 30.* Definición de participantes. *Fuente:* Propia (Realizada en Bizagi Studio).

La etapa de Integración que es la 6 en la herramienta de Bizagi Studio, no se necesitó ejecutar para el presente proyecto porque no se requirió hacer una integración con sistemas externos para el debido funcionamiento de nuestro prototipo.

## **1.4 Pruebas (Ejecución/Monitoreo)**

En la ejecución del proceso modelado y debidamente automatizado con la herramienta Bizagi Studio, se realiza la prueba con una PQR seleccionada del historial de solicitudes que tiene la Secretaría de Salud Municipal de Sincelejo, por esta razón el trayecto va a tener esta es más largo que si se hubiera ejecutado con una sugerencia debido a que el trámite de una sugerencia se modeló de tal manera que su trayectoria cuenta con dos pasos e involucra nada más al recepcionista y la coordinadora de área.

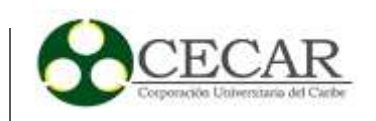

## **1.4.1 Ejecución.**

El proceso se lleva a cabo en el siguiente orden:

**1.** Un usuario decide interponer una queja ante la secretaría de salud municipal y se acerca hasta las oficinas de este ente. El servidor público de atención al usuario lo recibe e inicia el proceso de radicación de la PQRS por medio del sistema, como se muestra en la figura 31. Luego de guardar los datos y hacer click en siguiente, finaliza el proceso para el recepcionista y de inmediato se genera un evento automático (Alarma) que controlará el tiempo estimado en el que debe ser gestionada la PQR, si dicha gestión excede el tiempo límite este evento se dispara alertando al encargado de gestionar la PQR, el recordatorio lo realiza el sistema por medio de un mensaje vía email.

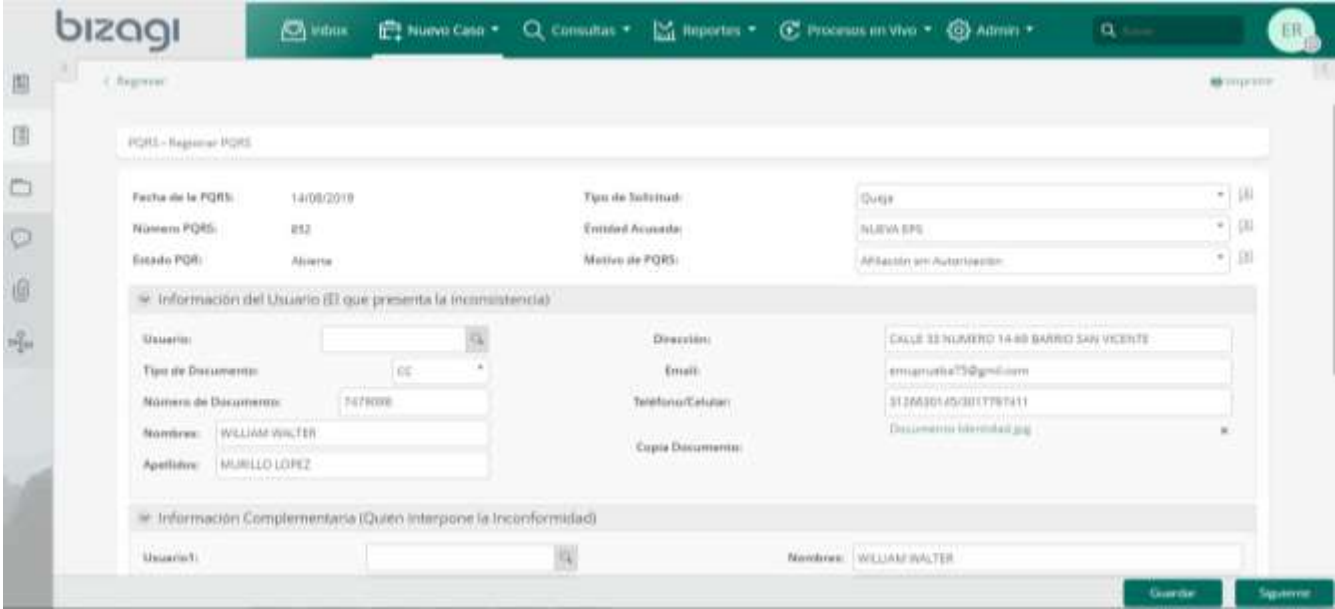

*Figura 31.* Formulario para redacción de PQRS.

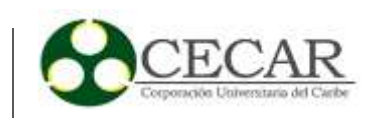

**2.** Enseguida le es asignada una tarea al perfil de la coordinadora de área para que realice la debida gestión que le corresponde en el proceso. En su perfil se muestra el formulario detallado con los datos de la solicitud para que ella redacte un oficio acorde a la PQR y lo envíe en medio físico a la EPS involucrada, para posteriormente culminar su actividad escaneando copia del radicado y adjuntándolo como evidencia al proceso de gestión de la PQR. En la figura 32 se muestran los detalles de su interfaz.

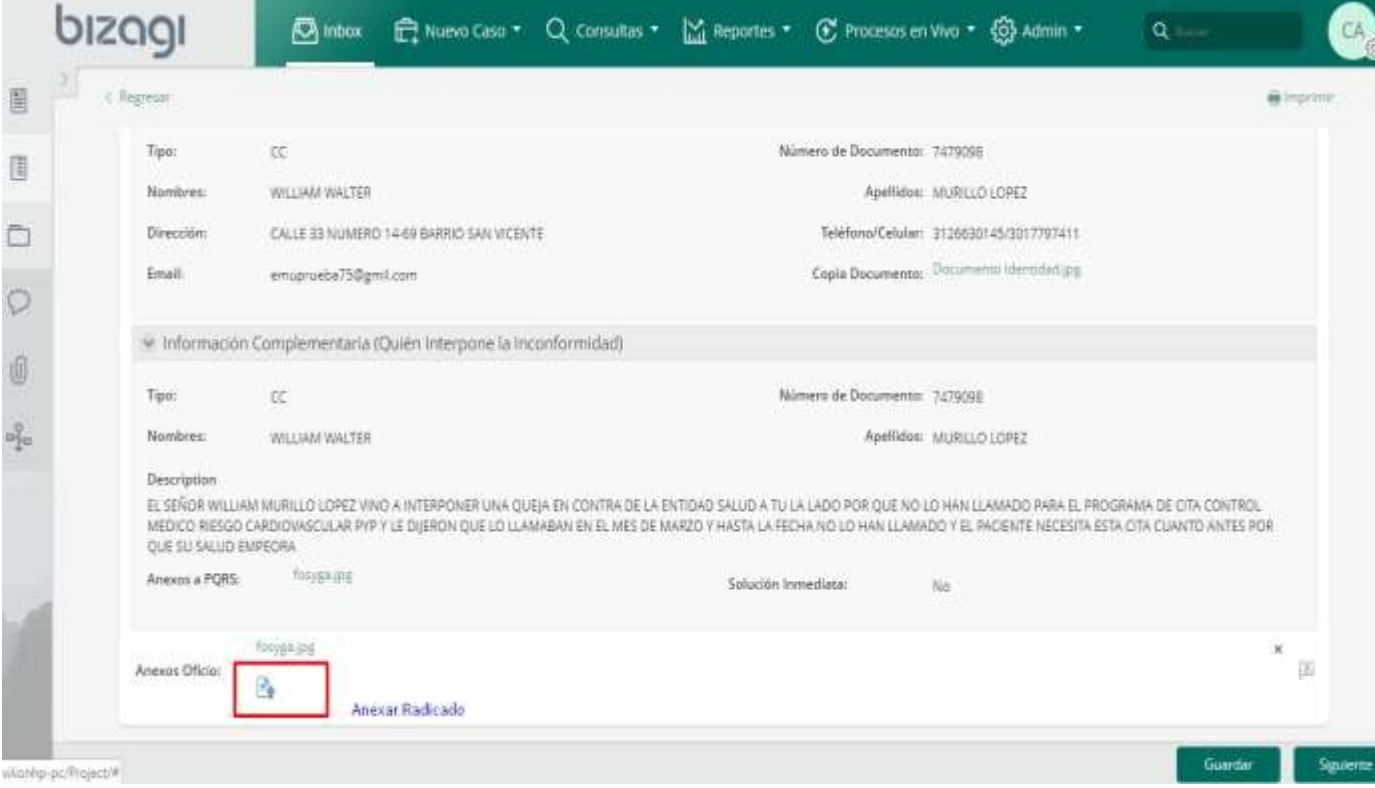

*Figura 32.* Formulario para redactar y adjuntar oficio.

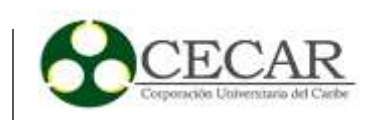

**3.** Luego, la siguiente actividad pasa al perfil del que maneja los trámites y acompañamientos de las PQR (Administrador PQRS), es el que gestionará para cerrar el caso y satisfacer al usuario. Con la interfaz del formulario donde se detalla la PQR, el gestor de esta hace acompañamientos como visitas a las entidades de salud, llamadas telefónicas, entre otras, para solucionar dicha PQR. En su interfaz debe especificar fecha de gestión, fecha de cierre, descripción del cierre y archivar anexos que evidencien el cierre de dicha PQR como se muestra en la figura 33. Una vez se haya dado cierre al caso y se dé click en siguiente, un correo electrónico es enviado automáticamente por el sistema a la dirección email del solicitante notificando su debida gestión y solución del caso.

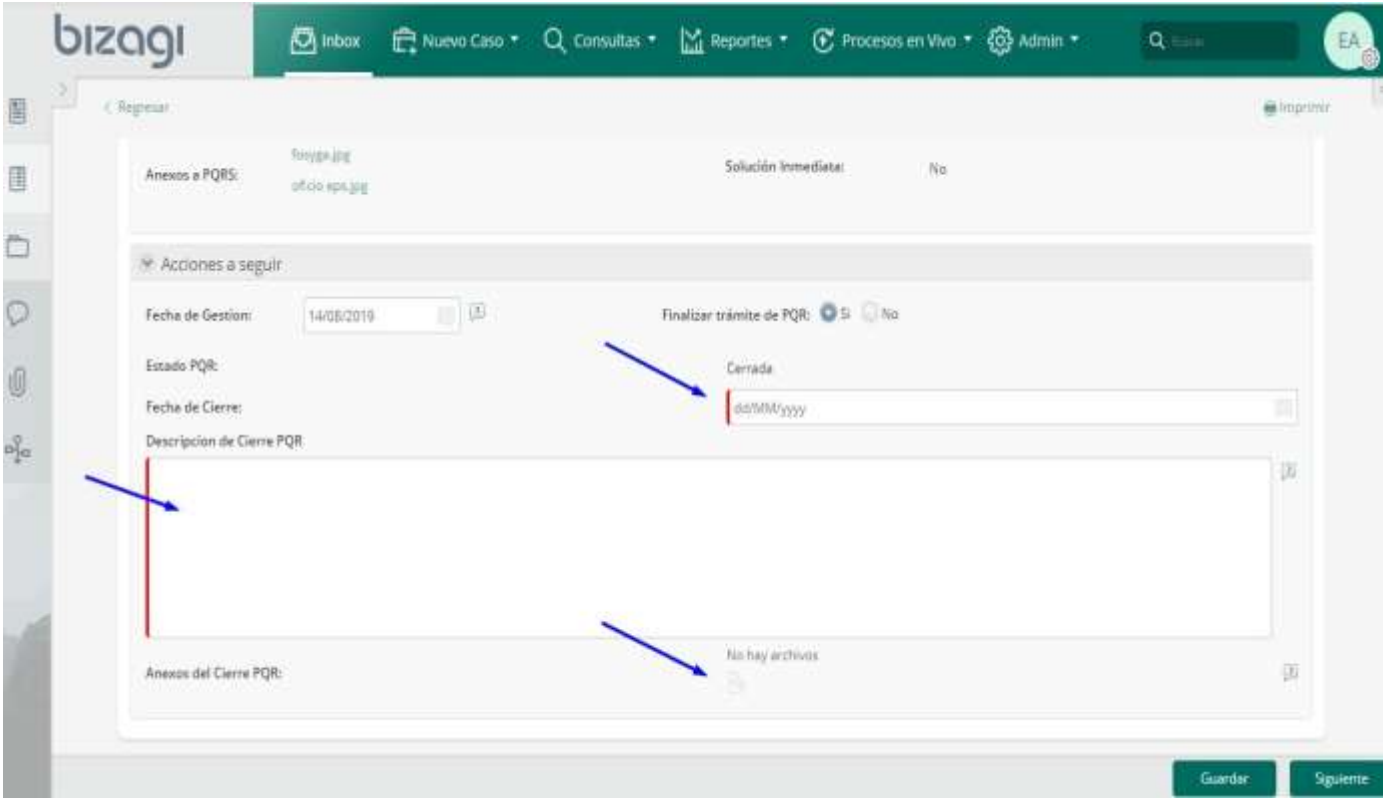

*Figura 33.* Formulario para Gestión de la PQR.

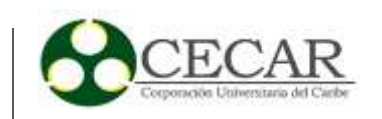

**4.** La última tarea la realiza el mismo gestor de PQR, esta interfaz le aparece inmediatamente cuando da click en siguiente. Aquí el empleado público debe describir detalladamente todos los seguimientos que le realizó a la PQR, los cuales ayudaron a dar fin al macro proceso. La figura 34 ilustra la interfaz de usuario.

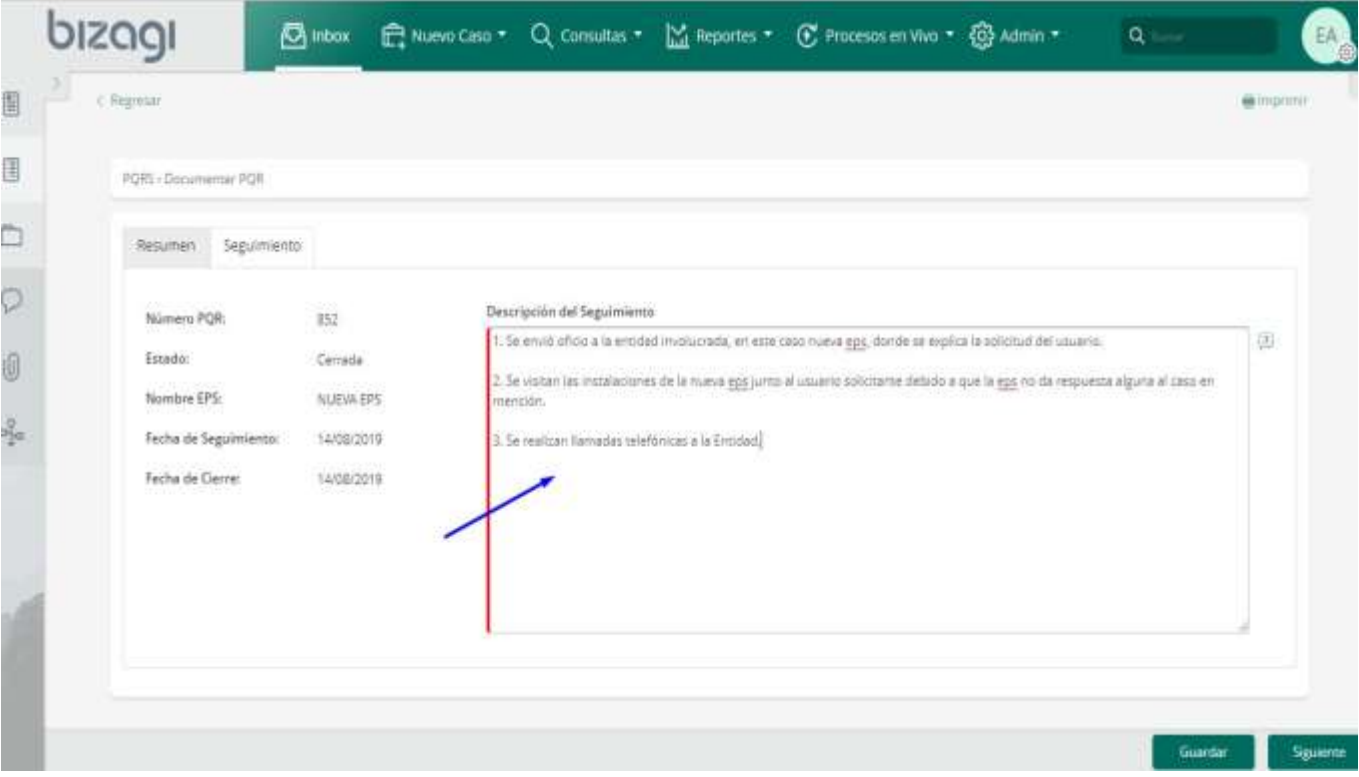

*Fuente:* Propia (Realizada en Bizagi Studio). *Figura 34.* Formulario para definir seguimientos.

Así culmina la ejecución del proceso para la gestión de una PQR, cabe resaltar que por motivos prácticos se realizó el trámite con una sola queja en donde se simuló el recorrido por donde esta debe pasar y trámites que debe tener, todo agrupado en nuestro prototipo. Este es el mismo recorrido o ruta que también tienen las peticiones o los reclamos; ya en las sugerencias solo se dan dos etapas, la primera es cuando se registra en sistema por parte del recepcionista de PQRS y la segunda es cuando el sistema le envía la sugerencia a la encargada directa de revisarla, que en este caso se asigna a la coordinadora de área, cuando la coordinadora termina de revisar y atender

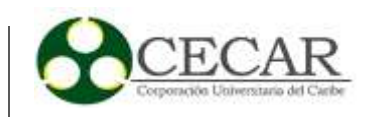

las sugerencias, al dar guardar y siguiente, inmediatamente es notificado el usuario que interpuso la sugerencia vía email automáticamente por un script de nuestro sistema.

#### **1.4.2 Monitoreo.**

Monitorear en tiempo real es una de las técnicas fabulosas que puede brindar la herramienta Bizagi Suite. Es muy importante tener el control y un amplio panorama de visión a lo largo del proceso y del tiempo en cuanto a la lógica del negocio, por ello Bizagi cuenta con una serie de reportes estadísticos que ayudan a la visualización del comportamiento que se está llevando a cabo en todo el proceso automatizado, enfocado a la toma de decisión oportuna, estrategias de negocio, eficiencia entre otras características.

En nuestro proyecto de automatización del proceso gestión de PQRS para la Secretaría de Salud Municipal, se llevan a cabo registros de solicitudes y estos deben pasar por más de un empleado para ser resueltos. Como prueba piloto se digitaron en el sistema varias de estas quejas recolectadas en la oficina de aseguramiento para simular el comportamiento de nuestro prototipo. Se puede llevar un monitoreo de las PQRS a tal punto en que se detallan aspectos fundamentales como por ejemplo el progreso que tiene cada actor del proceso o empleado público con respecto al cumplimiento de las metas y objetivo (la gestión y solución de PQRS), en la figura 35 se muestra una gráfica con el porcentaje de actividades abiertas que están a tiempo (verde), en riesgo a punto de vencer (amarilla) o atrasadas que ya se vencieron (rojo).

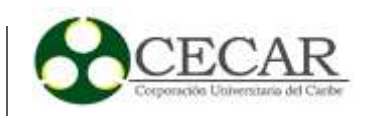

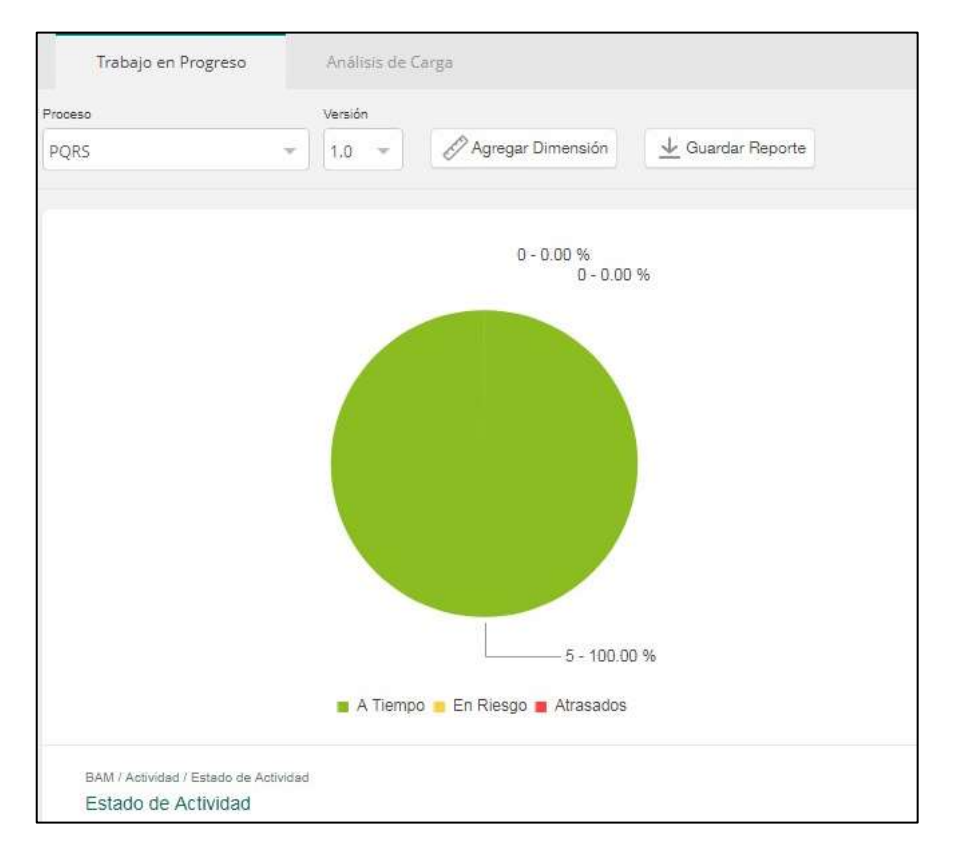

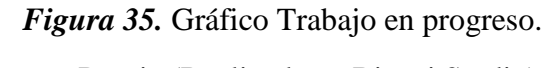

*Fuente:* Propia (Realizada en Bizagi Studio).

Se puede apreciar cuáles son las próximas actividades a vencer por medio de un cuadro que tiene la posibilidad de exportarse a formato Excel, como se puede apreciar en la figura 36.

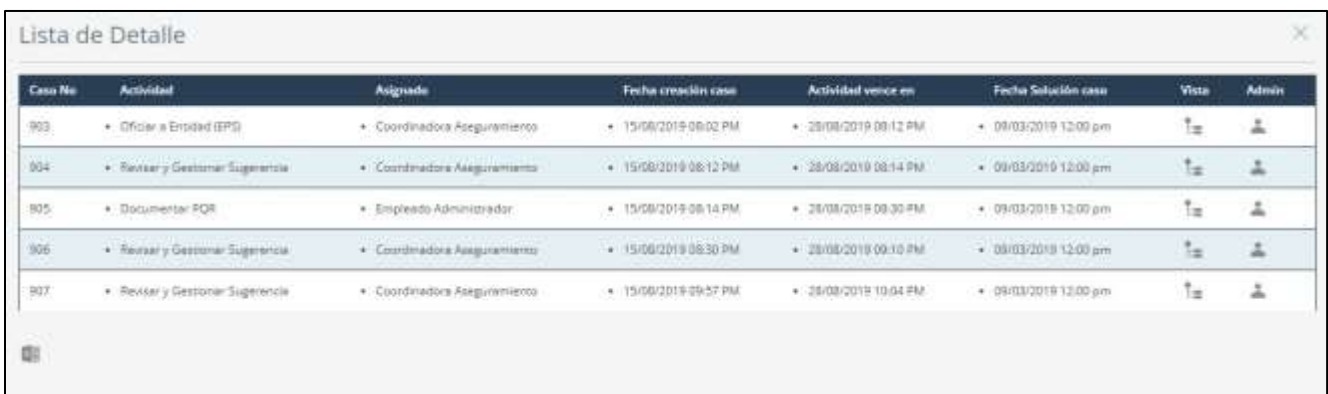

*Fuente:* Propia (Realizada en Bizagi Studio). *Figura 36.* Tabla detallada del vencimiento de PQRS.

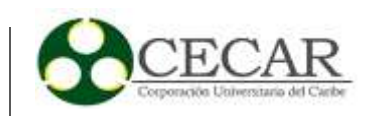

Al igual que estas representaciones donde se puede monitorear el rendimiento de los empleados y la efectividad del proceso, hay muchos otros reportes que se pueden realizar, pero por síntesis en el amplio aspecto de monitoreo sólo detallamos gráficamente las anteriores. Entre los otros reportes de monitoreo podemos realizar un análisis de carga por actividad, estado de los casos, duración promedio vs duración esperada, casos cerrados, casos cancelados, casos nuevos, efectividad de resolución de casos; por detallar los más importantes.

La clave fundamental en la implementación de la tecnología BPM es poder contar con una buena gestión y monitorización del proceso de negocio, para lograr ventajas competitivas dentro del entorno empresarial.

#### **1.4.3 Resultados.**

El foco principal de nuestro proyecto desde un principio ha sido una mejora significativa al proceso de gestión de las PQRS's dentro del área aseguramiento de la Secretaría de Salud Municipal de Sincelejo, apuntando al modelado, optimización y automatización de este.

Podemos dar fe de que con el desarrollo de este proyecto, se logró dar en los puntos claves para lograr el objetivo. Una vez culminada la etapa de desarrollo e implementación de este, el prototipo desarrollado fue puesto en marcha a modo de prueba dentro de las instalaciones de la Secretaría de Salud con el fin de cumplir lo planteado en nuestros objetivos.

En el entorno de simulación, se necesitaron PQRS's reales, las cuales han servido de estudio para mostrar estos resultados. Debido a que la Secretaría de Salud hace un estudio bimestral de las distintas PQR's interpuestas en sus oficinas, se tomaron como muestras las solicitudes que esta entidad registró en el bimestre septiembre y octubre del año 2018 dentro del área de aseguramiento. Con el prototipo, se lograron agrupar y sintetizar las actividades realizadas durante todo el macro proceso.

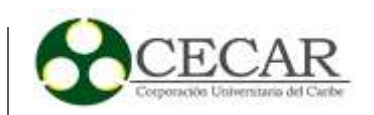

Evidentemente se notó y se sintió un orden al momento de realizar las distintas tareas y actividades con nuestro prototipo de software creado, así lo manifiestan los empleados públicos que participaron de esta simulación. Eventos como el almacenamiento, la búsqueda y reportes se consiguieron tan sólo con hacer un click tardando no más algunos minutos, situación que sin el prototipo de software es engorrosa ya que se tardan hasta horas en completar estos pequeños pero tan importantes e imprescindibles pasos.

De una manera sincronizada, las actividades van siendo asignadas en el transcurso del macro proceso a los distintos perfiles que se establecieron dentro del sistema, evitando con esto la perdida deliberada de tiempo que se lleva sin la utilización de nuestra herramienta tecnológica. Se estudió un caso en específico de una PQR y su debido trámite en dos eventualidades, la primera fue la gestión de la PQR sin nuestro prototipo implementado y la segunda ya con el sistema en función.

El caso buscaba demostrar cuál de las dos opciones resultaba ser la mejor, para ello se tomó la queja interpuesta por la señora YOLANDA STELLA YARCE identificada con CC: 43.654.146, en donde ella se queja porque la EPS AMBUQ no le realiza el debido traslado a la EPS MUTUAL SER.

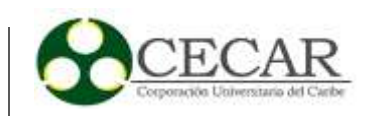

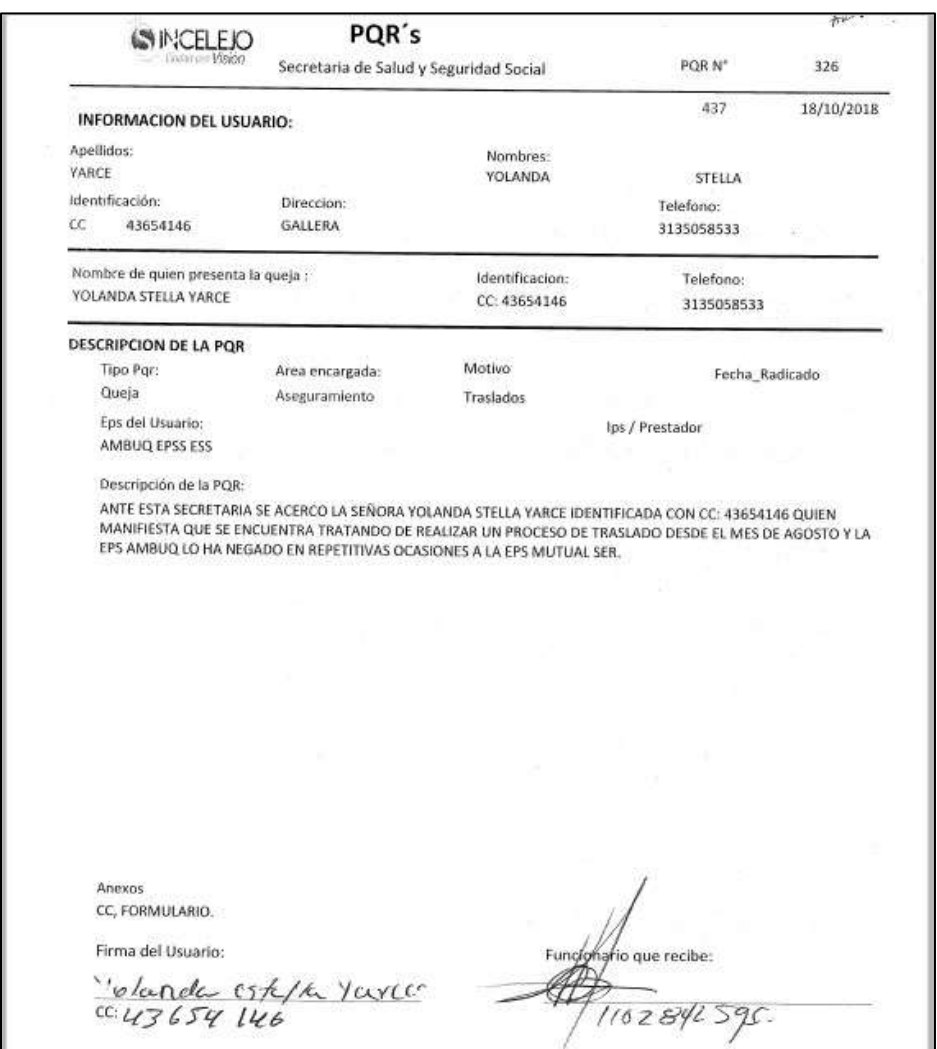

### *Se muestra primero el estudio sin el prototipo de software implementado:*

*Figura 37.* PQR recibida sin nuestro sistema implementado. *Fuente:* Secretaría de Salud Municipal Sincelejo.

En la figura 37 se muestra la queja en formato tradicional de la Secretaría de Salud, donde la señora Yolanda describe su solicitud y el encargado la redacta e imprime para comenzar el trámite de gestión. Se aprecia la fecha, motivos y demás elementos que caracterizan a una PQR al momento de radicarla en la Secretaría de Salud. Se aprecia que la fecha de radicación es el día 18 de septiembre 2018, que es el dato más relevante y que nos interesa en estos momentos mostrar.

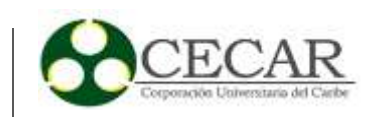

Después de recibir la queja, esta es impresa y almacenada físicamente en una AZ para su posterior trámite. Por X o Y motivos, esta queja no llega inmediatamente a manos de la persona que debe seguir el proceso (el gestor de PQR indica que pudo ser por distracción en otras actividades). Al cabo de unos 5 o 6 días aproximadamente, esta PQR llega a las manos de la encargada de la segunda actividad (la coordinadora), que es la responsable de oficiar a la EPS acusada para informar del caso y buscar una pronta solución, como lo muestra la figura 38.

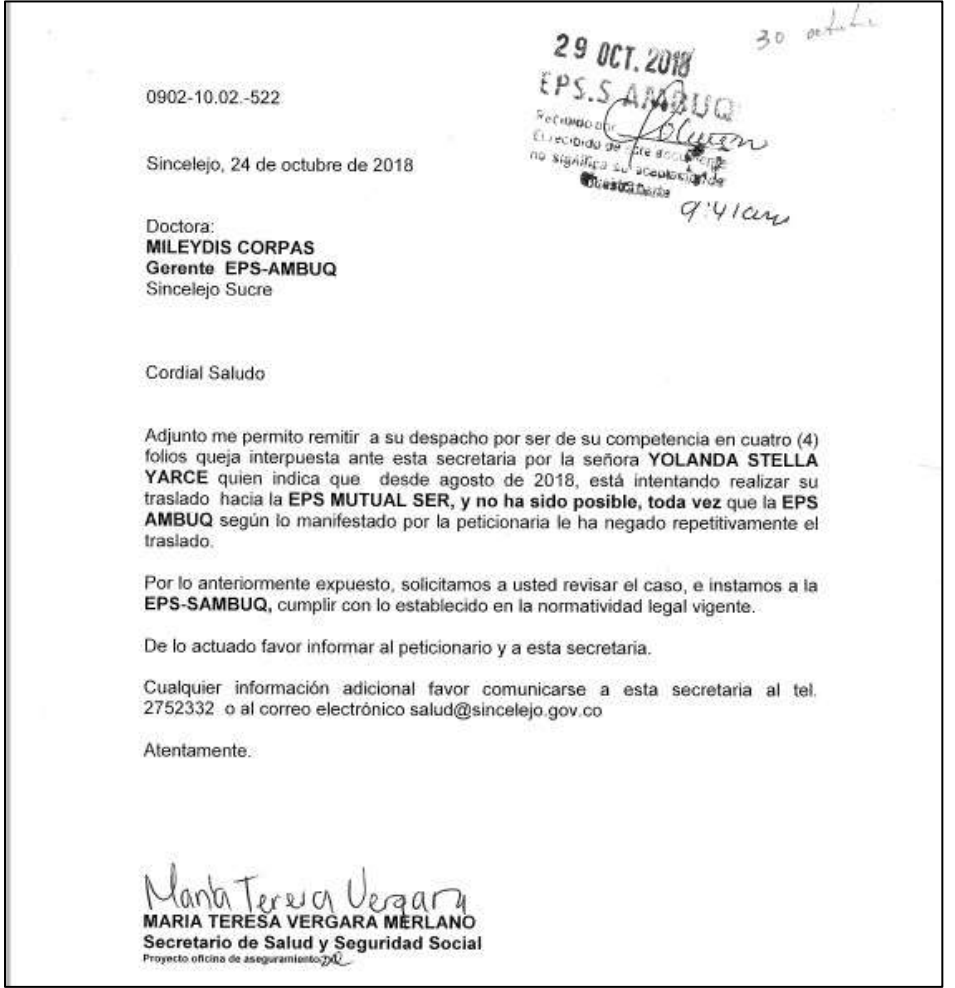

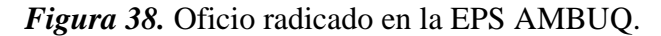

*Fuente:* Secretaría de Salud Municipal Sincelejo.

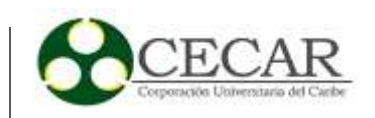

Claramente se puede notar que hasta el 24 de octubre fue que se empezó a gestionar la solicitud de la señora YOLANDA STELLA YARCE, situación que genera ineficiencia en el proceso e inconformidad por parte del ciudadano.

Una vez se tiene este recibido, el gestor de PQR se encarga de realizar el debido seguimiento para finalizar y cerrar el caso.

#### *El estudio simulado en nuestro sistema, arrojó el siguiente resultado:*

Partiendo del hecho que los días de trámite se tomaron estimando el máximo tiempo que debe llevar un seguimiento, estipulando un día máximo por cada seguimiento a una queja y aclarando que el número de estos seguimientos va a depender siempre de la pronta respuesta por parte de la entidad acusada. Suponiendo que la EPS responde inmediatamente al tiempo que recibe cada solicitud por parte de la Secretaría de Salud Municipal.

| pisagi                          | <b>KD</b> Inbox                                                 |  | Et Nuevo Caso * Q Consultas * M Reportes * C Procesos en Vivo * @ Admin * |  |
|---------------------------------|-----------------------------------------------------------------|--|---------------------------------------------------------------------------|--|
| C-Regensar                      |                                                                 |  |                                                                           |  |
| PORS > Oficiar a Encident (EPS) |                                                                 |  |                                                                           |  |
| Fecha de la POR:                | 20/08/2019                                                      |  | Tipo de Solicitud: Queja                                                  |  |
| Estado:                         | Abierta                                                         |  | Motivo de Solicitud: Negación de Traslado                                 |  |
| Número PQR:                     | 1002                                                            |  | Entidad Involucrada: AMBUO                                                |  |
|                                 | · Información del Usuario (El que presenta la inconsistencia)   |  |                                                                           |  |
| Tipot                           | CC                                                              |  | Número de Documento: 43654146                                             |  |
| Nombres:                        | YOLANDA STELLA                                                  |  | Apellidos: YARCE                                                          |  |
| Dirección:                      | LA GALLERA                                                      |  | Teléfono/Celular: 3135058533                                              |  |
| Email:                          | emuprueb75@gmail.com                                            |  | Copia Documento: cedula pdf                                               |  |
|                                 | > Información Complementaria (Quién Interpone la Inconformidad) |  |                                                                           |  |
| Tipo:                           | œ                                                               |  | Número de Documento: 43654146                                             |  |
| Nombres                         | YOLANDA STELLA                                                  |  | Apellidos: VARCE                                                          |  |

*Figura 39.* Gestión de la PQR en estudio, con el prototipo. *Fuente:* Secretaría de Salud Municipal Sincelejo.

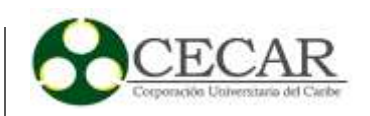

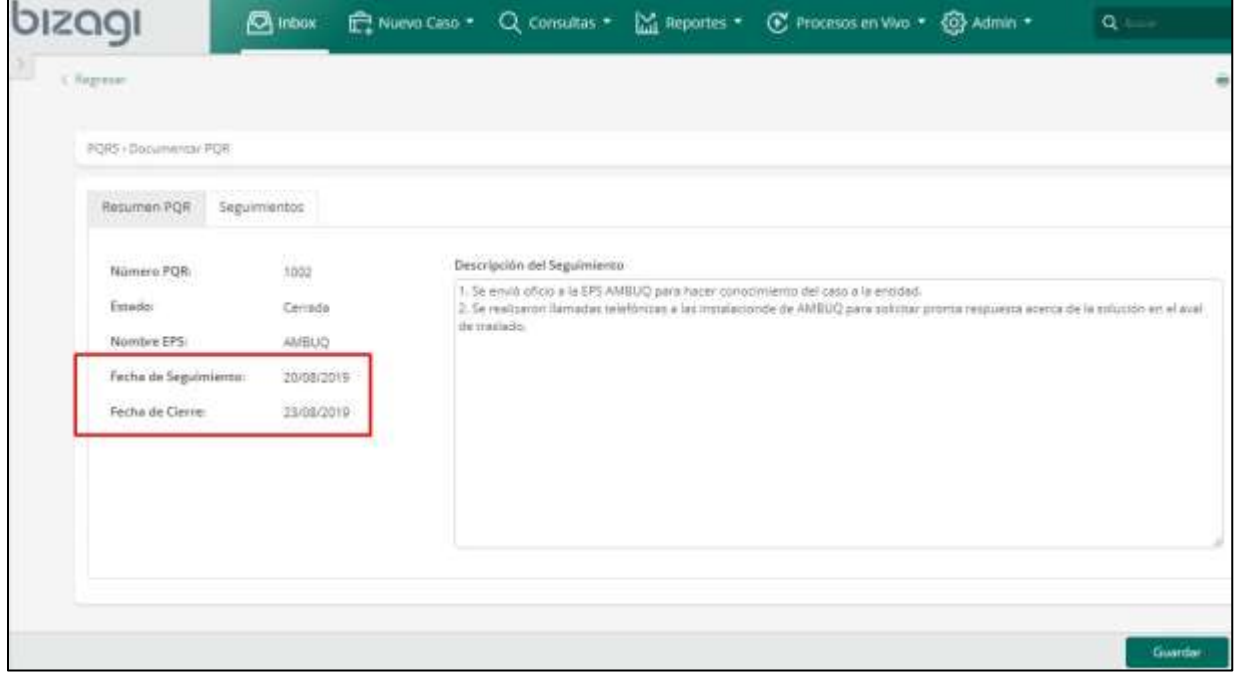

*Figura 40.* Seguimiento y cierre total de la PQR en estudio.

*Fuente:* Secretaría de Salud Municipal Sincelejo.

La gestión se comienza a realizar el mismo día que se recibe y almacena la queja en el sistema, gracias a que la coordinadora puede percibir de inmediato la notificación de su nueva tarea en la bandeja de entrada del sistema, de manera que redacta y envía el oficio a la EPS para su radicación en la entidad y así adjuntar la copia al software para poder seguir el transcurso del proceso y dar cierre definitivo a la queja por parte del Administrador de PQR como lo indica la figura 40, tardando solamente 4 días en darle solución a la queja.

La tabla 13, indica el cuadro comparativo de la situación anteriormente planteada donde se muestra el resultado del tiempo gastado en el trámite de la PQR estudiada con y sin la implementación del prototipo de software.

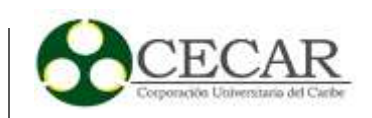

## Tabla 13

*Cuadro comparativo de gestión para la PQR en estudio*

| Contexto de  | Fecha radicación | Fecha gestión | <b>Fecha cierre</b> | Días hábiles |
|--------------|------------------|---------------|---------------------|--------------|
| la POR       | <b>POR</b>       | de POR        | de POR              | en trámite   |
| Sin software | 18/10/2018       | 24/10/2018    | 25/10/2018          |              |
| Con software | 20/08/2019       | 20/08/2019    | 23/08/2019          |              |

*Nota:* En la tabla 13 se pueden apreciar datos tomados a partir de los resultados obtenidos en los 2 escenarios de gestión de la PQR en estudio, donde se pudo evaluar el tiempo gastado en días hábiles en solucionar una determinada queja tomada como muestra y representada en estos dos escenarios. El primero fue el seguimiento y evaluación de la queja sin el prototipo implementado y el segundo escenario fue con nuestro prototipo en ejecución introduciendo la misma queja y simulando una posible ejecución para el trámite de esta queja.

Finalmente podemos destacar muchos los beneficios adquiridos, para aquellas empresas que implementen procesos por medio de la tecnología BPM.

"Los beneficios, tanto tangibles como intangibles, son numerosos. A continuación se describen los más importantes: Mejora la atención y servicio al cliente, Incrementa el número de actividades ejecutadas en paralelo; Minimiza el tiempo requerido por los participantes para acceder a la documentación, aplicaciones y bases de datos; Disminuye "drásticamente" el tiempo de transferencia de trabajo, información y documentos entre actividades; Asegura la continua participación y colaboración de todo el personal en el proceso; Disminuye "drásticamente" el tiempo que los participantes, supervisores y administradores necesitan para conocer la situación de un ítem de trabajo (P.ej.: Orden de compra, participación de siniestro, pedido de cliente); Simplificación de salidas - "outputs" – automáticas. Documentos Word, Faxes, e-mails, mensajes cortos a móviles, etc; Disponibilidad de mecanismos para una mejor gestión y optimización de procesos." (Club-BPM, 2009, p. 6).

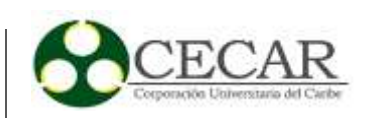

## **Conclusiones**

En este proyecto se demuestra que el diseño e implementación del prototipo de software moldeado a las necesidades del proceso empresarial de la Secretaría de Salud Municipal de Sincelejo, cumplió con las expectativas y metas propuestas a comienzo de esta. Se logró de forma práctica modelar, optimizar y automatizar la gestión de PQRS por medio de la tecnología Business Process Management (BPM), de manera que se asegura la validez de esta investigación, obteniendo que la aplicación de la tecnología BPM al proceso de gestión de PQRS de la Secretaría de Salud Municipal de Sincelejo influya de manera positiva y eficiente a la mejora de: la calidad de atención al cliente, trámites y reportes de PQRS del área aseguramiento en esta Secretaría.

El utilizar la notación gráfica estandarizada BPMN para la diagramación de proceso de negocio, soporta el entendimiento del mismos detallando no solo sus actividades primarias sino también relacionándolo con el ambiente que lo rodea, en particular como se realizó para el macro proceso de Gestión de PQRS, para ello se utilizó el software Bizagi Studio que fue crucial para el desarrollo del prototipo debido a que este fue la piedra angular donde se aplicó la metodología propuesta por José Villasís y se complementó con las etapas que la misma herramienta BPMS brindaba.

Cabe resaltar que no se pretende cambiar el proceso actual de gestión de PQRS de la Secretaría de Salud Municipal de Sincelejo por este prototipo de software, puesto que es sólo una sugerencia para la administración actual de esta entidad pública. El énfasis es crear conciencia de la importancia que tiene el buen uso de las tecnologías de la información TI para el mejoramiento del desempeño empresarial.

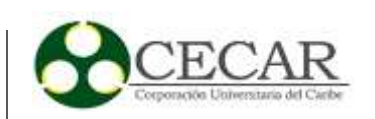

## **Recomendaciones**

A partir de la experiencia adquirida por medio del desarrollo de este proyecto, hemos ido desarrollando ciertas habilidades y conocimientos acerca de la tecnología BPM y la importancia que tiene esta gran práctica al aplicarse en el ámbito empresarial, para el mejoramiento de los procesos en cuanto a su eficiencia y eficacia.

Es así que damos a conocer a la entidad territorial Secretaría de Salud Municipal de Sincelejo, cómo pueden crecer de manera organizacional desde el ámbito tecnológico. Deben crear conciencia de que apoyándose de estas se pueden facilitar y mejorar las actividades y procesos internos logrando así de manera más eficiente las metas y objetivos de la entidad.

A través del corto tiempo y el poco contacto que se pudo tener con la entidad, se apreciaron con gran cercanía ciertos procesos que la componen, estos se relacionan de una u otra manera al proceso tratado para con nuestro proyecto (gestión de PQRS). Directa o indirectamente existen conexiones con este proceso desde las distintas áreas que pertenecen a la Secretaría de Salud Municipal, procesos como el del área prestación de servicios o el de salud pública o el de PyP necesitan sin duda alguna una reestructuración y modelado adecuado para su eficiente funcionamiento ya que no existen sistemas como nuestro prototipo que sincronicen y centralicen sus actividades, generando pérdidas importantes tanto de tiempo como de información. Es por ello que desde nuestro punto de vista como Ingenieros de Sistemas especialistas en TI, aconsejamos implementar un poco más la tecnología BPM a nivel global dentro de la entidad, para que sus proceso internos y externos mejoren y se sincronicen un poco más al tal punto en que los empleados públicos ahorren tiempo y esfuerzos en la ejecución de estos y así se pueda tener la información centralizada y organizada para las decisiones que debe tomar la secretaria de esta entidad en cuanto a los reportes que se le deben enviar al despacho de la alcaldía municipal de Sincelejo.
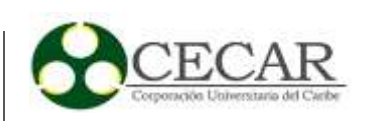

## **Referencias Bibliográficas**

- Acuña Peña, S (2016). *La importancia de la tecnología Business Process Management (BPM) en la competitividad de las pymes en Bogotá.* (Tesis de grado). Institución Universitaria los Libertadores. Bogotá. Recuperado de https://repository.libertadores.edu.co/bitstream/handle/11371/748/Acu%C3%B1aPe%C3 %B1aSandraMarcela.pdf?sequence=2&isAllowed=y.
- Alegsa.com.ar (07, 2009). *Definición de Tecnologías de la información - ALEGSA © 2009-07-02* Recuperado de http://www.alegsa.com.ar/Dic/tecnologias de la informacion.php
- Camargo, J; Otálora, J y Alvarado, A (Abril, 2010). Todo alrededor de BPM. *Revista Ingenio Libre, 15.* (Revista 9). Bogotá: Universidad Libre.
- Cetina, M. A. (12, 2016). Gestión de procesos con *BPM.TIA,* 4(2). Bogotá: Universidad Distrital Francisco José de Caldas. DOI: 2344-8288
- Díaz, Piraquive, F. N. (octubre, 2008). Gestión de procesos de negocio BPM (Business Process Management), TICs y crecimiento empresaria. *Universidad & Empresa, 10.* (5). Bogotá: Universidad del Rosario. Recuperado de https://dialnet.unirioja.es/servlet/articulo?codigo=5096778.
- Kiran Garimella, Michael Lees, Bruce Williams (2008). *Introducción a BPM para Dummies*. Indianápolis: Wiley Publishing, Inc.
- Marrero-Ruiz, M. (2016). *Sistemas "Workflow" y BPM ("Business Process Management") como herramientas para la automatización y mejora de la productividad en las organizaciones: metodología para la implantación y casos de estudio* (Tesis doctoral). Universidad de Las

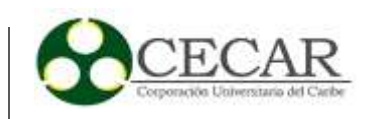

Palmas de Gran Canaria (España). Las Palmas de Gran Canaria. Recuperado de http://hdl.handle.net/10553/17254.

- Richardson, C. (2015). *The Forrester Wave™: BPM Platforms for Digital Business*. Forrester. Recuperado de http://www.projectconsult.de/files/Forrester\_Wave\_BPM\_platforms\_for\_digital\_business\_2015.pdf.
- Rico Acosta, C (2011). *Metodología para gestión de proyectos de administración de procesos de negocio - BPM - en empresas de servicios en Latinoamérica* (Tesis de maestría). UNIVERSIDAD ICESI – TULANE UNIVERSITY. Santiago de Cali. Recuperado de https://repository.icesi.edu.co/biblioteca\_digital/bitstream/10906/67907/1/metodologia\_g estion\_proyectos.pdf.
- Slusarczyk Antosz, M, Morales Merchán, N (2016). *Análisis de las estrategias Empresariales y de las TIC* (25 ed.). Recuperado de https://doi.org/10.17993/3cemp.2016.050125.29-46.
- Villasís, J (2013). *Metodología para el Análisis, Diseño e Implementación de Procesos con Tecnología BPM (BUSINESS PROCESS MANAGEMENT) y Desarrollo de un caso Práctico* (Tesis de pregrado). Escuela Politécnica del Ejército. Sangolquí. Recuperado de https://repositorio.espe.edu.ec/bitstream/21000/6294/1/T-ESPE-038481.pdf.

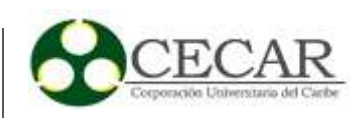

**Anexos**

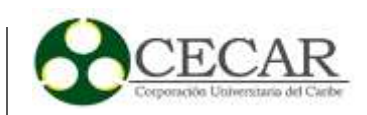

## **Anexo 1**

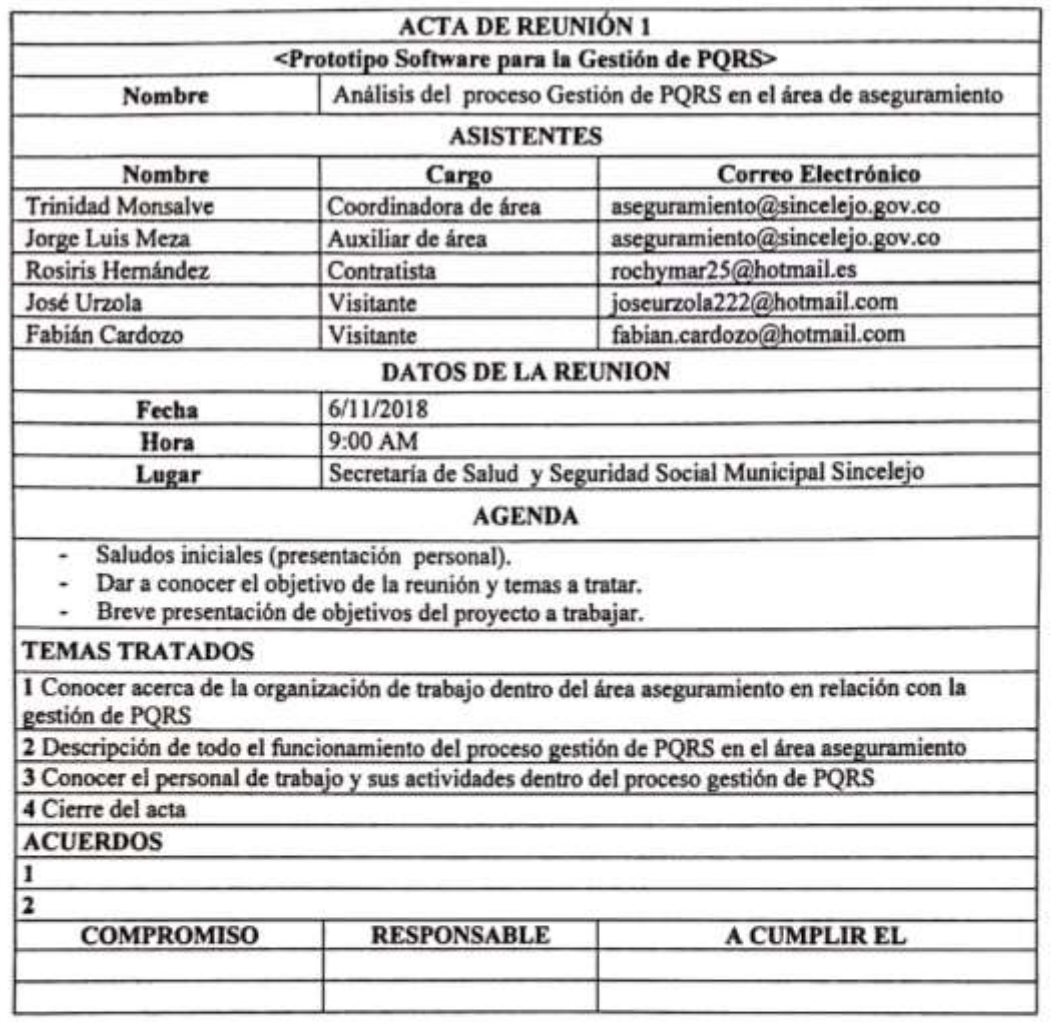

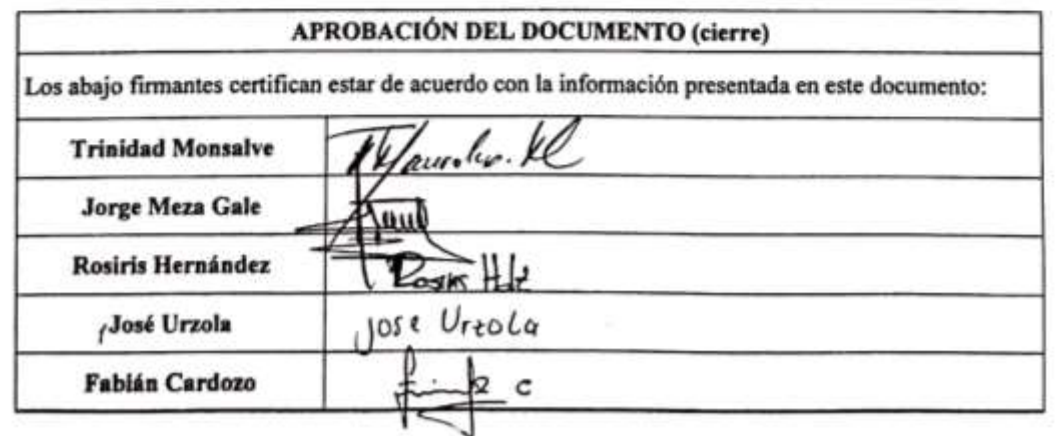

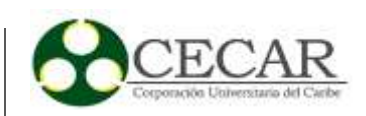

## **Anexo 2**

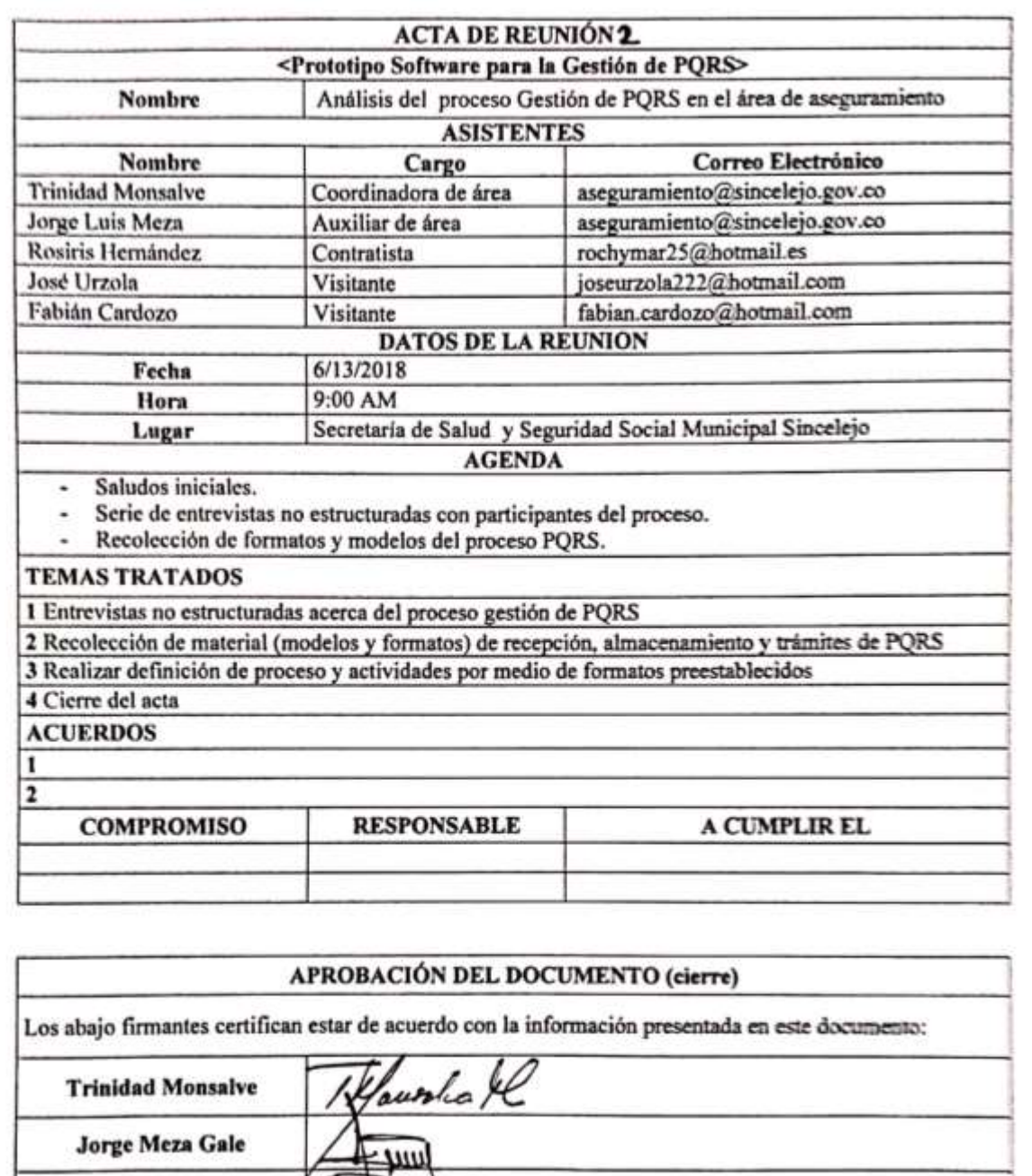

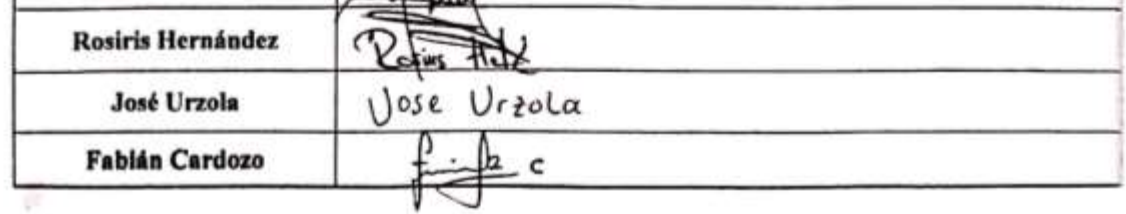

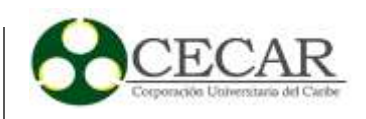

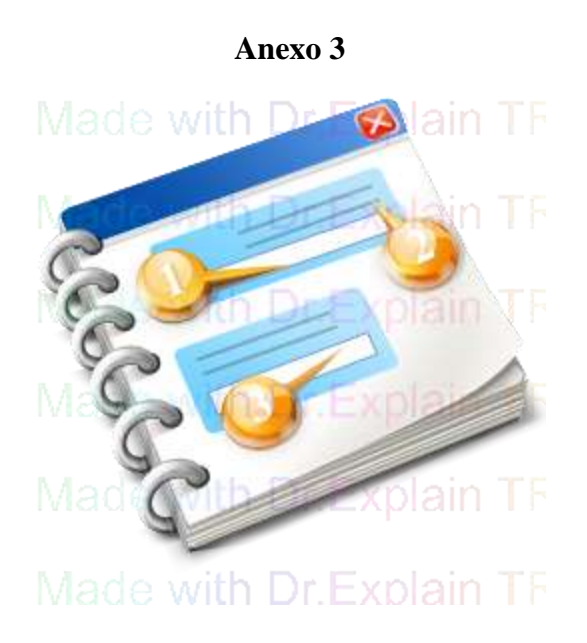

### **Manual de Usuario Prototipo Software Gestión de PQRS**

Manual de instrucciones para el prototipo de Software Gestión de PQRS 2019, dirigido al área aseguramiento de la Secretaría de Salud Municipal de Sincelejo

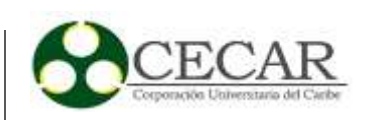

### **Inicio de Sesión en el Sistema**

**Login**: En esta sección usted conocerá con detalles acerca de quiénes son los participantes del proceso y como debe ingresar e iniciar sesión para revisar su perfil con el fin de atender sus actividades las cuales aparecen como notificación cada vez que se generan. Cabe aclarar que para versión se omitirá el paso de ingresar contraseña debido a que este es un prototipo de software y por ende es versión de prueba, ya para otras versiones si se puede habilitar la seguridad con password por usuarios.

--------------------------------------------------------------------------------------------------------------

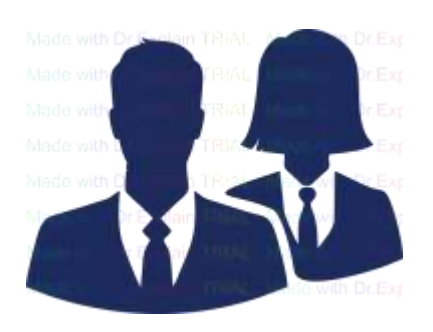

**User: Recepcionista-PQRS**

Este usuario es quién atiende al público y es quien digita desde su perfil la queja que el solicitante desea radicar en el área aseguramiento de la Secretaría de Salud Municipal. Para poder ingresar al sistema debe desplegar el check list del usuario y seleccionar el que tiene por nombre **Recepcionista-PQRS**, luego presionar el botón ingresar.

--------------------------------------------------------------------------------------------------------------

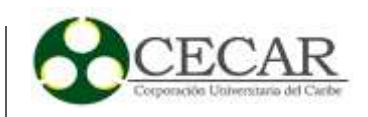

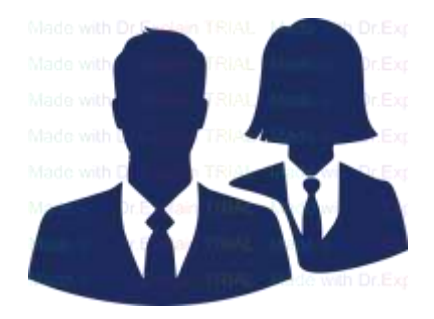

#### **User: Administrador-PQRS**

Este usuario es el encargado de gestionar y dar pronta solución a las PQR que se registran en el sistema, deberá llevar el debido proceso y acompañamiento para con cada PQR realizando su debido seguimiento. Para poder ingresar al sistema debe desplegar el check list del usuario y seleccionar el que tiene por nombre **Administrador-PQRS** luego presionar el botón ingresar.

--------------------------------------------------------------------------------------------------------------

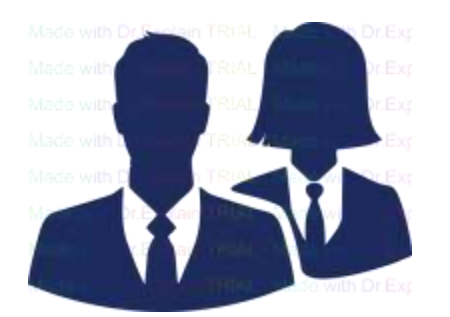

 **User: Coordinadora**

Este usuario es quien lleva el monitoreo del cumplimiento de las actividades en el proceso gestión de PQRS, además es la encargada de gestionar la PQRS de tipo sugerencia. Una vez se recibe y se registra una PQRS en el sistema, este perfil es notificado para comenzar el trámite de estas y posteriormente delegarle las funciones al Administrador-PQRS. Para poder ingresar al sistema debe desplegar el check list del usuario y seleccionar el que tiene por nombre **Coordinadora** luego presionar el botón ingresar.

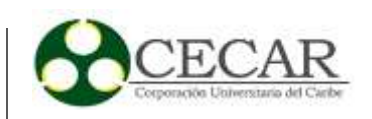

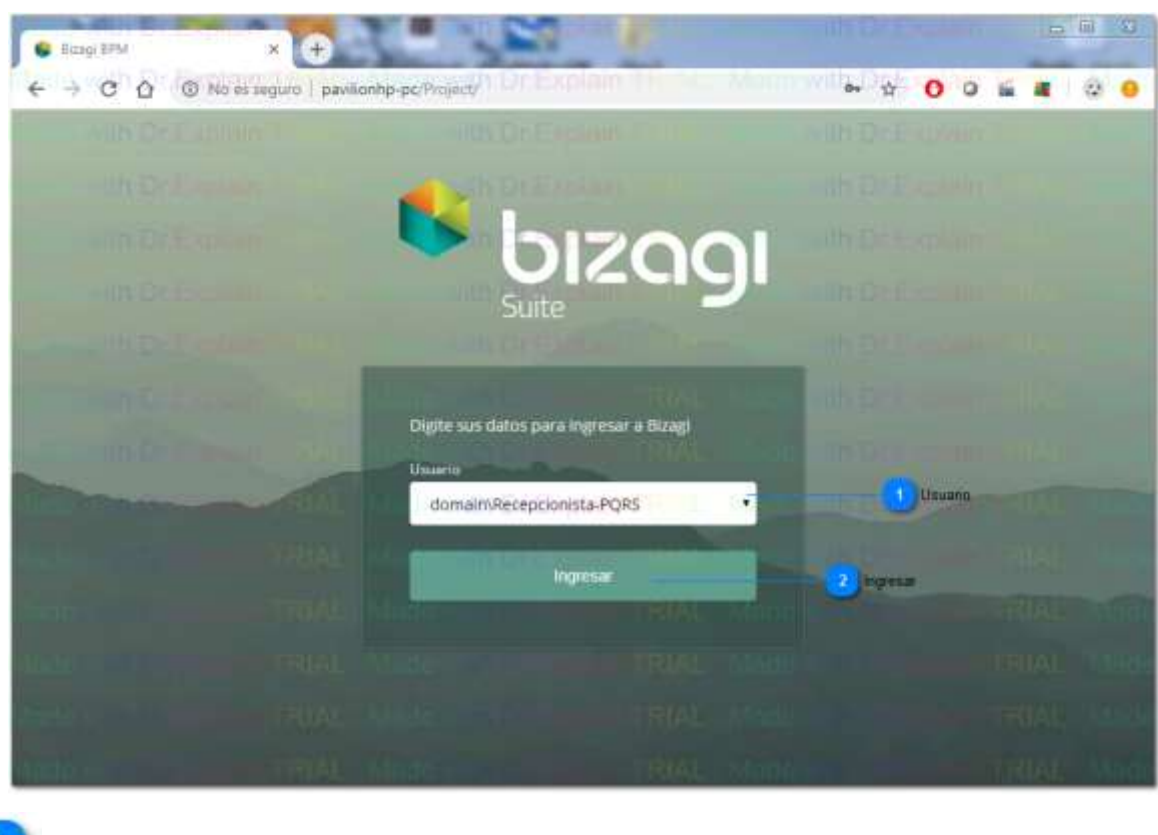

**Panel Bizagi BPM - Inicio de Sesión**

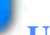

 $\overline{2}$ 

#### **Usuario**

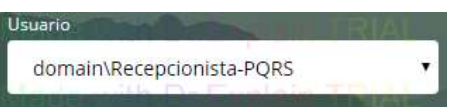

El empleado puede iniciar sesión desde su perfil. De acuerdo a su función en el proceso de Gestión de PQRS ya sea quién recepciona la PQR (Recepcionista-PQRS), la coordinadora del área aseguramiento (Coordinadora) o el gestor de PQR (Administrador-PQRS).

**Ingresar**

#### Ingresar

Una vez seleccionado el perfil del usuario, hacer click en el botón ingresar para iniciar sesión.

**Perfil Recepcionista-PQRS**

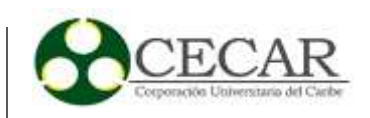

Para ingresar a este perfil, se despliega el check list de usuario y se selecciona Recepcionista-PQRS como muestra la siguiente imagen.

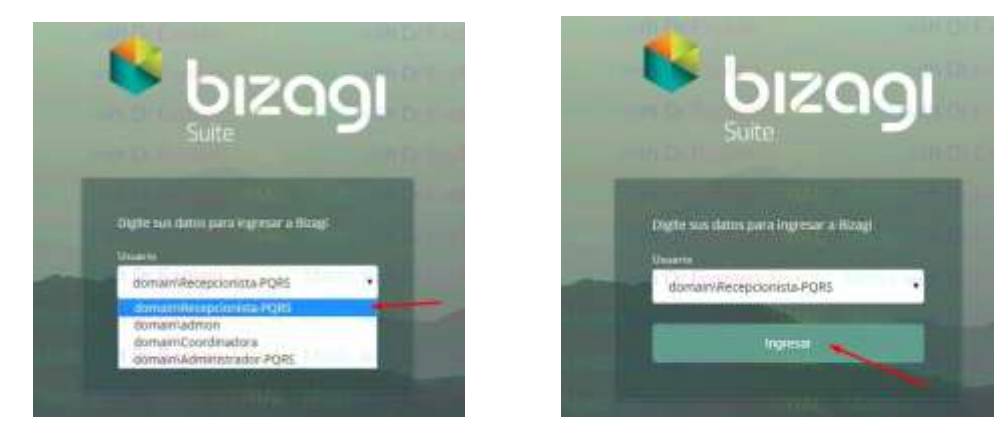

Luego dar en el botón ingresar, como lo muestran las anteriores imágenes.

Al ingresar con este usuario se mostrará el perfil con el cuál se le da inicio al proceso gestión de PQRS. La siguiente imagen muestra el perfil.

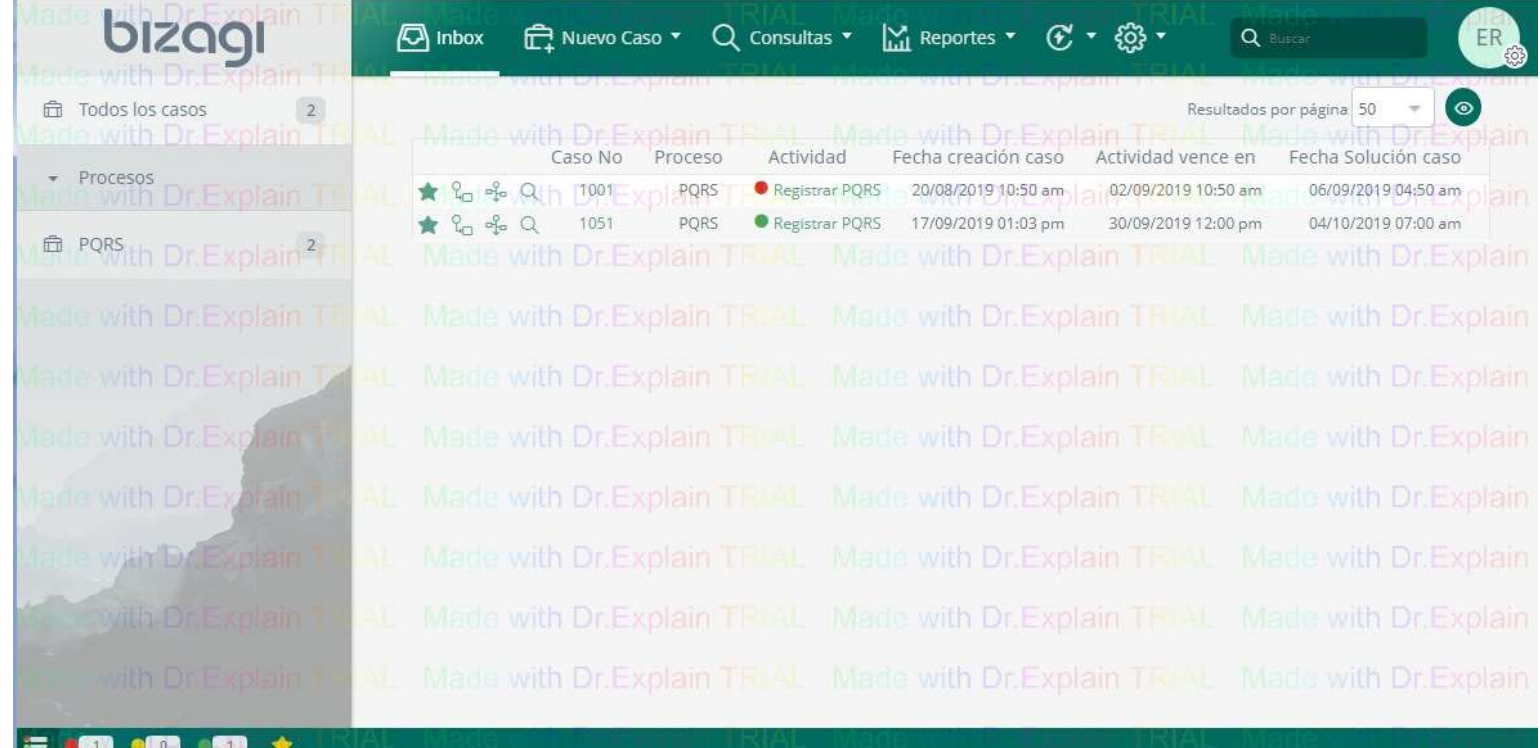

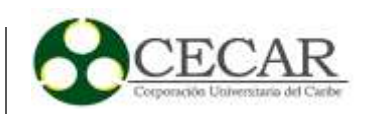

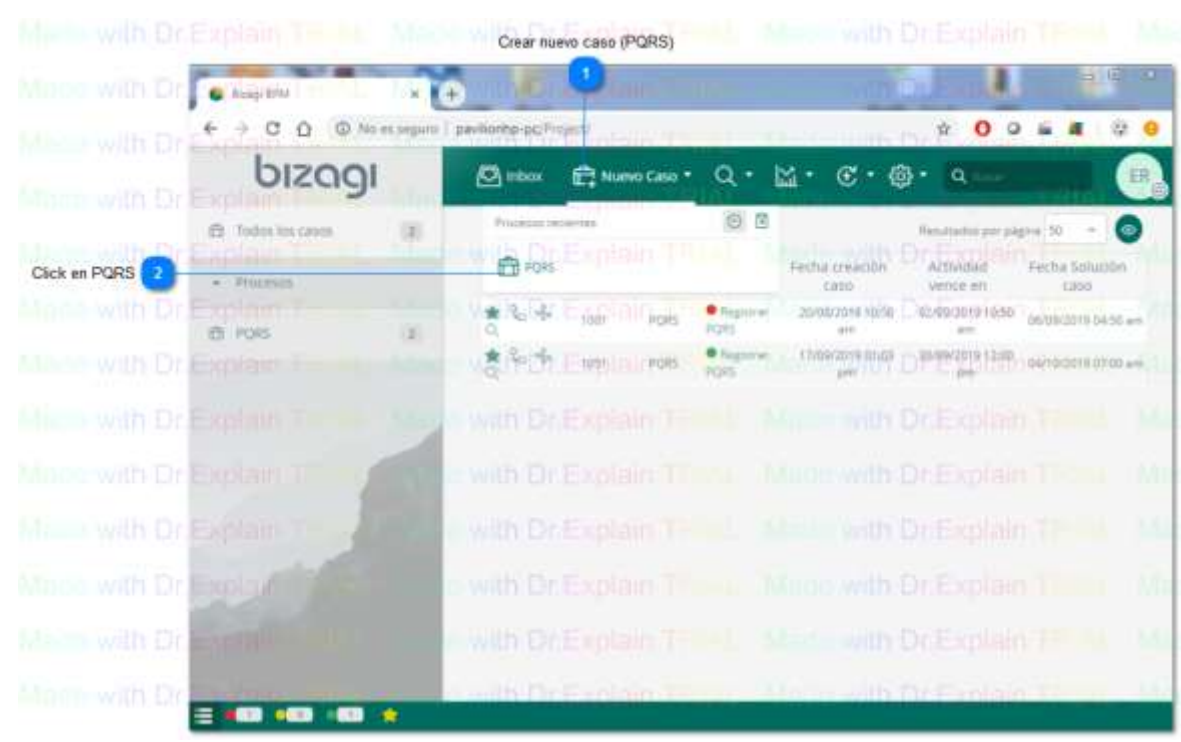

#### **Panel Bizagi BPM - Interfaz Registrar PQRS**

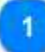

**Crear nuevo caso (PQRS)**

? Nuevo Caso

Dar click en (Nuevo caso) para desplegar el tipo de proceso a crear.

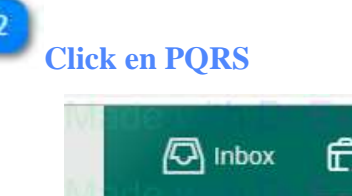

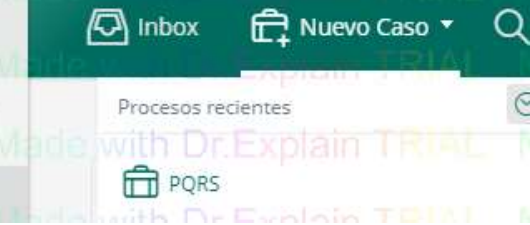

Una vez desplegada la lista de nuevo caso, seleccionar el proceso PQRS para crear un nuevo proceso y registro de PQRS.

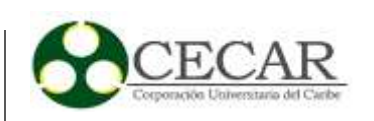

#### **Registro o búsqueda de PQRS**

Una vez abierto un nuevo caso PQRS, le aparecerá en pantalla el siguiente formulario que deberá

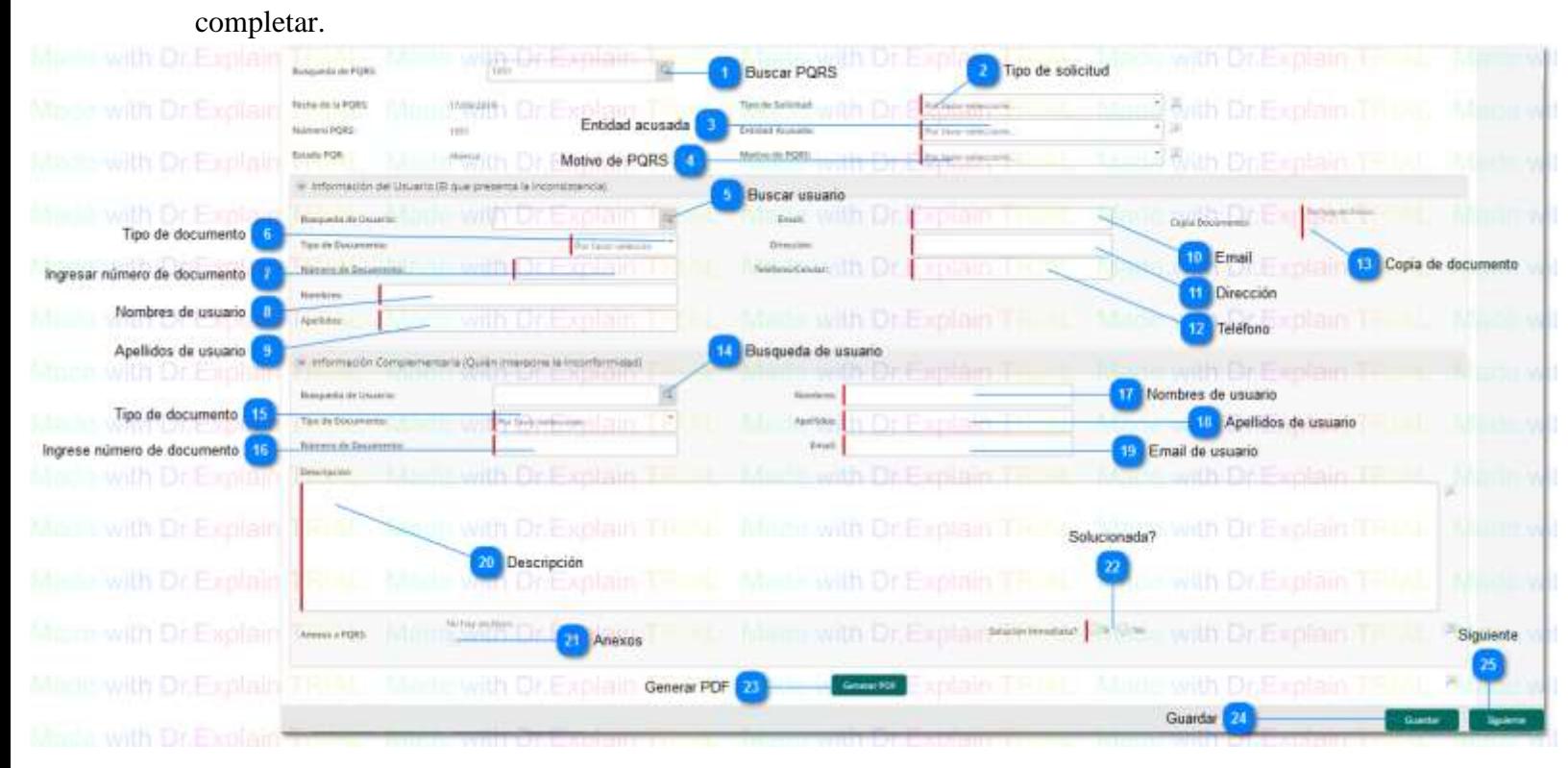

Aquí podrá ingresar los datos en el orden propuesto para guardar el registro en la base de datos y al finalizar dar siguiente para seguir con el flujo del proceso modelado.

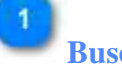

## **Buscar PQRS**

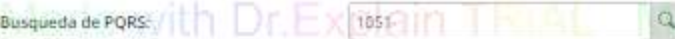

Este paso es opcional si desea realizar una búsqueda de PQRS. Dar click en el icono de la lupa para realizar búsquedas de PQRS, por medio de su número de proceso o caso.

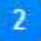

## **Tipo de solicitud**

Tipo de Solicitud: With Dr. F Por favor selectione... Marie

Desplegar el check list y seleccionar el tipo de solicitud que el usuario requiere, las opciones son: Petición, Queja, Reclamo o Sugerencia.

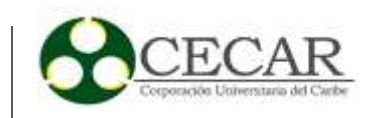

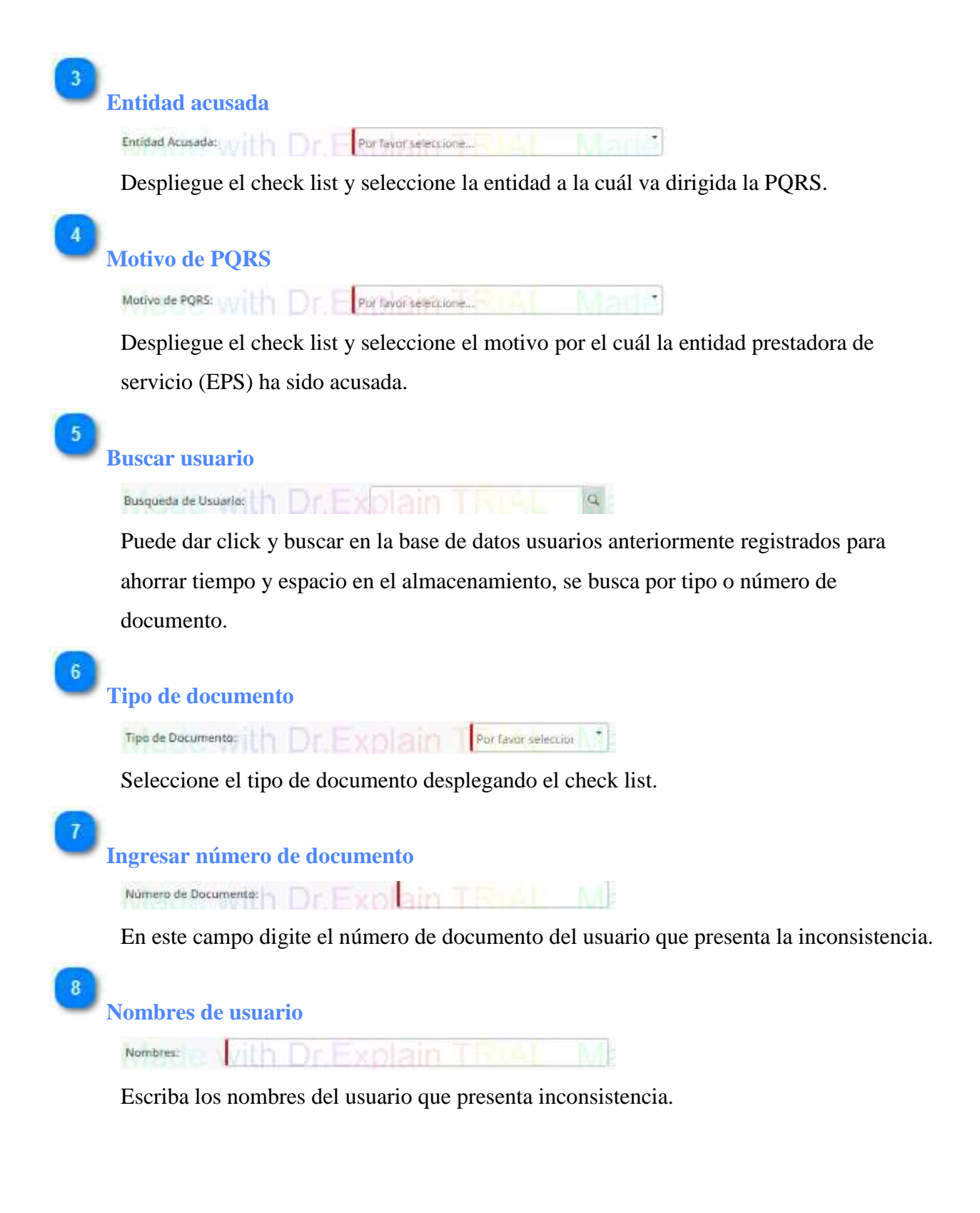

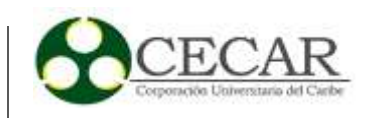

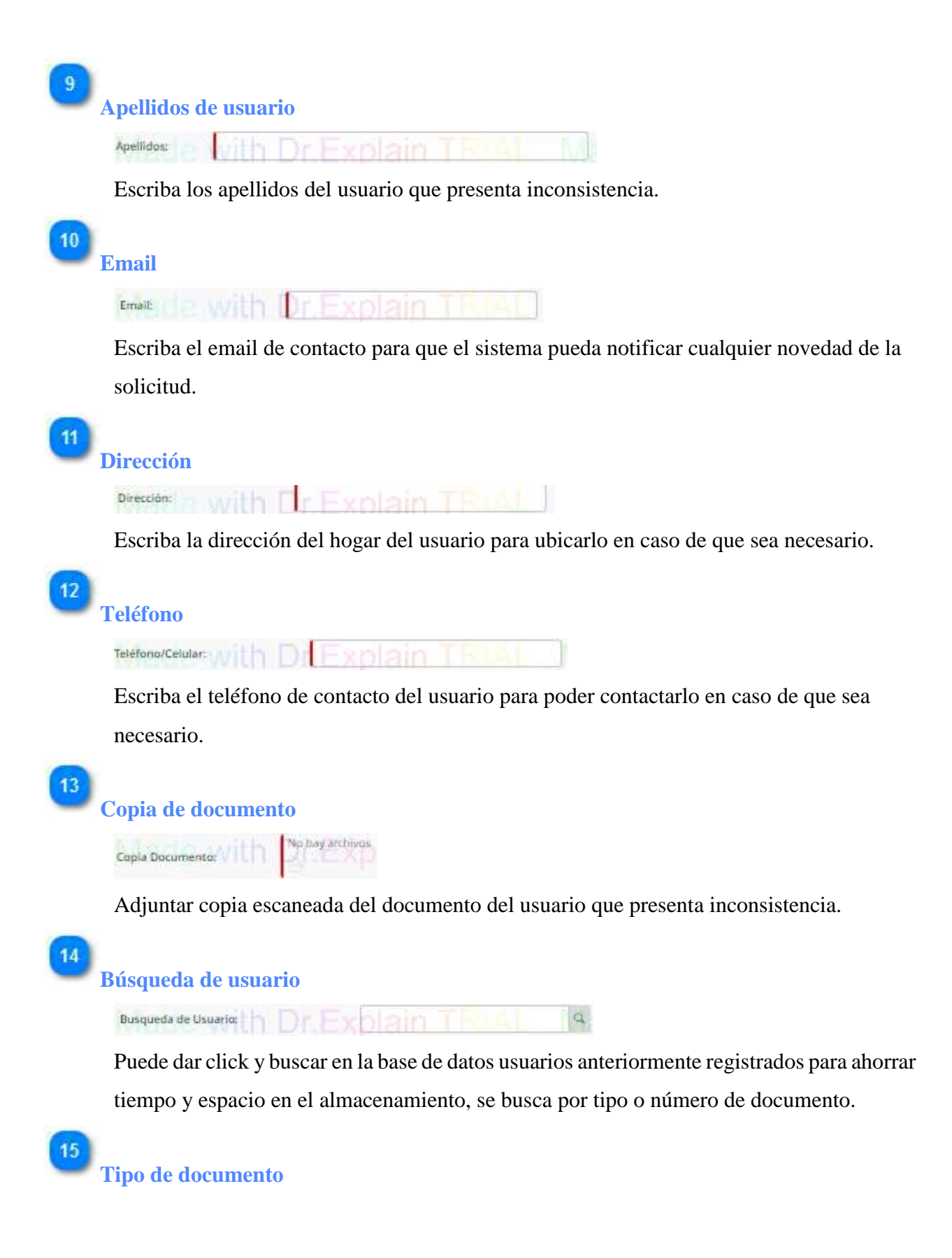

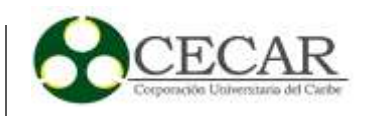

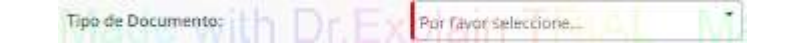

Seleccione el tipo de documento desplegando el check list.

## **Ingrese número de documento**

Número de Documento: n Dr Fahlaim

En este campo digite el número de documento del usuario que presenta la inconsistencia.

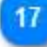

16

**Nombres de usuario**

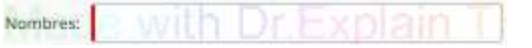

Escriba los nombres del usuario que presenta inconsistencia.

## 18

**Apellidos de usuario**

Apellidos: with  $r$  -  $x$ nlain

Escriba los apellidos del usuario que presenta inconsistencia.

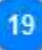

**Email de usuario**

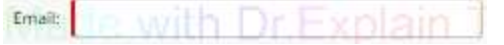

Escriba el email de contacto para que el sistema pueda notificar cualquier novedad de la solicitud.

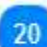

## **Descripción**

Descripción

## ie with

Escribir la descripción que brinda el usuario solicitante con detalle a detalle de lo que manifiesta en su inconformidad o sugerencia.

**Anexos**

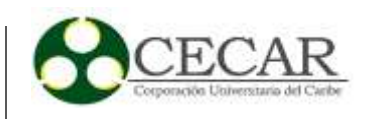

#### No hay archivos Anexos a PQRS:

Puede agregar archivos escaneados que evidencien o soporten a la PQR

## **Solucionada?**

Solución Inmediata?: Si No

Si la PQRS fue solucionada de inmediato y no requiere más trámites o gestiones, seleccionar la opción Si en caso contrario seleccionar la opción No.

### **Generar PDF**

#### Generar PDF

Una vez digitado y haber llenado todos los datos requeridos en la PQRRS, presione el botón Generar PDF para que se cree un archivo el cual pueda descargar y entregar como evidencia o soporte al usuario solicitante.

 $24$ 

 $22$ 

 $23$ 

#### **Guardar**

#### Guardar

Una vez realizado todos los 23 pasos anteriores, debe presionar el botón Guardar para almacenar el registro en la base de datos.

25 **Siguiente**

#### Siguiente

Sólo cuando haya guardado los datos en la base de datos y quiere seguir con el flujo del proceso, presione el botón Siguiente para asignar la próxima actividad dentro del sistema.

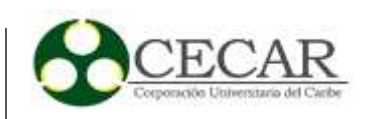

### **Perfil Coordinadora**

Para ingresar a este perfil, se despliega el check list de usuario y se selecciona Coordinadora como muestra la siguiente imagen.

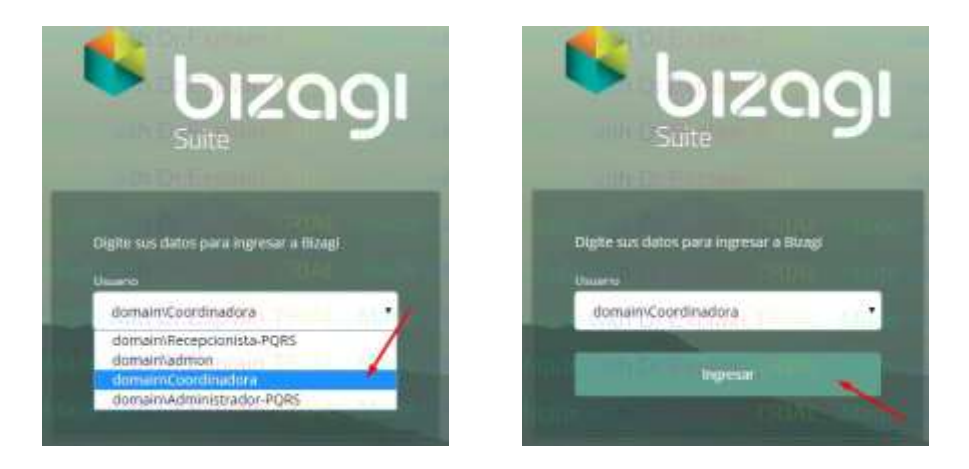

Luego dar click en el botón ingresar, como lo muestran las anteriores imágenes.

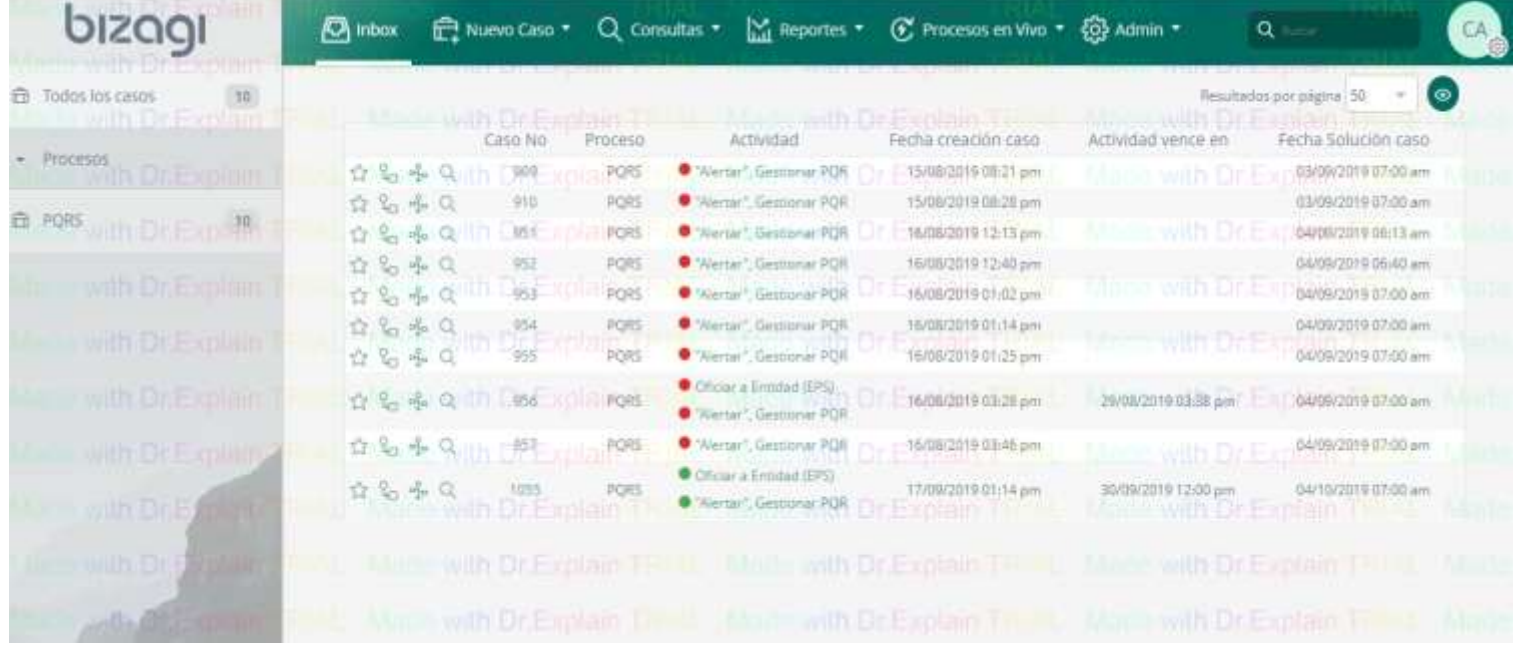

Al ingresar con este usuario se mostrará el perfil con el cuál se le da inicio al trámite de PQRS.

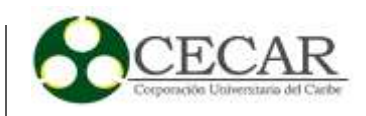

La siguiente imagen muestra el perfil:

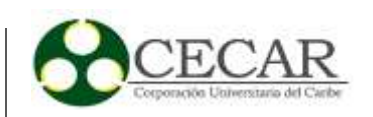

#### **Panel Bizagi BPM - Interfaz Coordinadora**

Cuando se inicie sesión en este perfil, aparecerán en pantalla todas las actividades o casos pendientes por hacer representados con un número, su debido proceso y el nombre de la actividad a realizar. El color de la actividad va a depender del tiempo que haya transcurrido una vez le haya sido asignada, si está en color verde significa que aún está a tiempo de cumplirla, si está de color amarillo quiere decir que debe estar pendiente porque está próxima a vencerse y si está en color rojo debe actuar de inmediato porque se ha vencido el plazo para realizarla.

Para comenzar el seguimiento de cada actividad debe ubicarse en el nombre de cada una de estas y hacer click sobre la que quiere trabajar como lo explica la siguiente imagen:

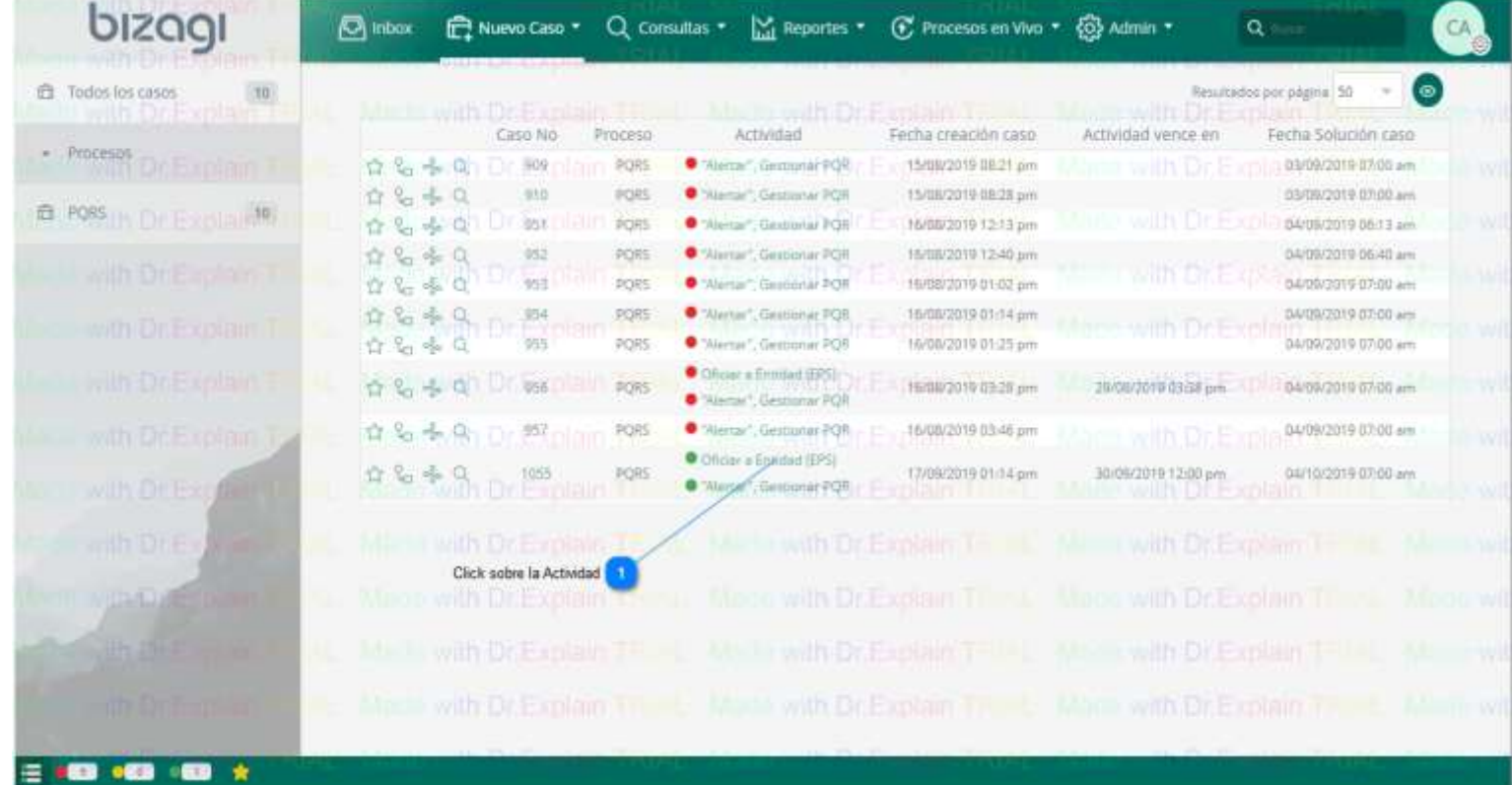

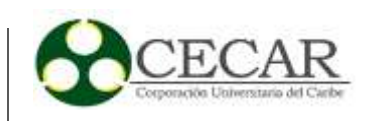

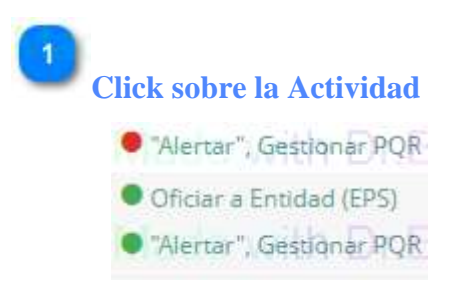

Dar click sobre la actividad que desea abrir para resolver.

### **Oficiar Entidad (EPS)**

Una vez abierta la actividad Oficiar Entidad, aparecerá la siguiente interfaz la cual como coordinadora de área deberá realizar su respectivo seguimiento:

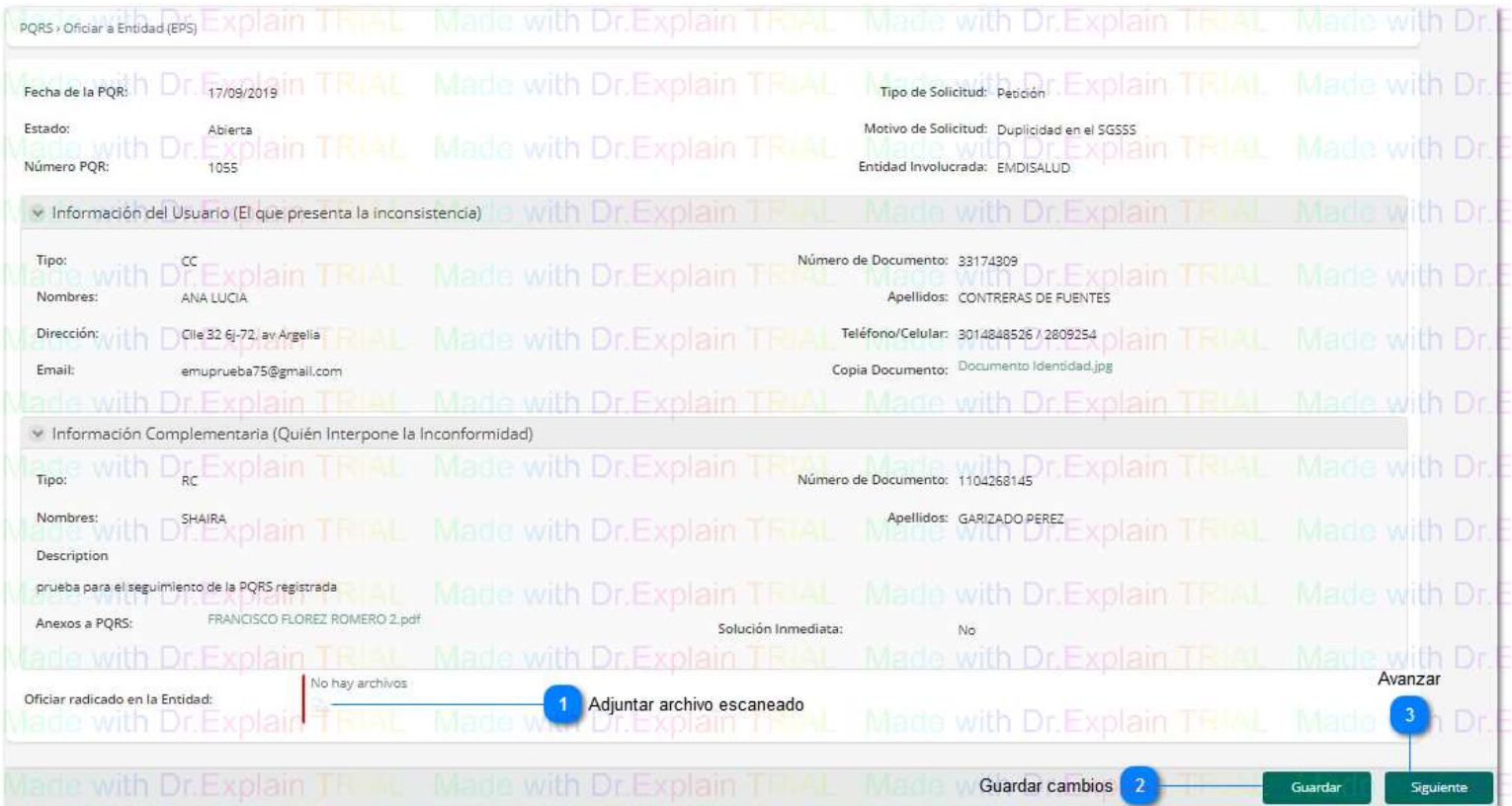

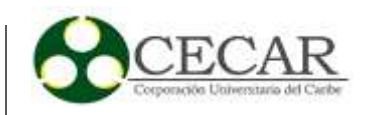

Una vez leído detalladamente lo plasmado en la PQR, redactar un oficio el cuál debe enviar físicamente a la EPS correspondiente y la copia del recibido escanearla y adjuntarla.

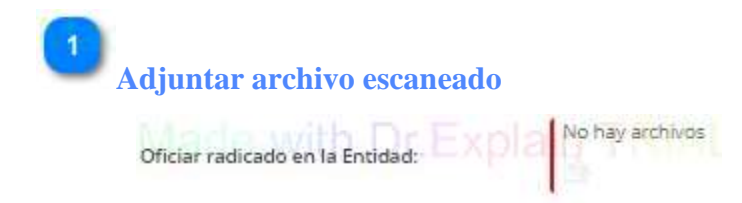

Dar click sobre el icono archivo, se abrirá una ventana en la cual dará examinar y podrá navegar y ubicar el directorio del archivo escaneado que desea adjuntar.

#### **Guardar cambios**

Guardar

Una vez haya adjunto y subido el archivo, puede presionar el botón guardar para almacenarlo en la base de datos.

## **Avanzar**

 $3<sup>2</sup>$ 

Siguiente

Cuando desee avanzar en el flujo del proceso, presione siguiente para asignar la próxima actividad al siguiente actor dentro del sistema.

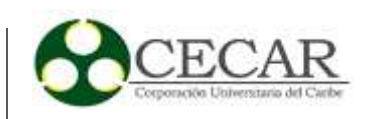

## **Perfil Administrador-PRQS**

Para ingresar a este perfil, se despliega el check list de usuario y se selecciona Administrador-PQRS como muestra la siguiente imagen.

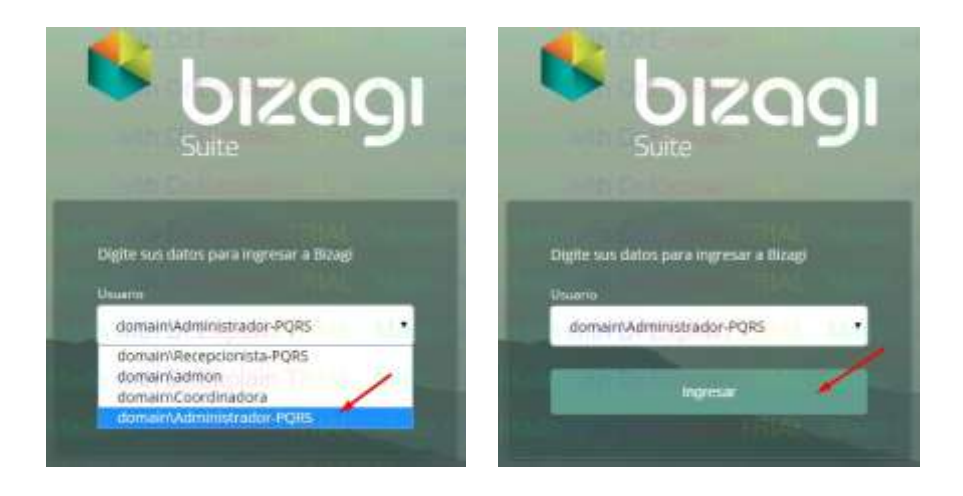

Luego dar en el botón ingresar, como lo muestran las anteriores imágenes.

Al ingresar con este usuario se mostrará el perfil con el cuál se gestionan las PQRS para buscar su pronto cierre y finalización del proceso. La siguiente imagen muestra la interfaz de perfil:

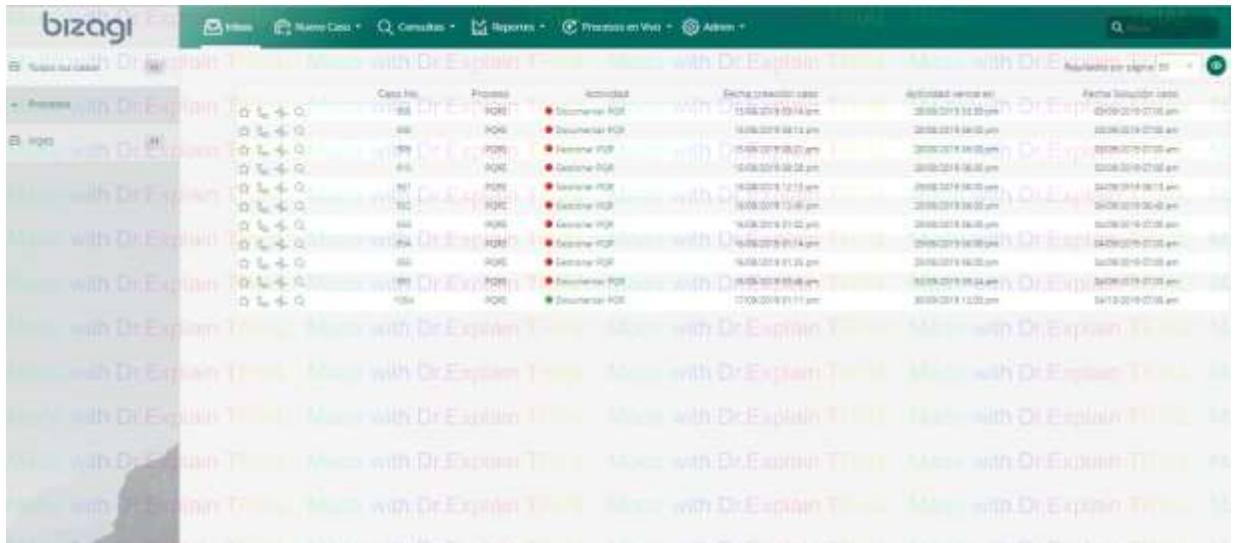

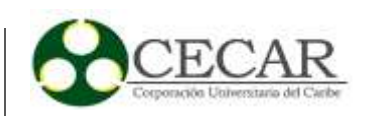

#### **Panel Bizagi BPM - Interfaz Administrador-PQRS**

Cuando se inicie sesión en este perfil, aparecerán en pantalla todas las actividades o casos pendientes por hacer, representados con un número, su debido proceso y el nombre de la actividad a realizar. El color de la actividad va a depender del tiempo que haya transcurrido una vez le haya sido asignada, si está en color verde significa que aún está a tiempo de cumplirla, si está de color amarillo quiere decir que debe estar pendiente porque está próxima a vencerse y si está en color rojo debe actuar de inmediato porque se ha vencido el plazo para realizarla.

Para comenzar el seguimiento de cada actividad debe ubicarse en el nombre de cada una de estas y hacer click sobre la que quiere trabajar como lo explica la siguiente imagen:

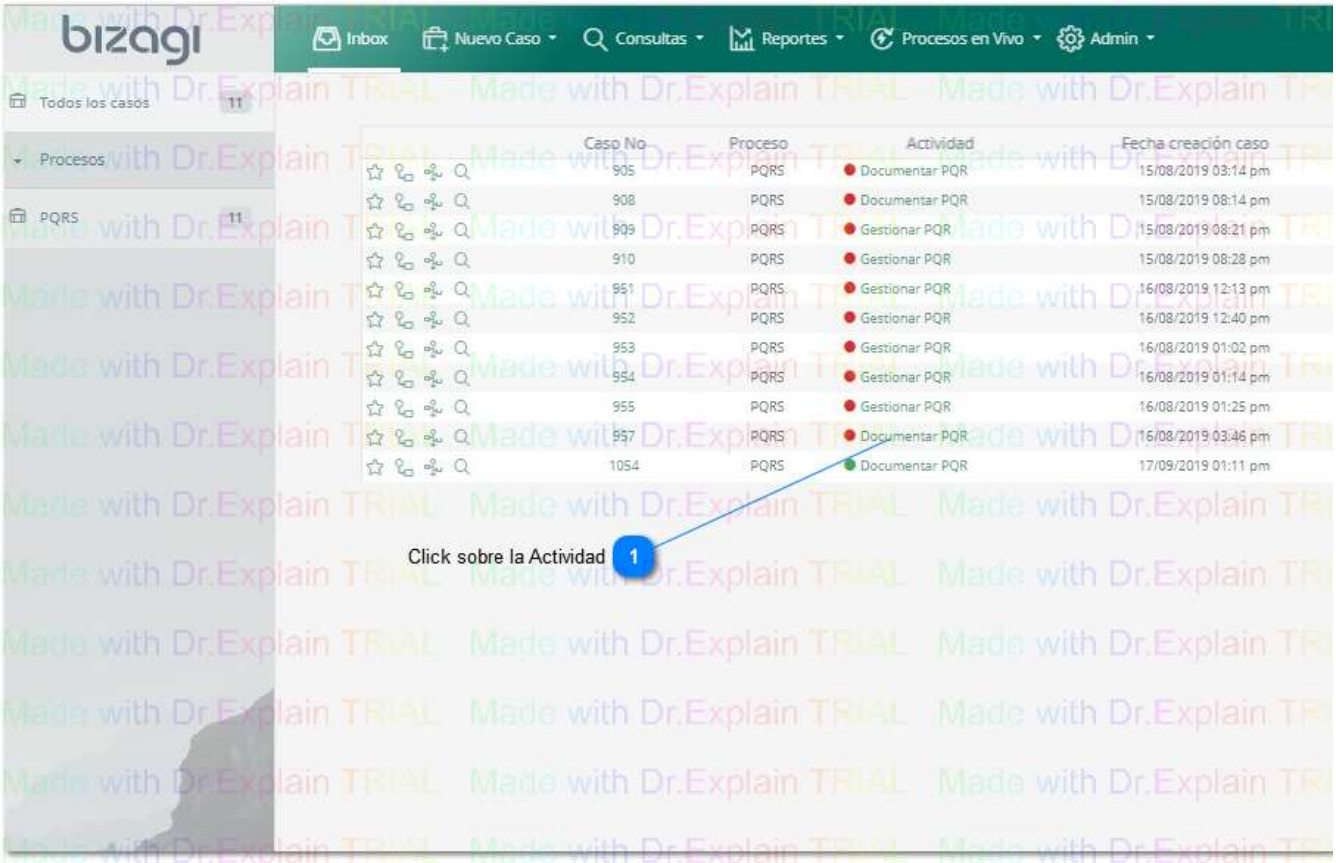

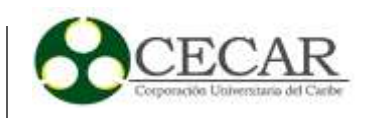

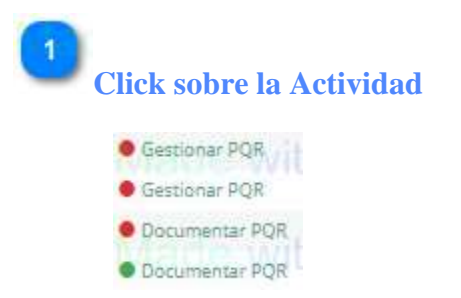

Dar click sobre la actividad que desea abrir para resolver, en este caso puede ser cualquiera de las dos Gestionar PQR o Documentar PQR.

### **Gestionar PQR**

Una vez abierta la actividad Gestionar PQR, aparecerá la interfaz que muestra la siguiente imagen,

y como encargado de solucionar las PQR deberá realizar su respectivo seguimiento:

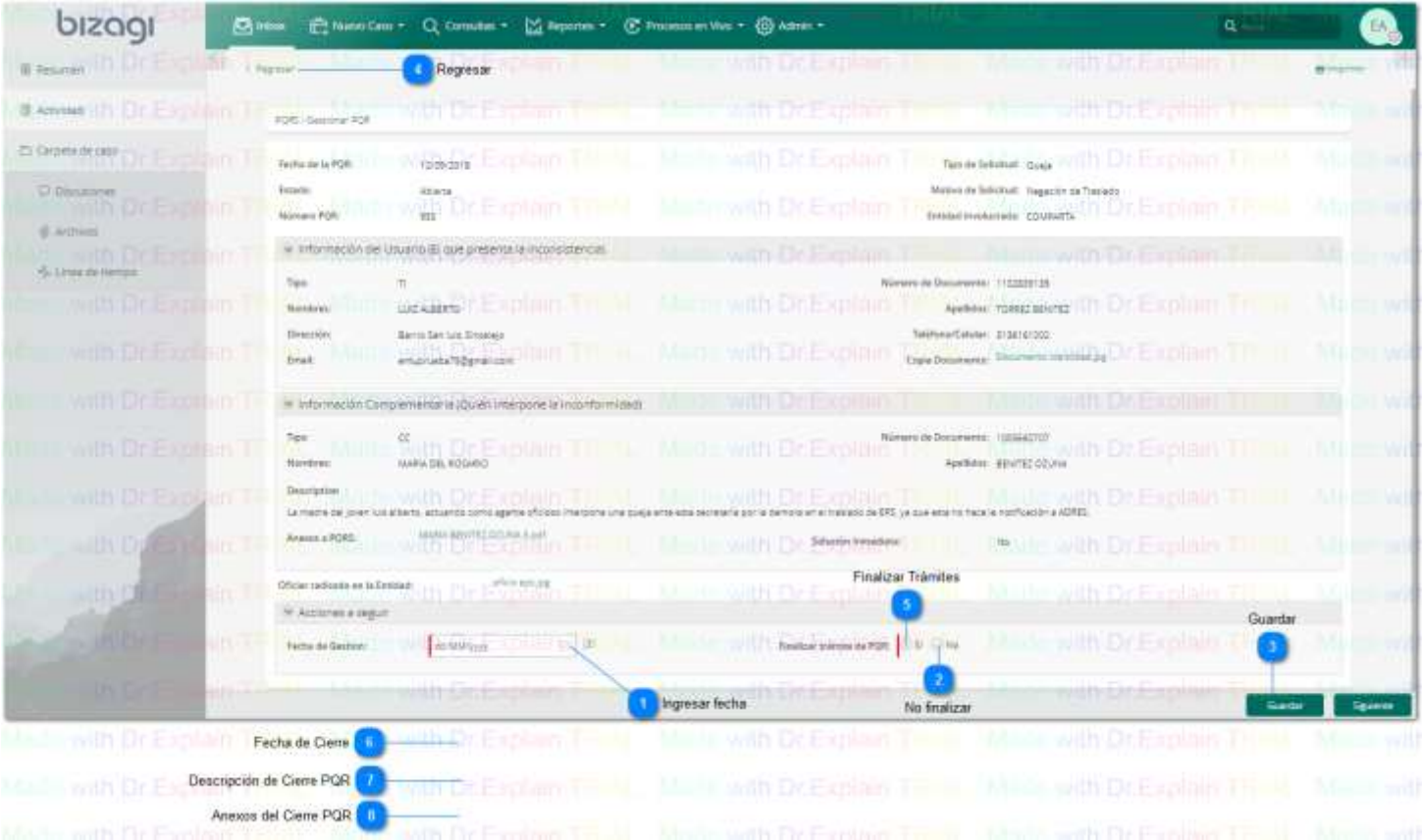

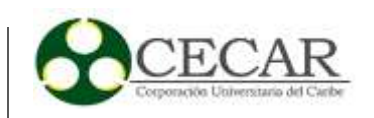

Una vez leído detalladamente lo plasmado en la PQR, realizar los debidos procedimientos que se necesitan para buscar la solución a la PQR, para ello debe realizar los siguientes pasos:

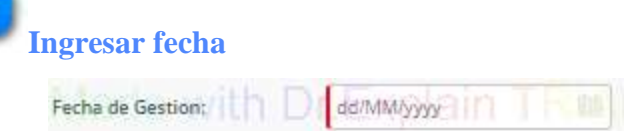

Una vez abierta esta actividad, quiere decir que ha comenzado su gestión por ende puede ingresar la fecha dando click sobre el icono transparente del calendario. Podrá elegir el día que conviene.

Si usted no finaliza aún el trámite de esta, puede dejarla pendiente y seguir gestionando otras actividades desde su perfil. Para ello debe seleccionar la opción no finalizar trámite, guardar los cambios y dar la opción regresar como se muestra a continuación:

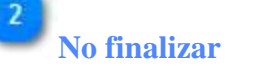

```
Finalizar trámite de PQR: Si No
```
Seleccionar la opción No para dejar pendiente la actividad para seguir haciendo seguimientos y encontrar la solución.

**Guardar**

Guardar

Dar guardar para poder ir salvando los datos en la base de datos.

**Regresar** Regresar

> Dar click en regresar para volver a la interfaz principal del Administrador-PQRS donde podrá abrir un nuevo caso o actividad.

Una vez se tenga la certeza de haber realizado todo lo necesario y haber finalizado el trámite de la

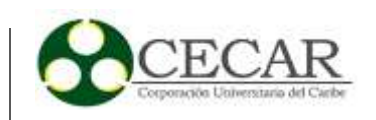

PQR dando solución a esta, se prosigue con los siguientes pasos como se muestra a continuación:

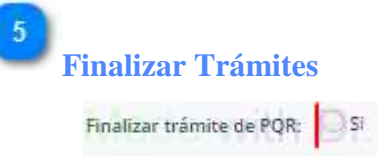

Cambie a la opción Si, para dar fin al trámite de la PQR.

Se habilitarán las opciones (Fecha de Cierre), (Descripción de Cierre PQR) y (Anexos del Cierre PQR) como lo muestra la siguiente imagen:

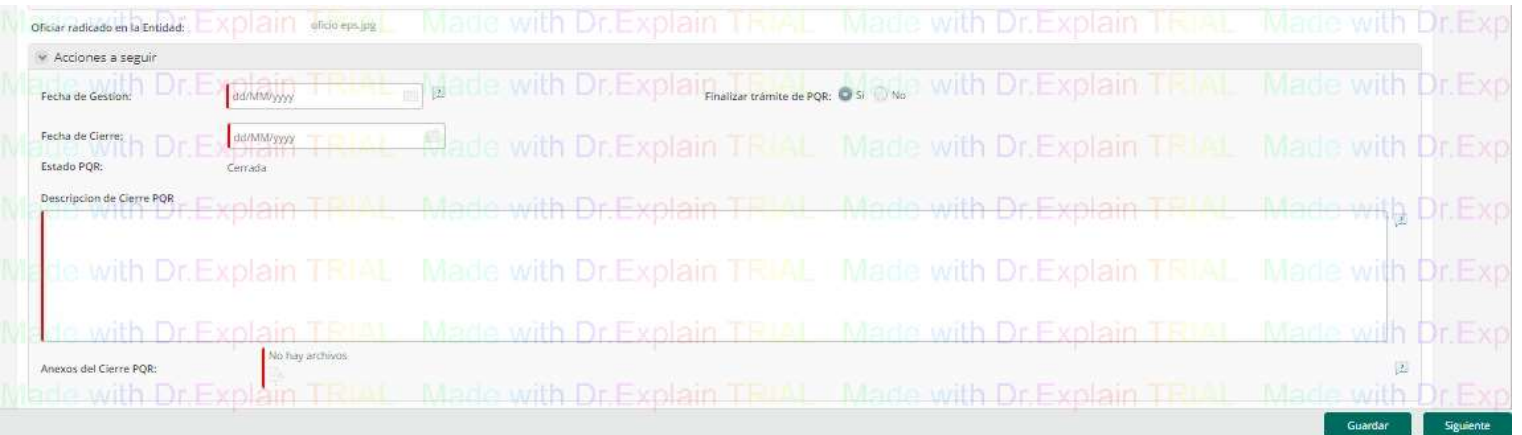

# **Fecha de Cierre**

 $\overline{8}$ 

Ingresar la fecha en la cuál considera que se cerró el trámite de la PQR.

## **Descripción de Cierre PQR**

Escribir brevemente argumentos para informar del cierre de la PQR.

## **Anexos del Cierre PQR**

Dar click en el icono de archivo y adjuntar copias y documentos que sustenten en cierre de la PQR.

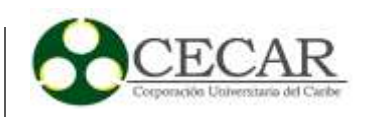

### **Documentar PQR**

Al entrar en la actividad Documentar PQR, aparecerá la interfaz que muestra la siguiente imagen, esta muestra la etapa final que se da cuando se finaliza el proceso de gestión de PQR y es donde se describe todos los seguimientos que se realizaron a lo largo del proceso. Está la pestaña donde se resume la queja (es de solamente lectura) y la pestaña donde se describe el respectivo seguimiento:

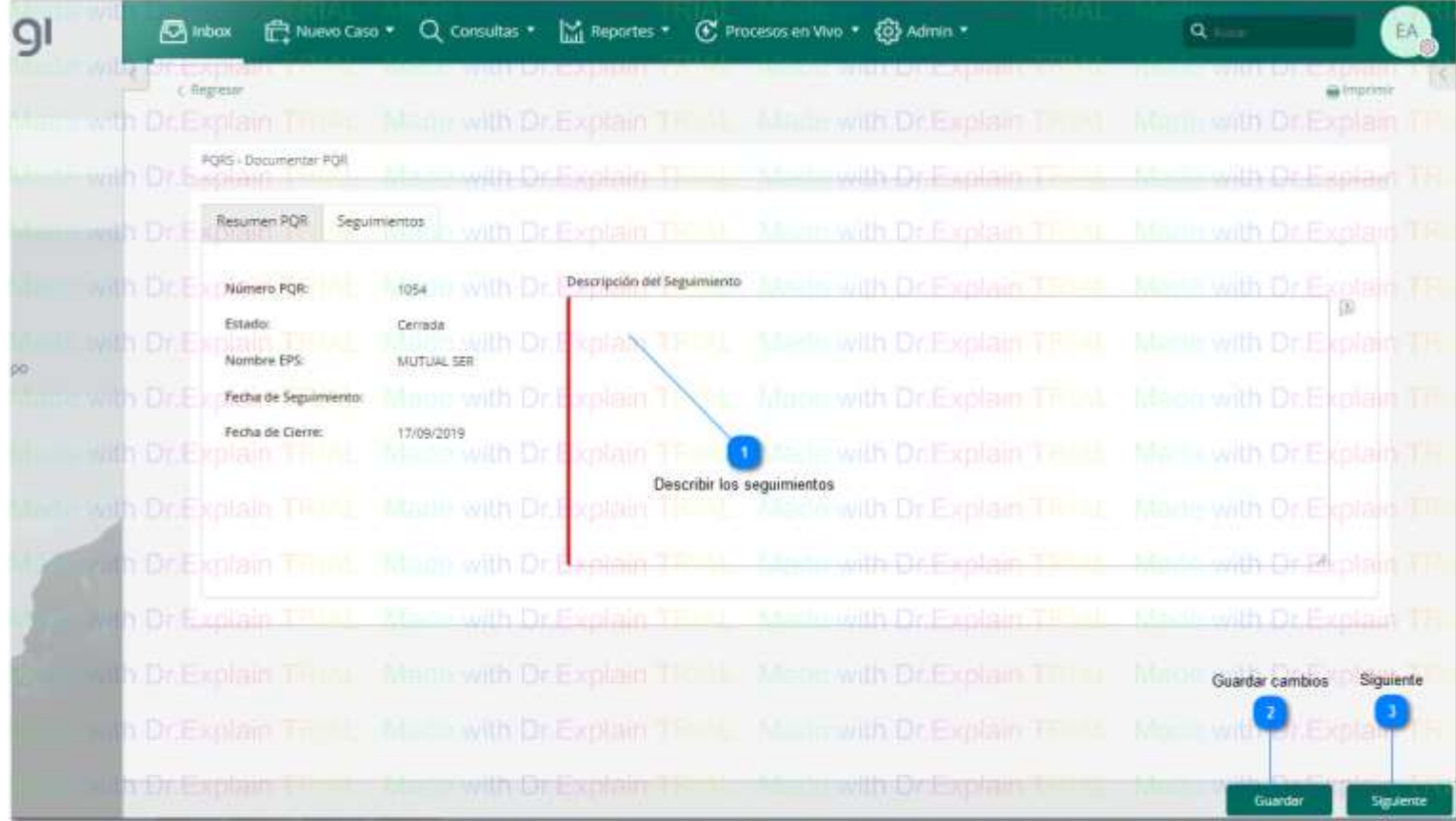

Ya una vez dentro de la interfaz documentar y en la pestaña Seguimiento, realizar los siguientes pasos:

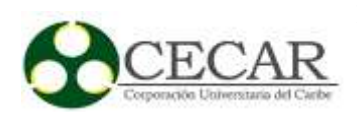

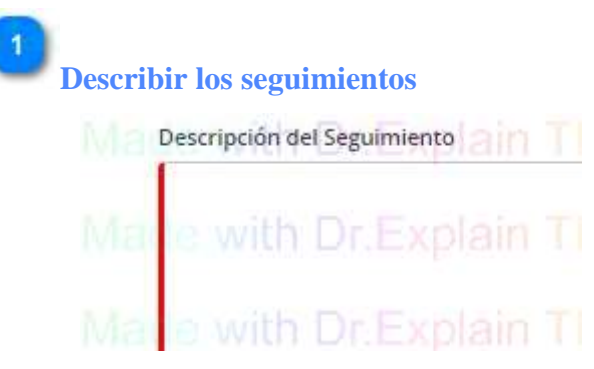

Describa paso a paso los seguimientos que se realizaron a lo largo del proceso para la solución de la PQR.

## **Guardar cambios**

Guardar

Presione el botón guardar cuando esté seguro de haber terminado de escribir todos los seguimientos realizados.

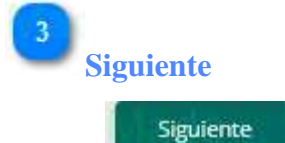

Presione siguiente si desea finalizar por completo el proceso o caso PQR.

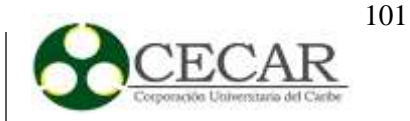

#### **Consultas**

A continuación se ilustra los pasos a seguir para realizar una consulta sencilla en donde se mostrarán todos los registros de las PQRS almacenadas en la base de dato, que podrán tanto exportarse como archivo Excel o realizar reportes dinámicos.

Desde el perfil Coordinadora o el perfil Administrador-PQR podrá realizar los pasos para la consulta:

**1.)** En la parte superior despliegue la opción de (Consultas) y presione la opción (Otras entidades)

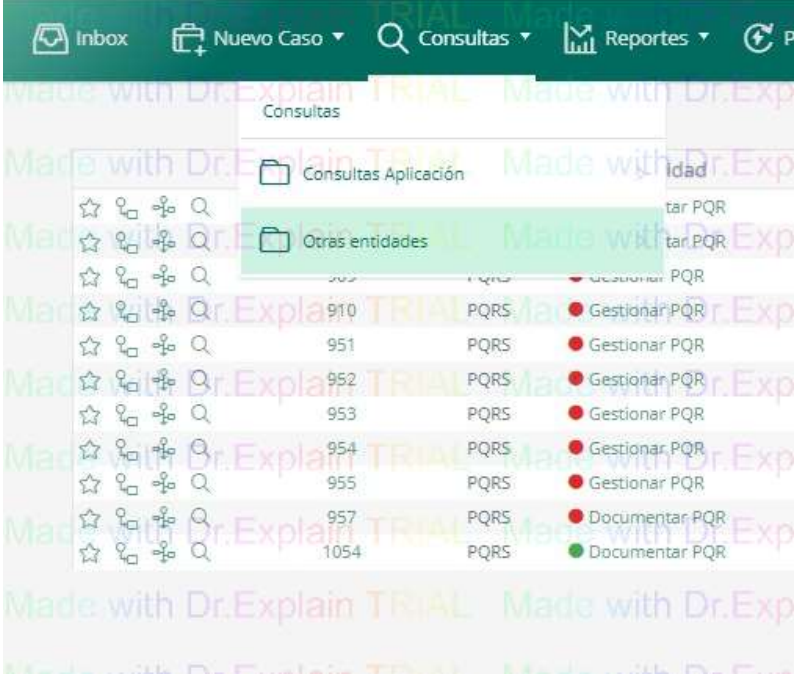

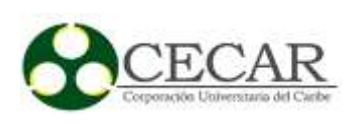

**2.)** Seguidamente presione la opción (Consulta PQR)

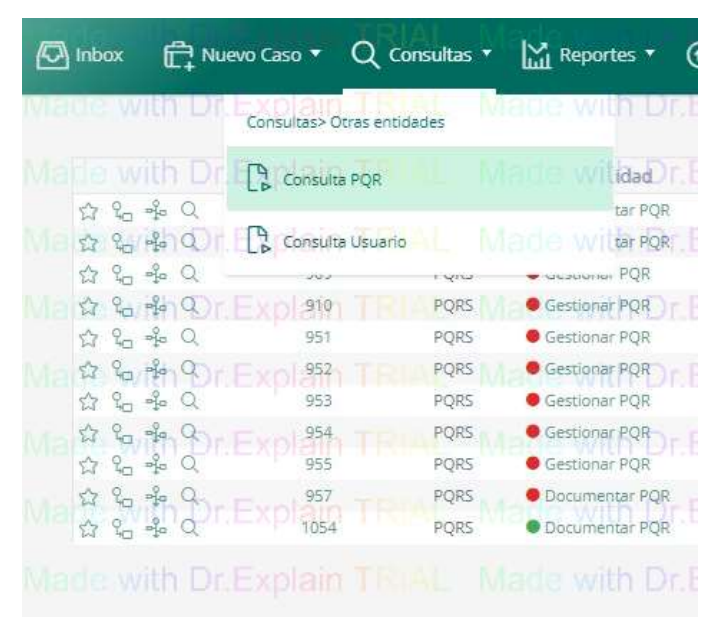

**3.)** Aparecerá en pantalla la siguiente imagen en donde debe chulear (Marcar todo) para que en la consulta le aparezcan todos los registros almacenados, ya si quiere filtrar por estado o algún otro elemento, sólo es introducir el dato que quiere filtrar. Una vez seleccionado todo dar click en el botón (Buscar).

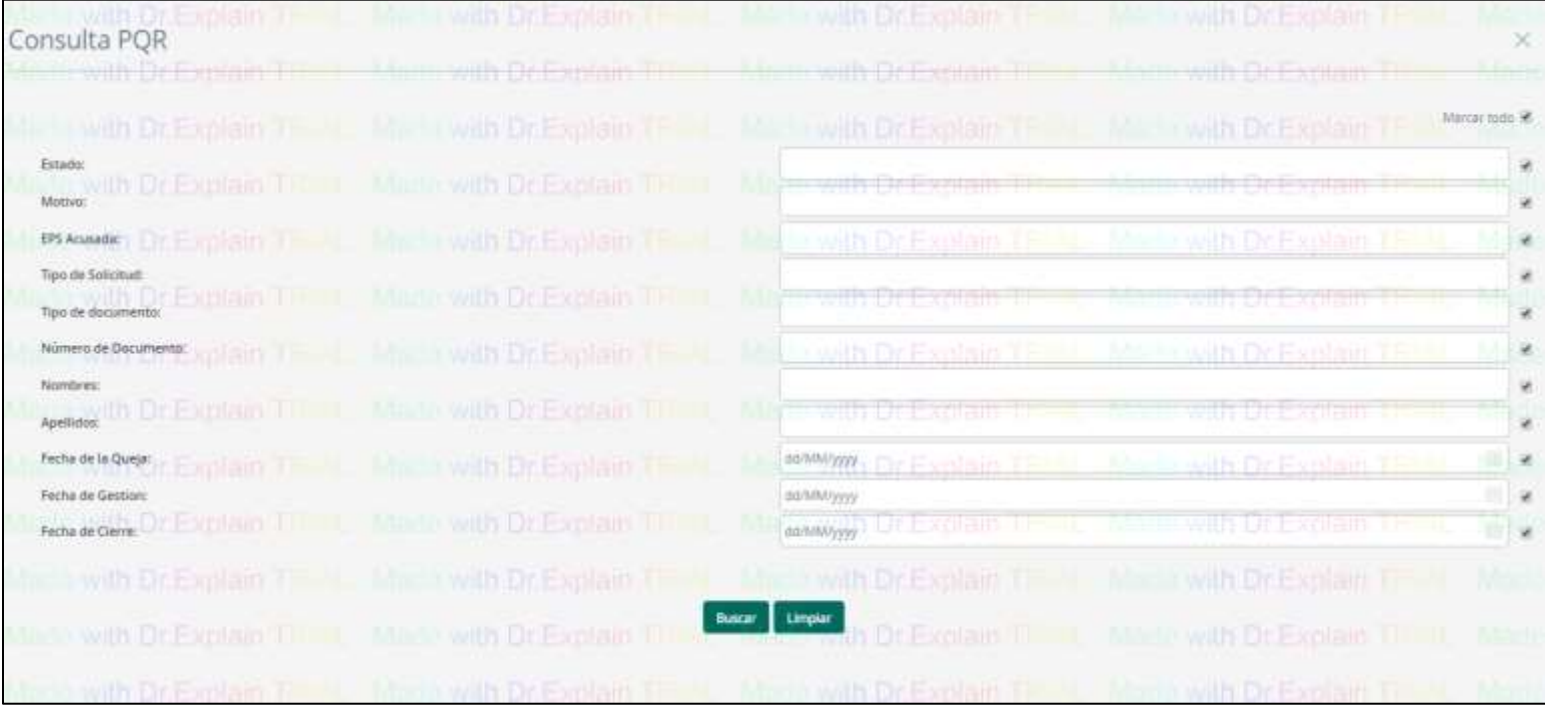

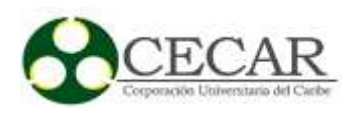

**4.)** Aparecerá la consulta la cual podrá exportar a Excel desde el primer icono que se encuentra en la parte inferior izquierda de la imagen, también puede realizar reportes dinámicos desde el segundo icono que se encuentra en la parte inferior izquierda de la siguiente imagen.

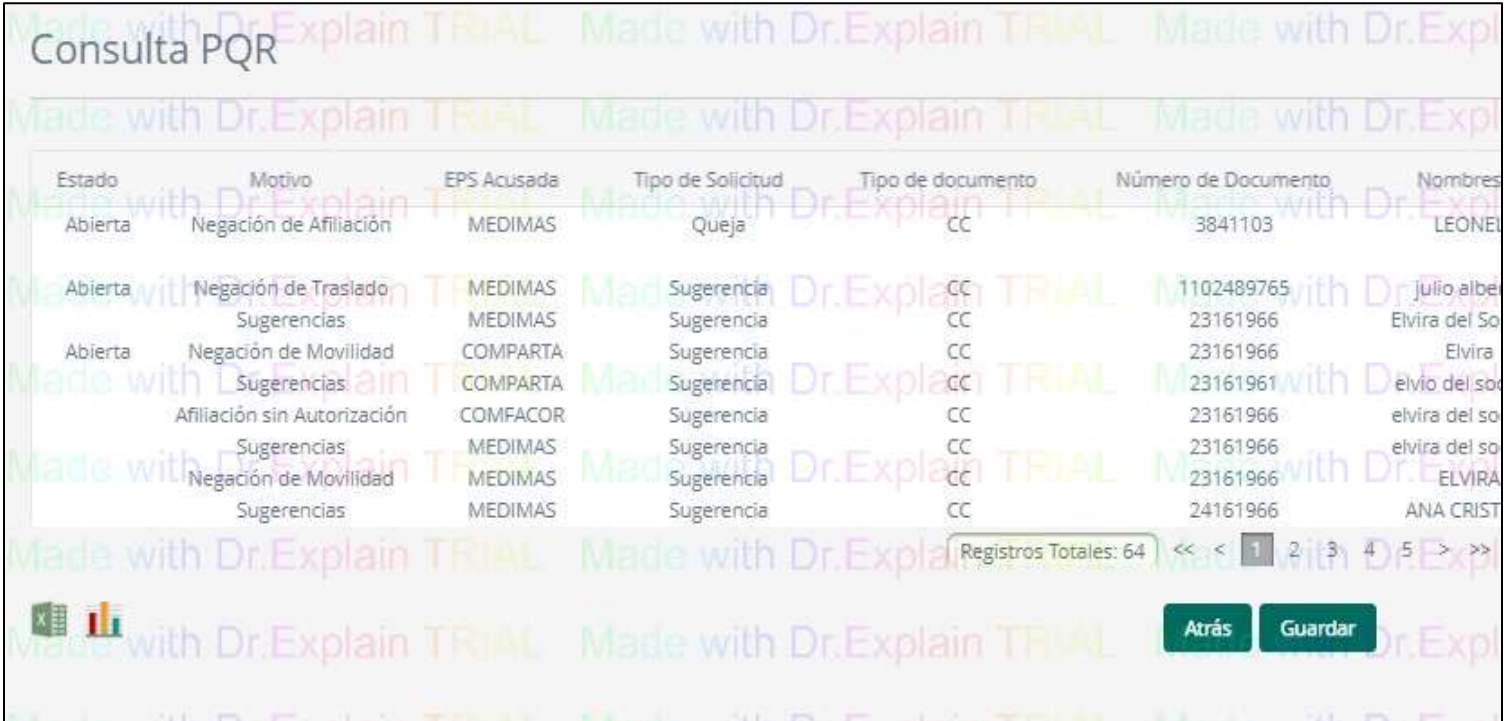